## **Food Distribution Program WBSCM Entitlement**

*Texas Department of Agriculture USDA Division*

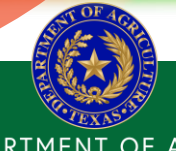

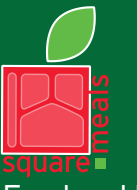

Food and Nutrition Division Food Distribution Program

**TEXAS DEPARTMENT OF AGRICULTURE COMMISSIONER SID MILLER** 

Fraud Hotline: 1-866-5-FRAUD-4 or 1-866-537-2834 | P.O. Box 12847 | Austin, TX 78711 Toll Free: (877) TEX-MEAL | For the hearing impaired: (800) 735-2989 (TTY)

> This product was funded by USDA. This institution is an equal opportunity provider.

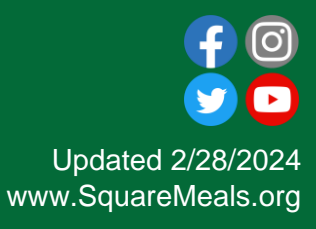

#### Acknowledgement Statement

You understand and acknowledge that:

- The training you are about to take does not cover the entire scope of the program; and that
- ❑ You are responsible for knowing and understanding all handbooks, manuals, alerts, notices, and guidance, as well as any other forms of communication that provide further guidance, clarification, or instruction on operating the program.

# Why WBSCM?

- The FDP Module in TX-UNPS does not have an upgrade.
- Since 2010, TDA has used the Web Based Supply Chain Management System (WBSCM) to submit RA orders to USDA.
- USDA owns and regularly upgrades WBSCM, making it the best solution to serve RAs in Texas now and in the future.

#### **RA User Check-in**

#### Scan the QR to access the survey or click on the link below.

<https://bit.ly/3NI6a75>

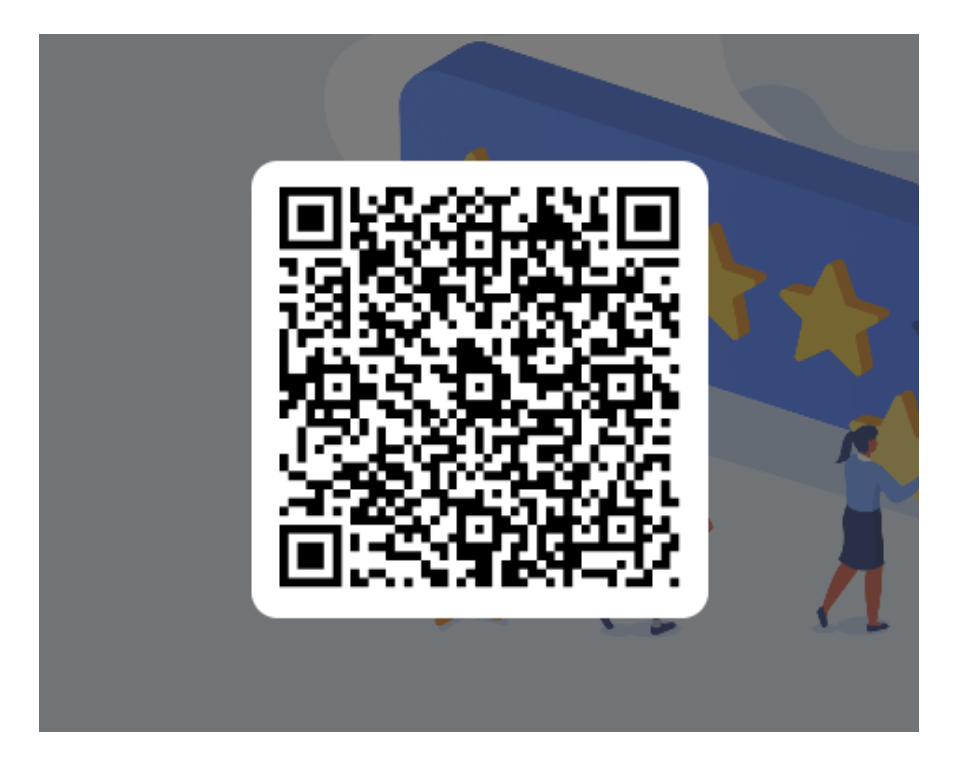

# **Course** Introduction

Course Outline and Objectives

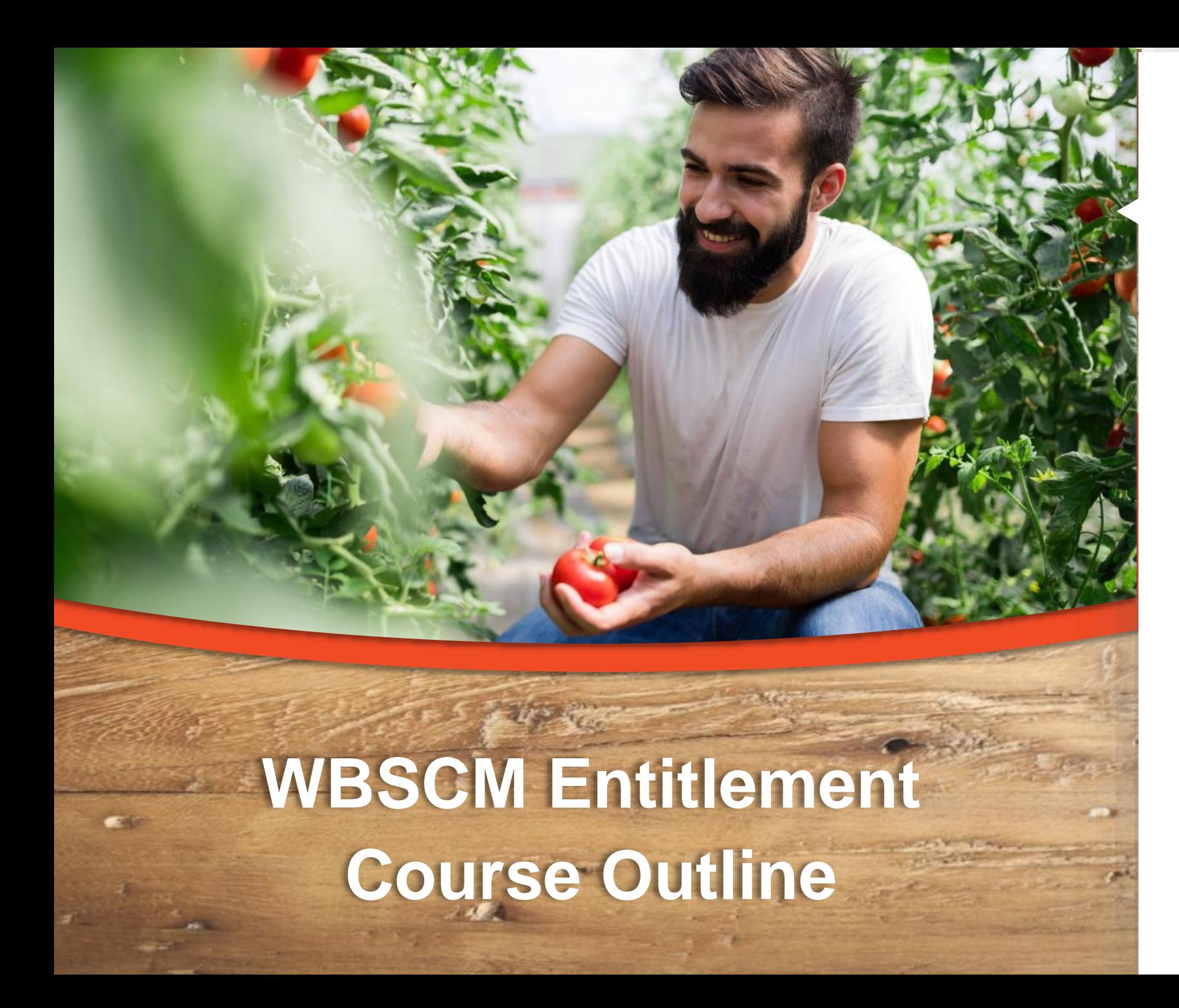

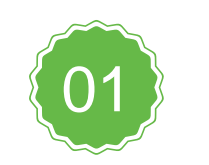

**Introduction**

Course Overview and Objectives

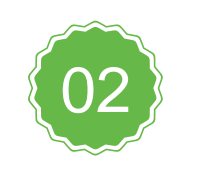

**RA 101 Review** Review WBSCM Terminology and portal components

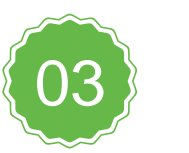

**Entitlement Summary Reports**

Summary reports of program allocation and bonuses

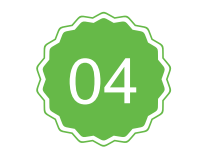

#### **Entitlement Detailed Reports**

Review how each requisition impacts entitlement

#### **Course Objectives and Outcomes**

#### **By the end of this course, participants will be able to:**

- ❑ Understand and identify how to access Entitlement/Bonus Reports (both summary and detailed).
- ❑ Identify where to locate beginning entitlement balance, remaining entitlement balance and bonuses for current and previous school years.
- ❑ Identify where to locate entitlement order totals and entitlement pounds in reports.
- ❑ Review how transactions impact entitlement.

# Review

WBSCM Terminology and Portal Components

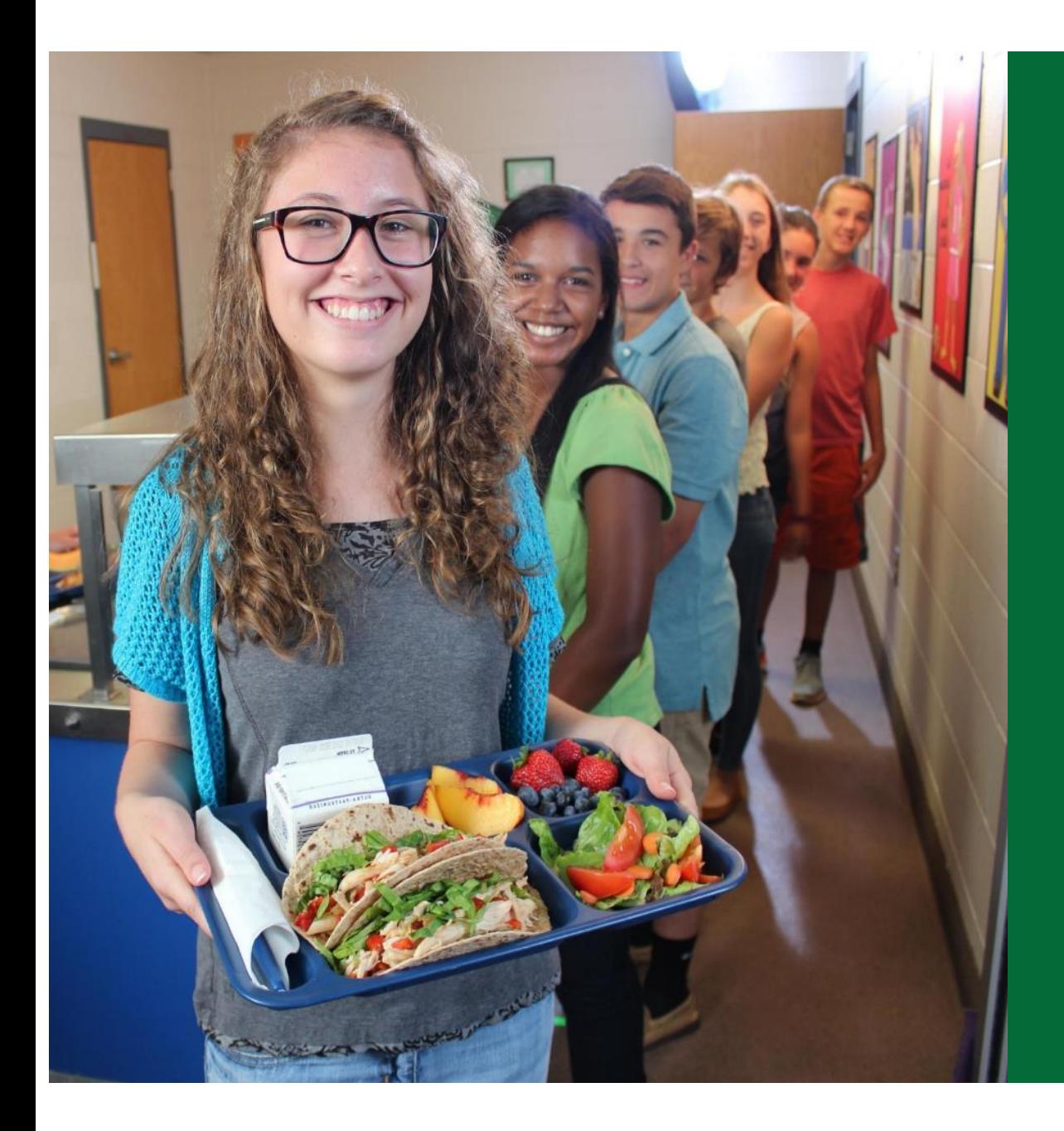

#### **TX-UNPS to WBSCM Terms and Acronyms**

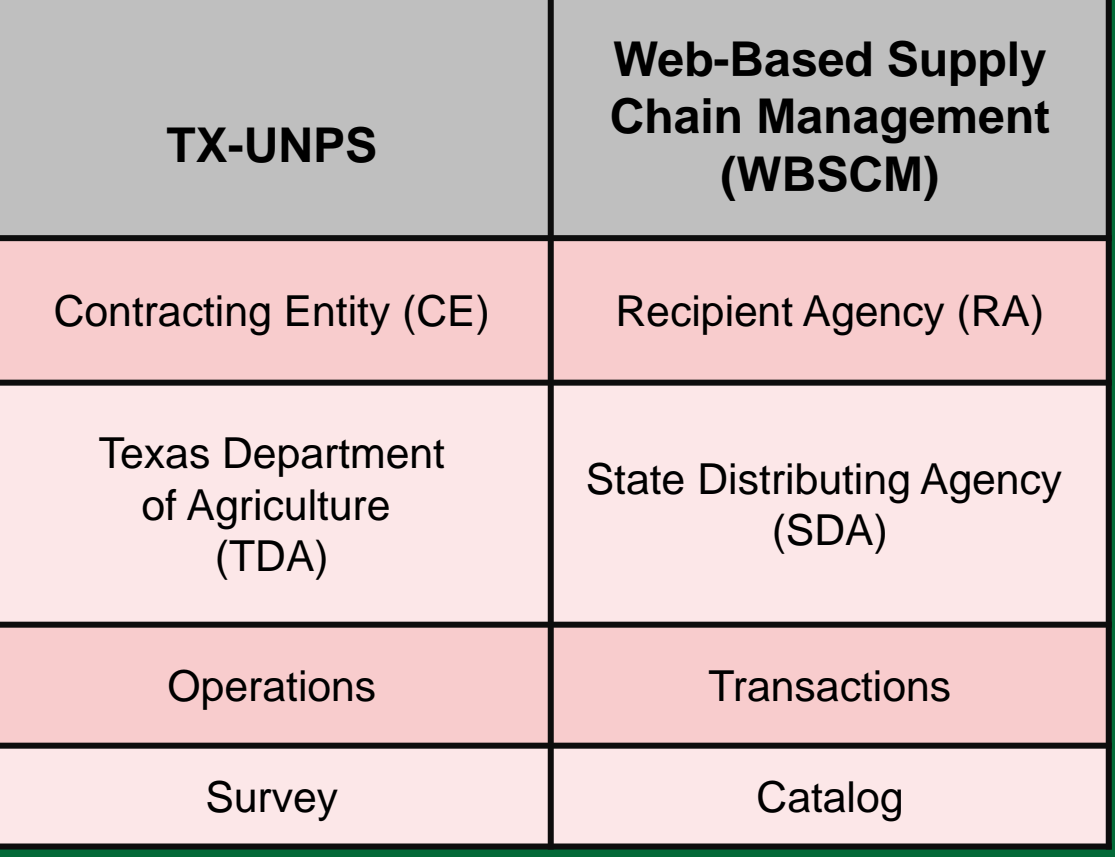

#### **High Level Fulfillment Process**

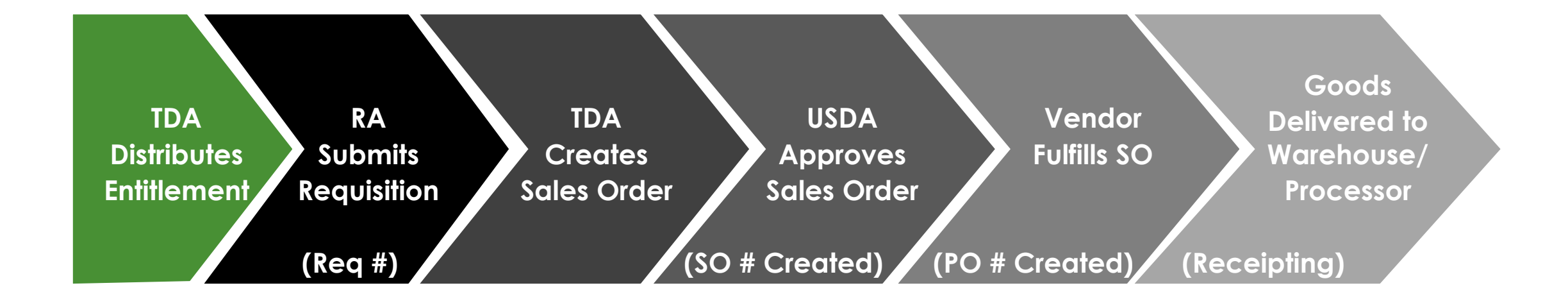

#### WBSCM only has visibility from Entitlement to **Initial** Delivery Point

## **Training Portal Log-In**

**ESCs and RA Users Log In To WBSCM Training Environment Login Required To Complete Assessment Questions**

**URL: [wbscmntrn.wbscm.usda.gov](https://wbscmntrn.wbscm.usda.gov/)**

• **Note the "ntrn" section of web address**

• **This indicates the training environment**

**RA Training Environment Username and Password previously provided via e-mail.**

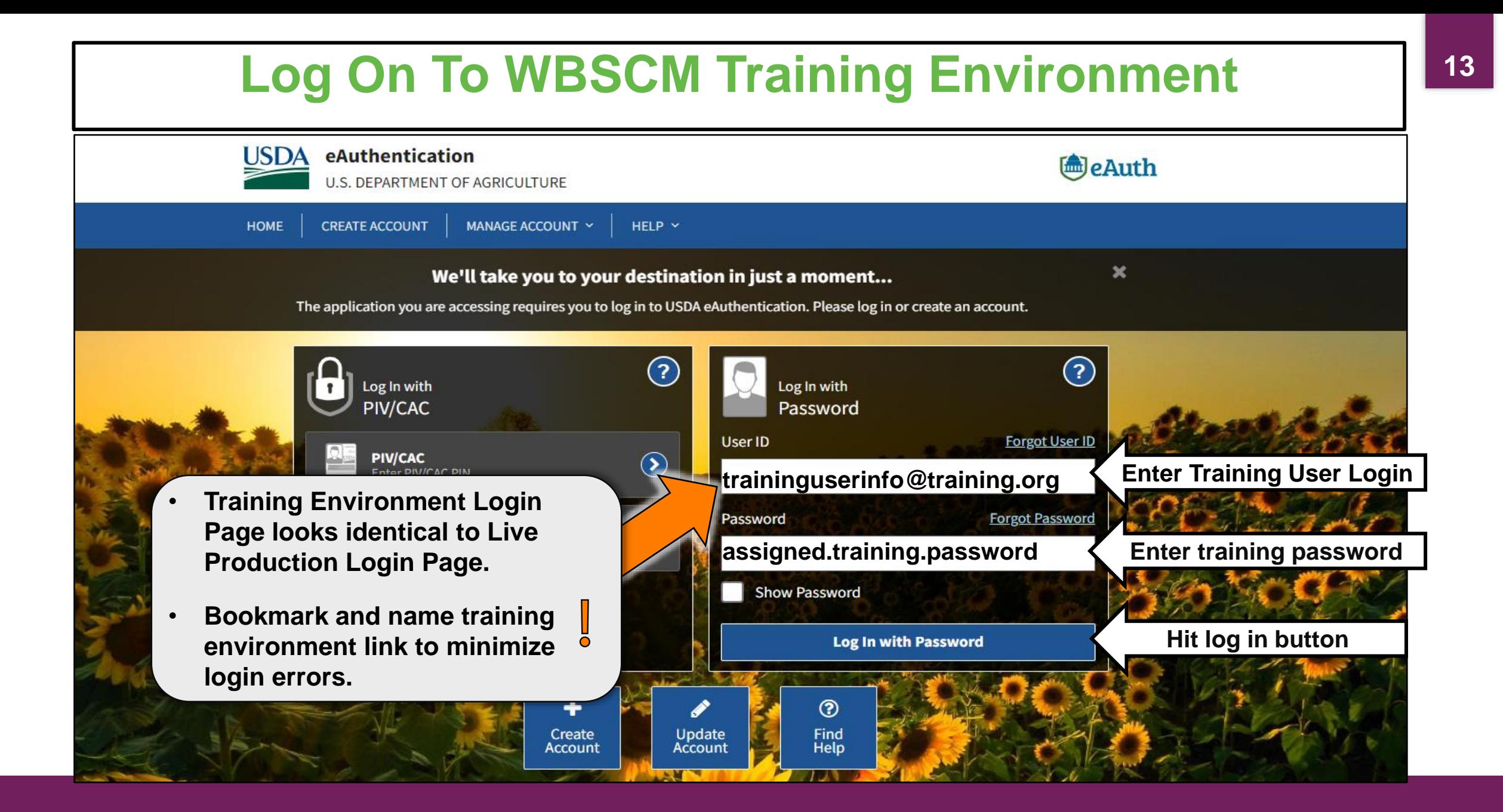

## **Training Environment Log-In <sup>14</sup>**

#### **RA Training Environment View**

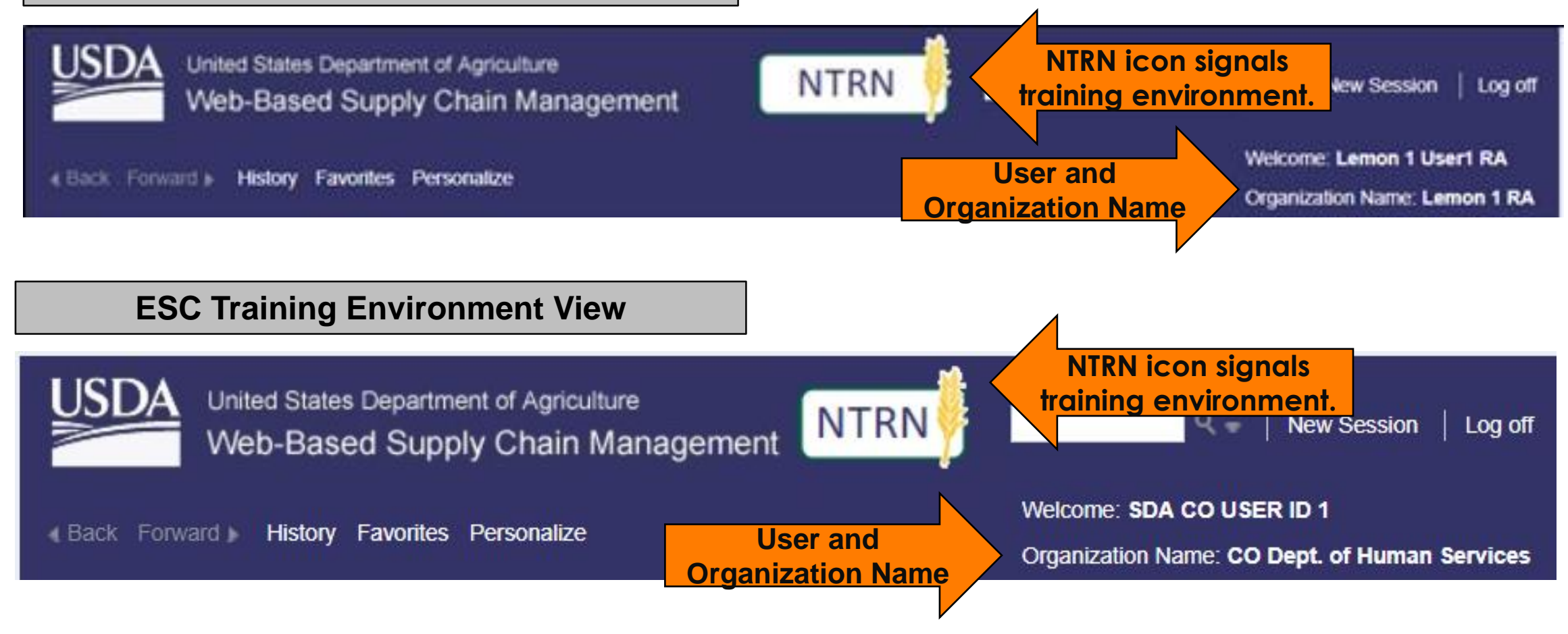

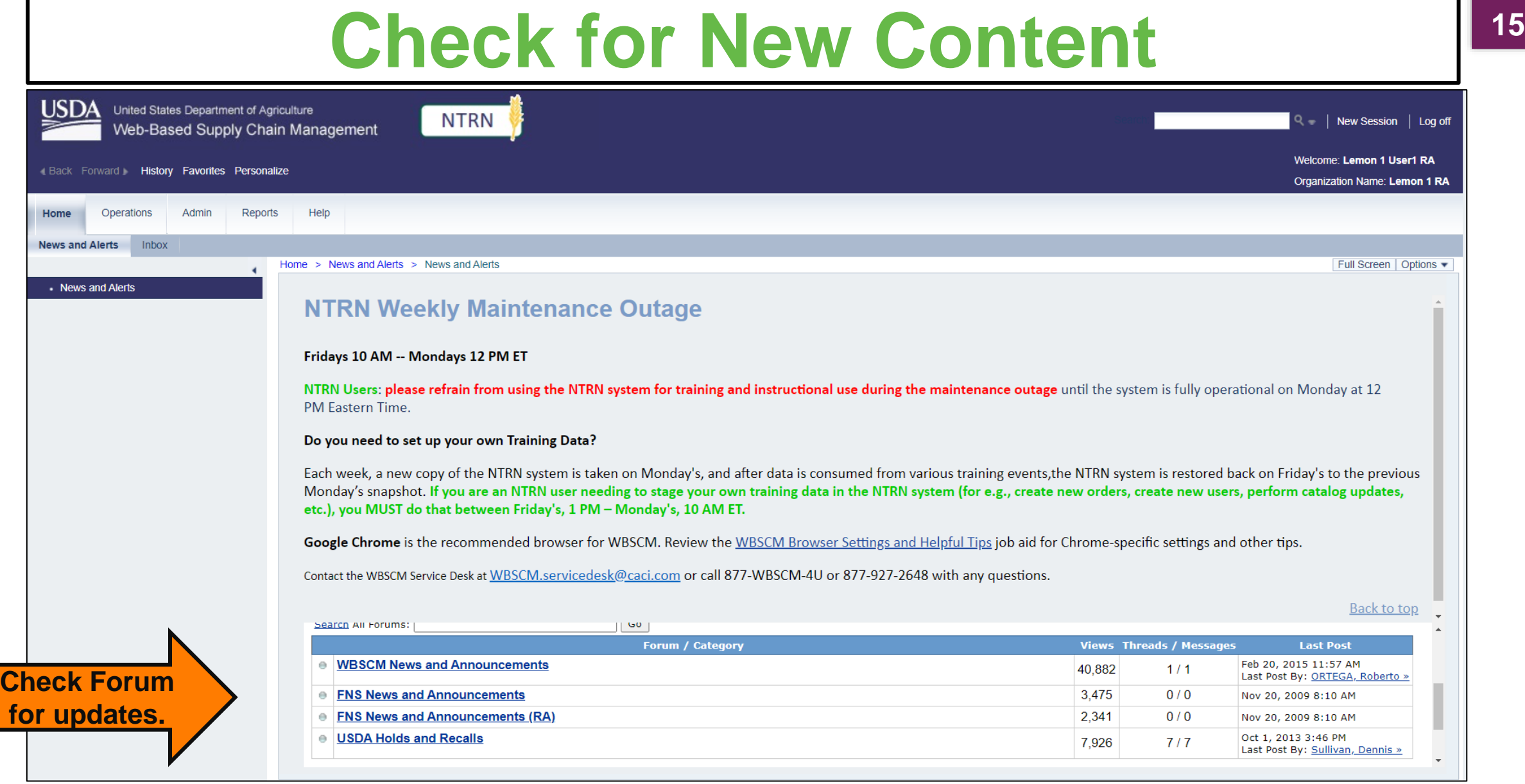

#### **Check for New Content**

#### Forums

My Control Panel

#### **Forum Home**

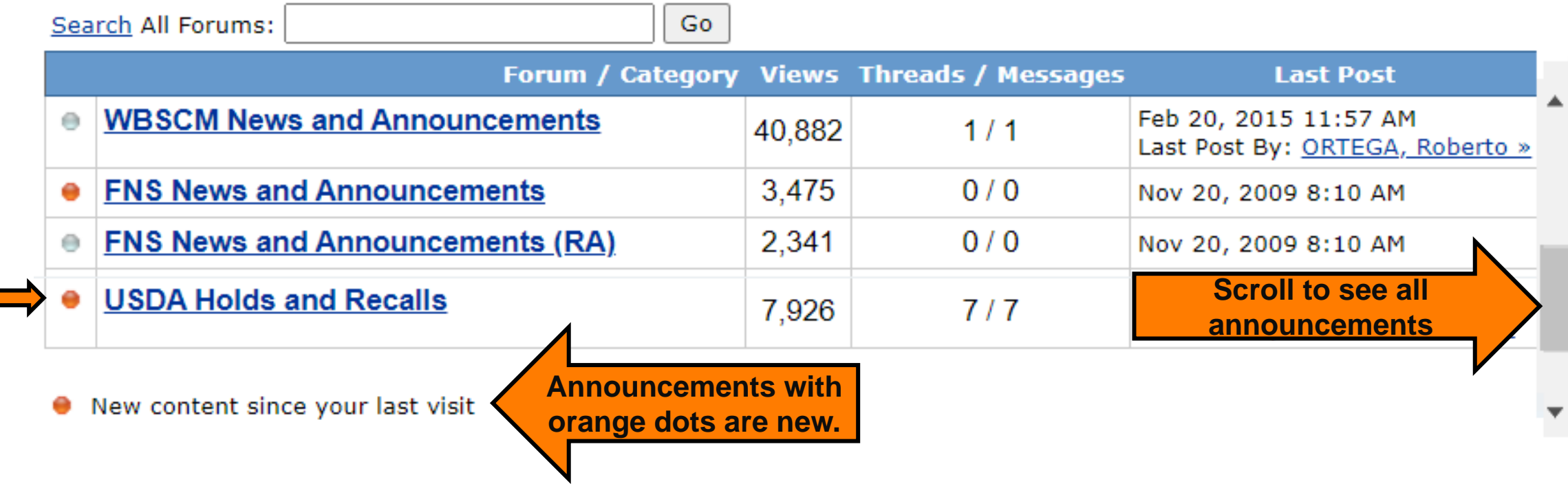

**16**

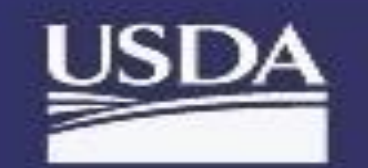

United States Department of Agriculture Web Based Supply Chain Management

Back Forward History Favorites Personalize

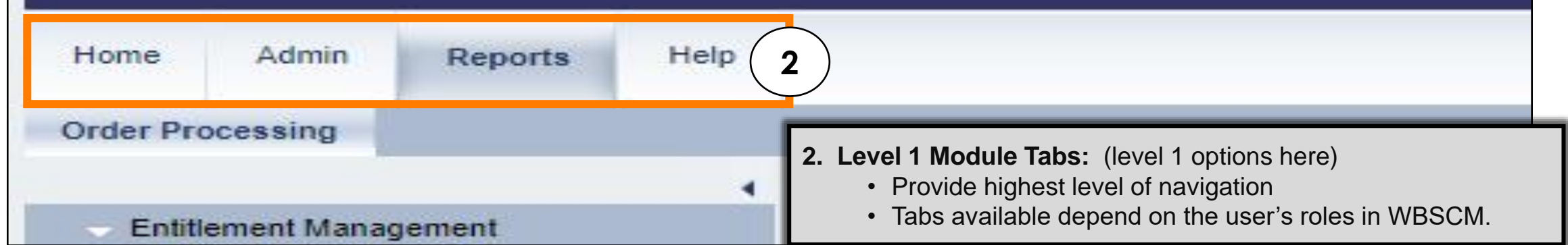

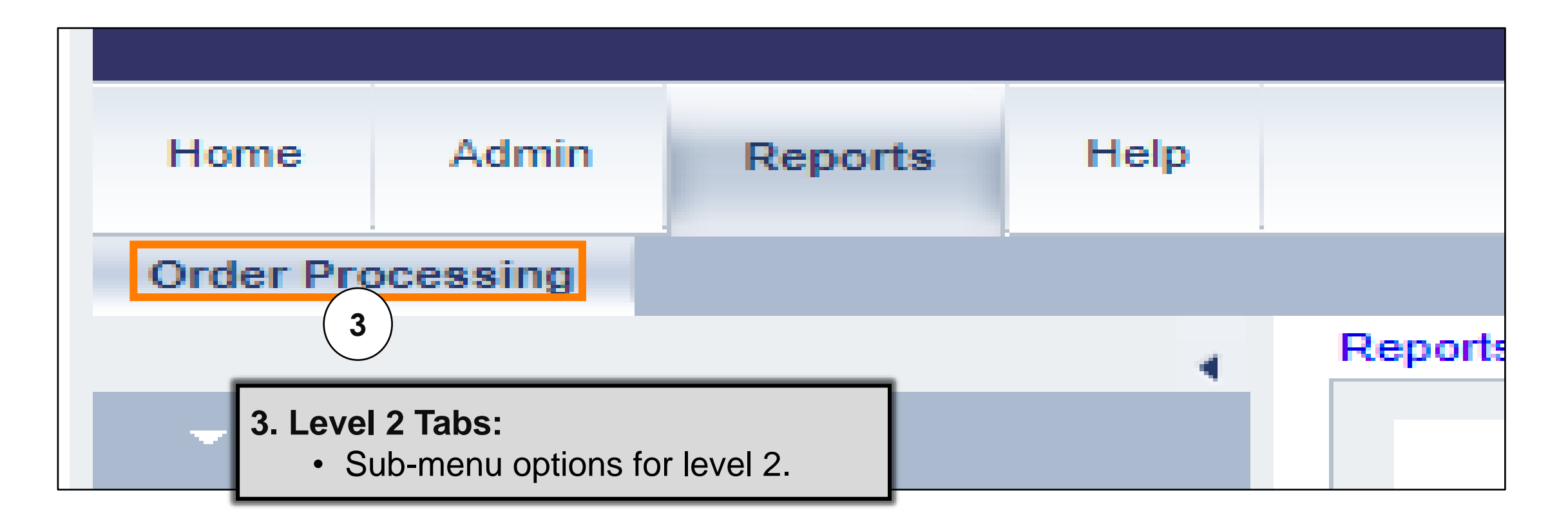

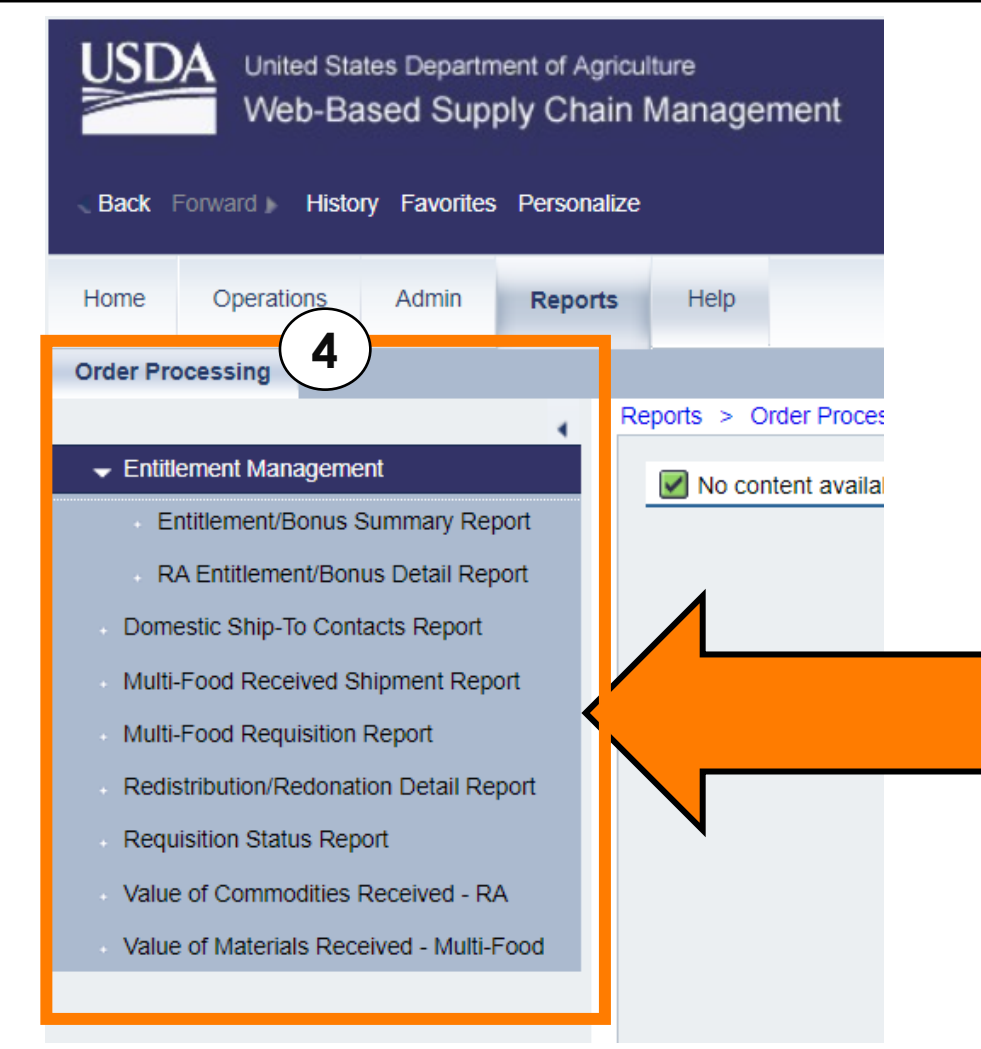

#### **4. Detailed Navigation Panel:**

- List of transaction options under Level 2 tabs.
	- Ex: Transaction options for Level 2 Tab "Order Processing" are listed in the panel.

• Transaction options based on user role within WBSCM.

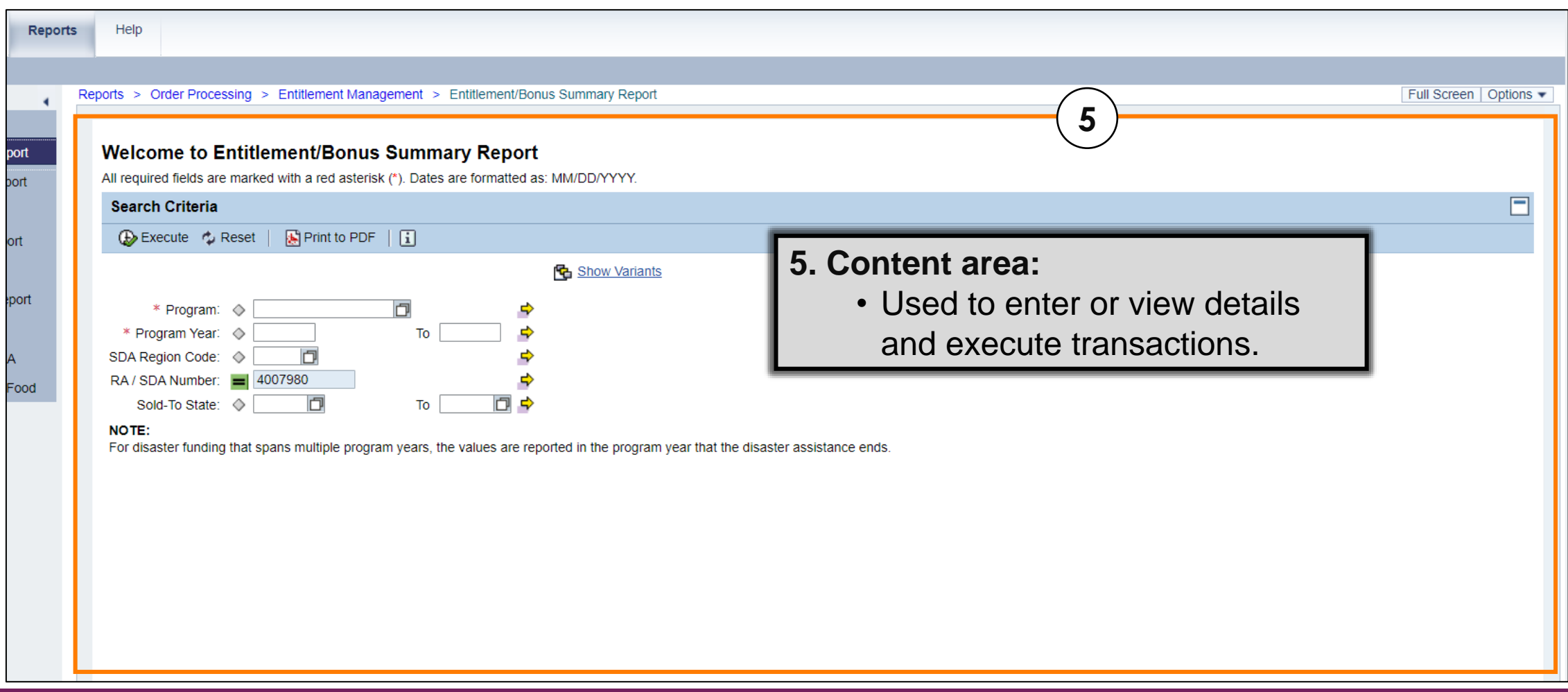

**20**

# Entitlement Summary Reports

Program Allocation and Bonuses

### **Weekly Commodity Bulletin Replacement: Account Status WBSCM Reports**

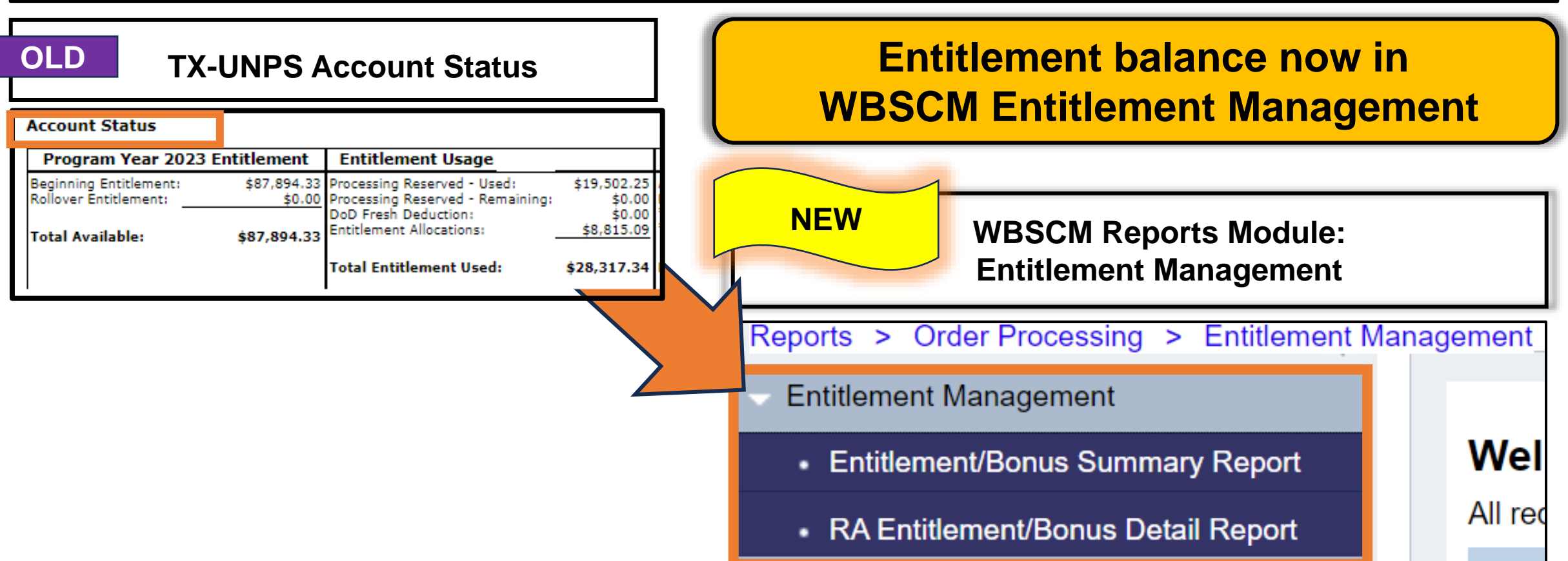

**22**

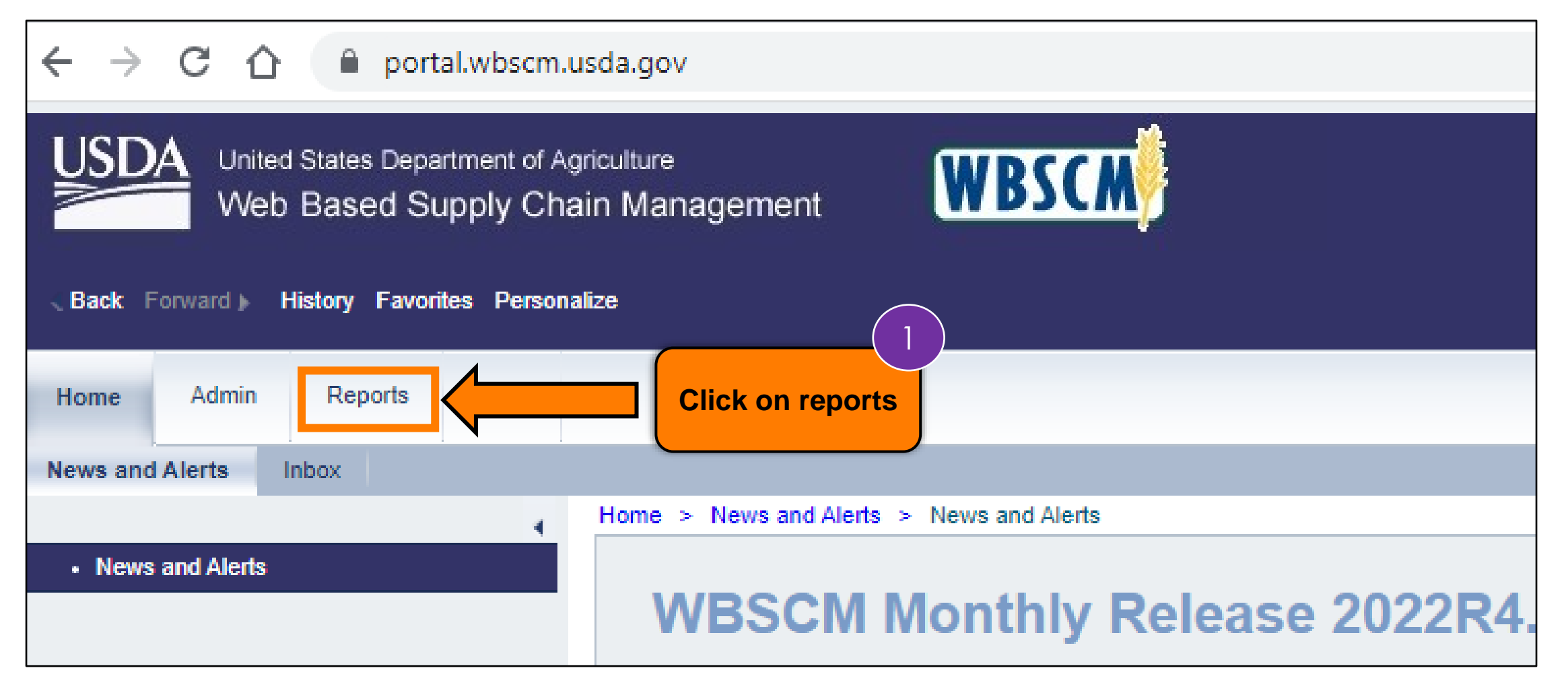

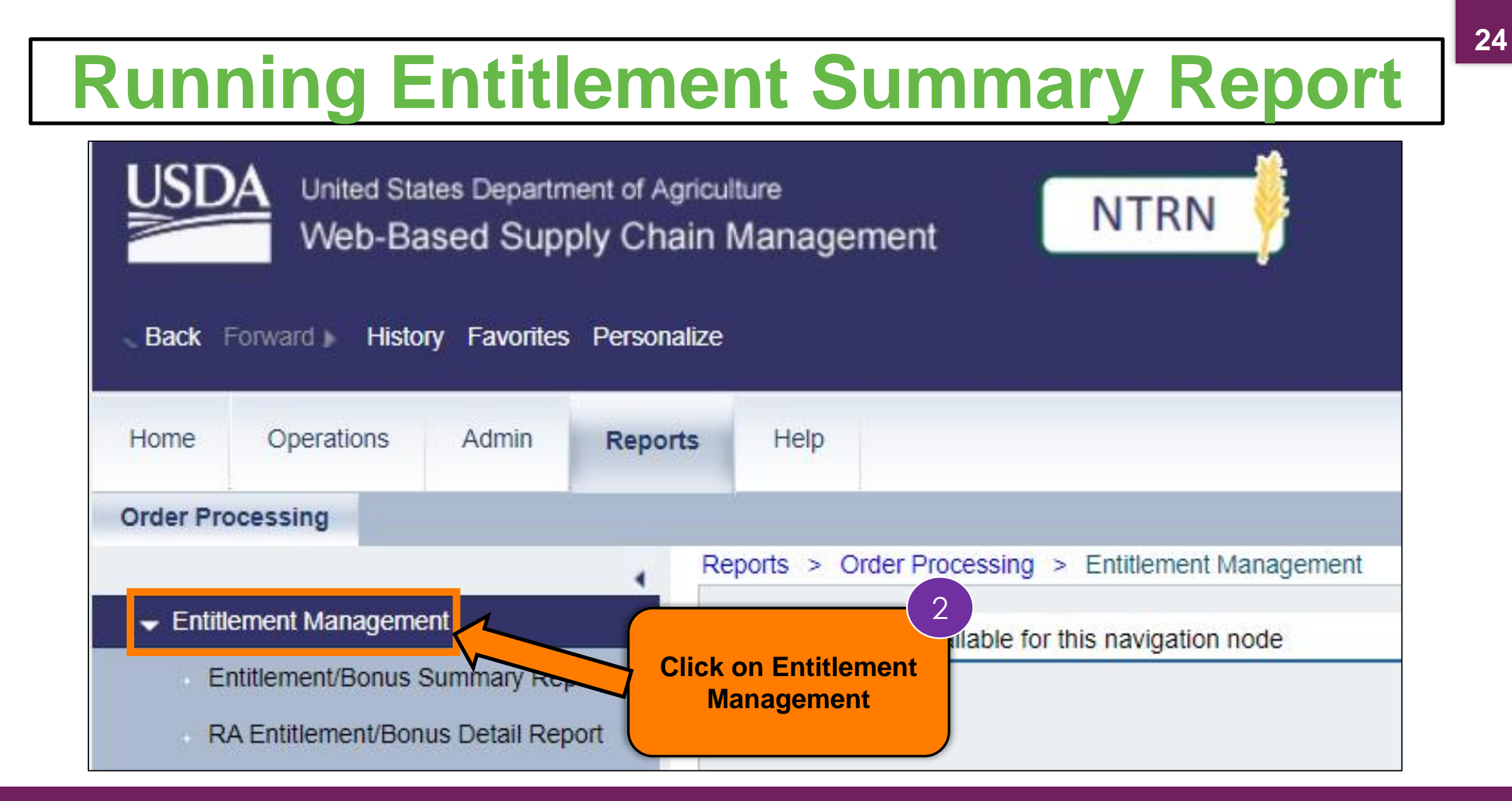

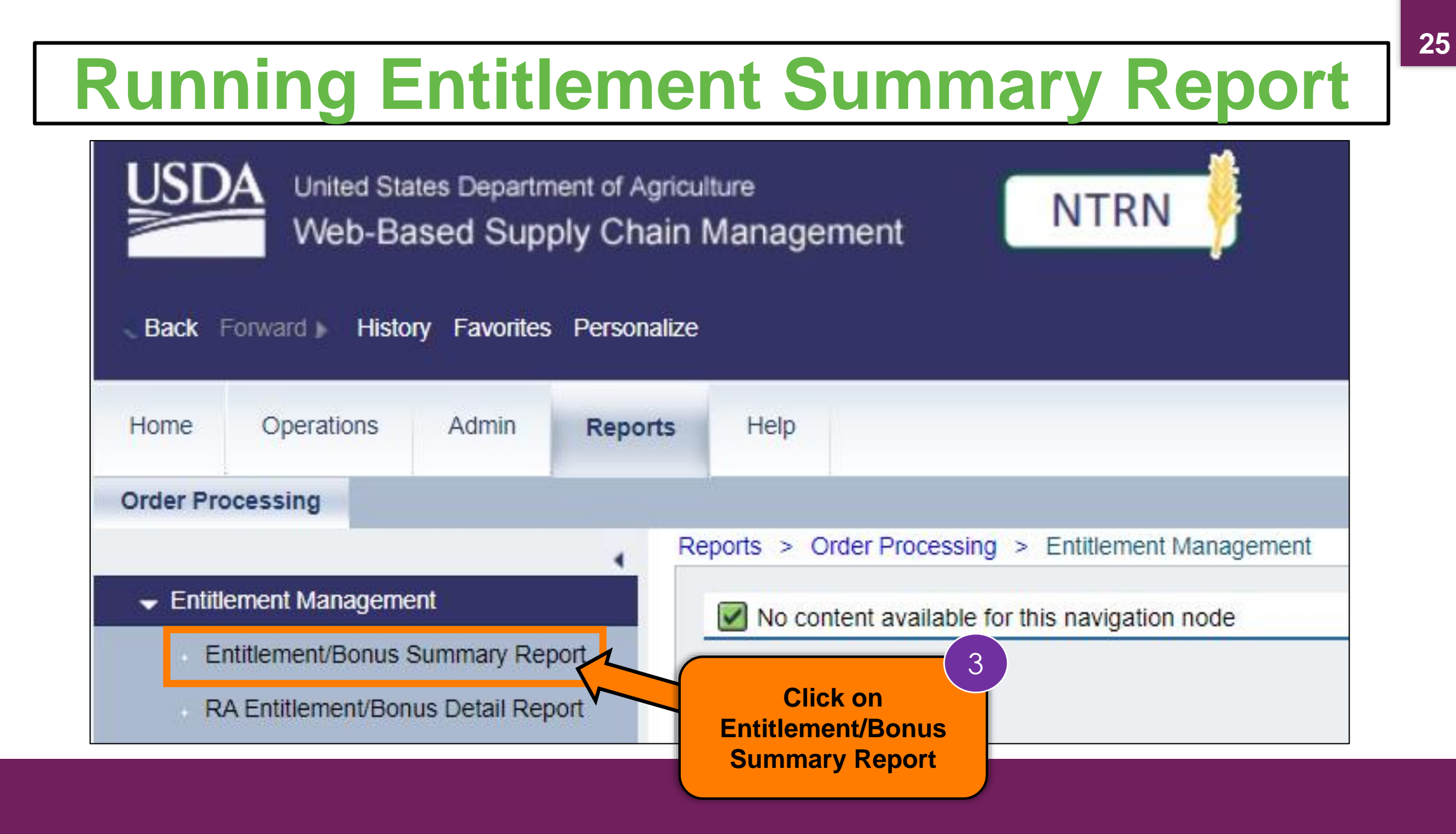

#### **Entitlement Management**

- Entitlement/Bonus Summary Report
- RA Entitlement/Bonus Detail Report
- Domestic Ship-To Contacts Report
- Multi-Food Received Shipment Report
- Multi-Food Requisition Report
- Redistribution/Redonation Detail Report
- **Requisition Status Report**
- Value of Commodities Received RA
- Value of Materials Received Multi-Food

#### Welcome to Entitlement/Bonus Summary Report

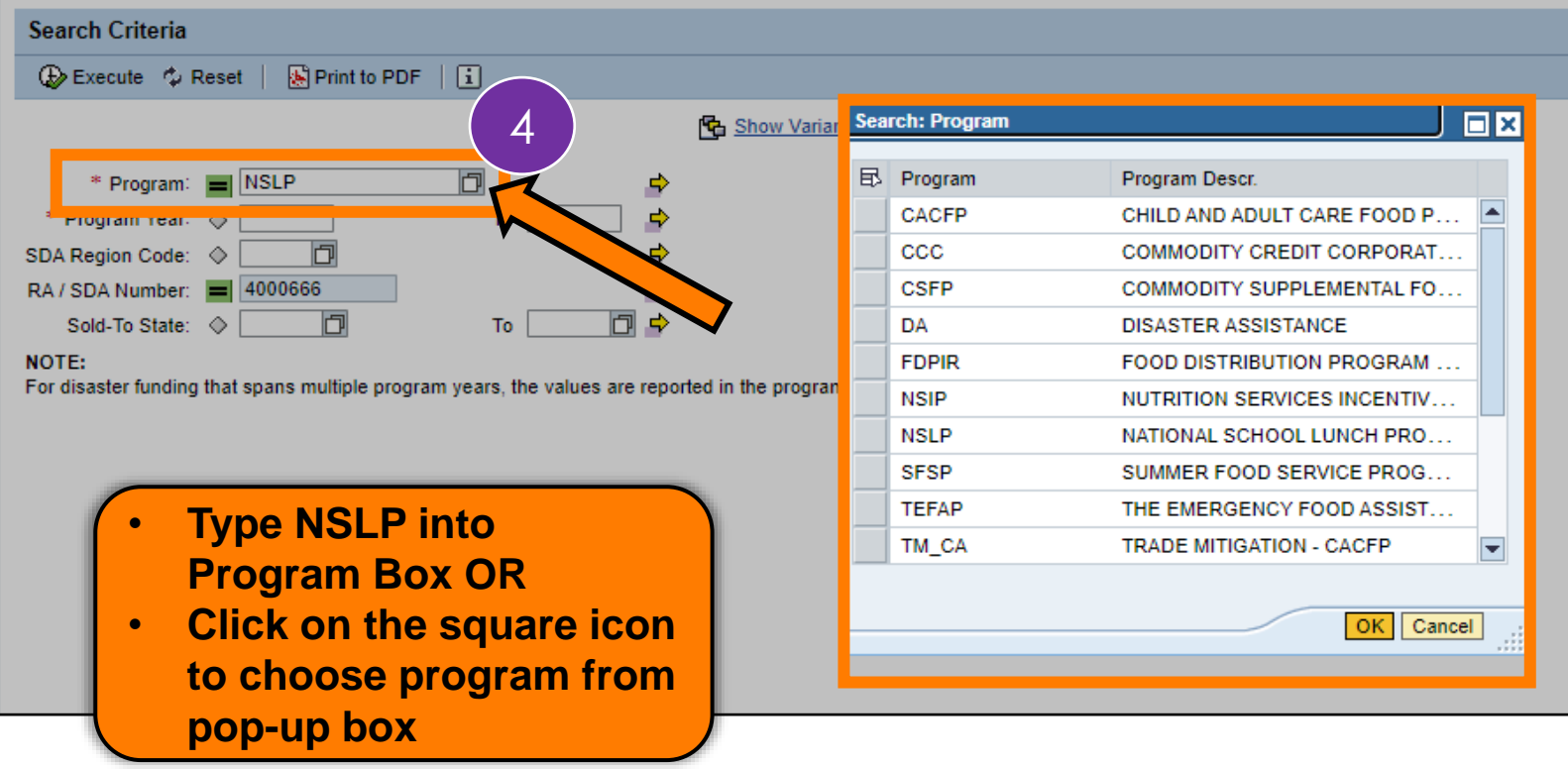

#### Entitlement Management

- Entitlement/Bonus Summary Report
- RA Entitlement/Bonus Detail Report
- Domestic Ship-To Contacts Report
- Multi-Food Received Shipment Report
- Multi-Food Requisition Report
- Redistribution/Redonation Detail Report
- **Requisition Status Report**
- Value of Commodities Received RA
- Value of Materials Received Multi-Food

#### **Welcome to Entitlement/Bonus Summary Report**

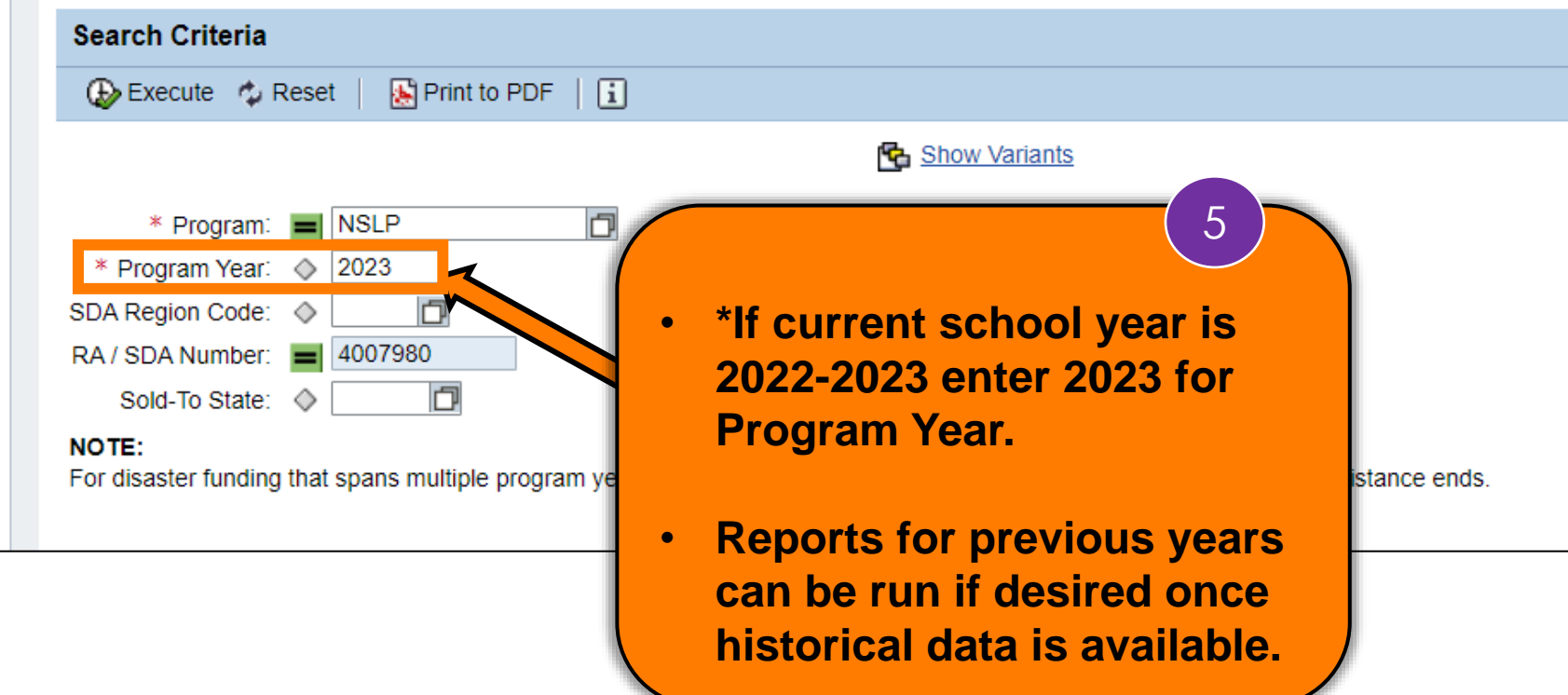

#### Entitlement Management

- Entitlement/Bonus Summary Report
- RA Entitlement/Bonus Detail Report
- Domestic Ship-To Contacts Report
- Multi-Food Received Shipment Report
- Multi-Food Requisition Report
- Redistribution/Redonation Detail Report
- **Requisition Status Report**
- Value of Commodities Received RA
- Value of Materials Received Multi-Food

#### **Welcome to Entitlement/Bonus Summary Report**

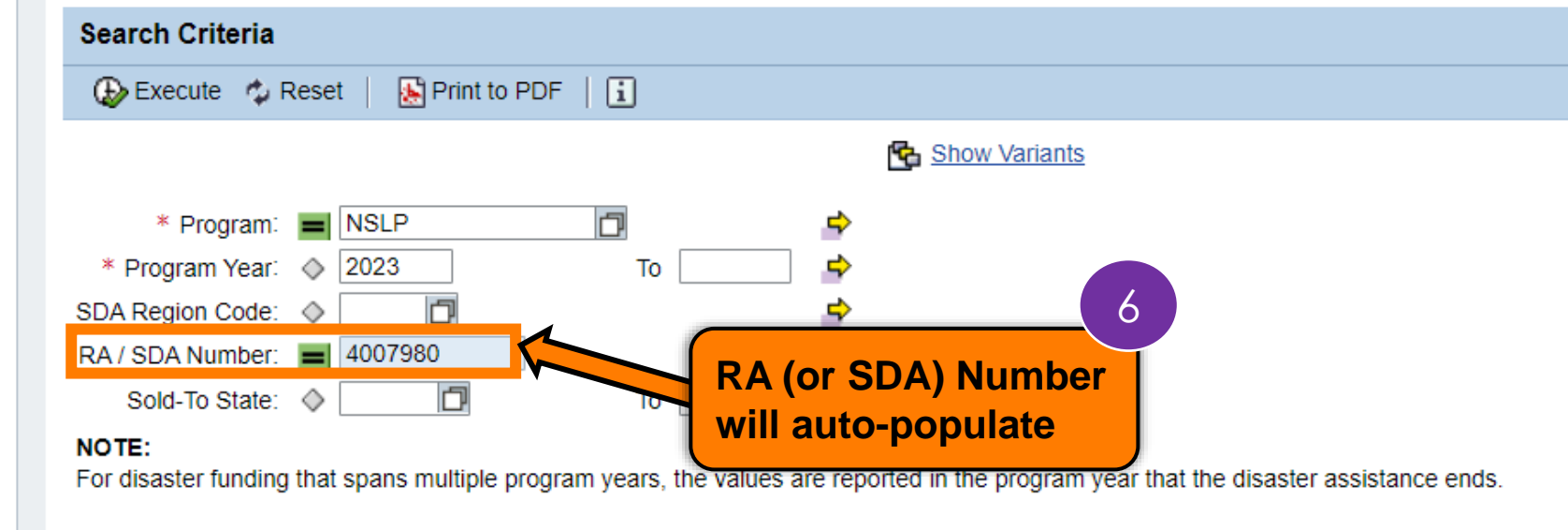

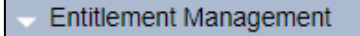

- Entitlement/Bonus Summary Report
- RA Entitlement/Bonus Detail Report
- Domestic Ship-To Contacts Report
- Multi-Food Received Shipment Report
- Multi-Food Requisition Report
- Redistribution/Redonation Detail Report
- **Requisition Status Report**
- Value of Commodities Received RA
- Value of Materials Received Multi-Food

#### **Welcome to Entitlement/Bonus Summary Report**

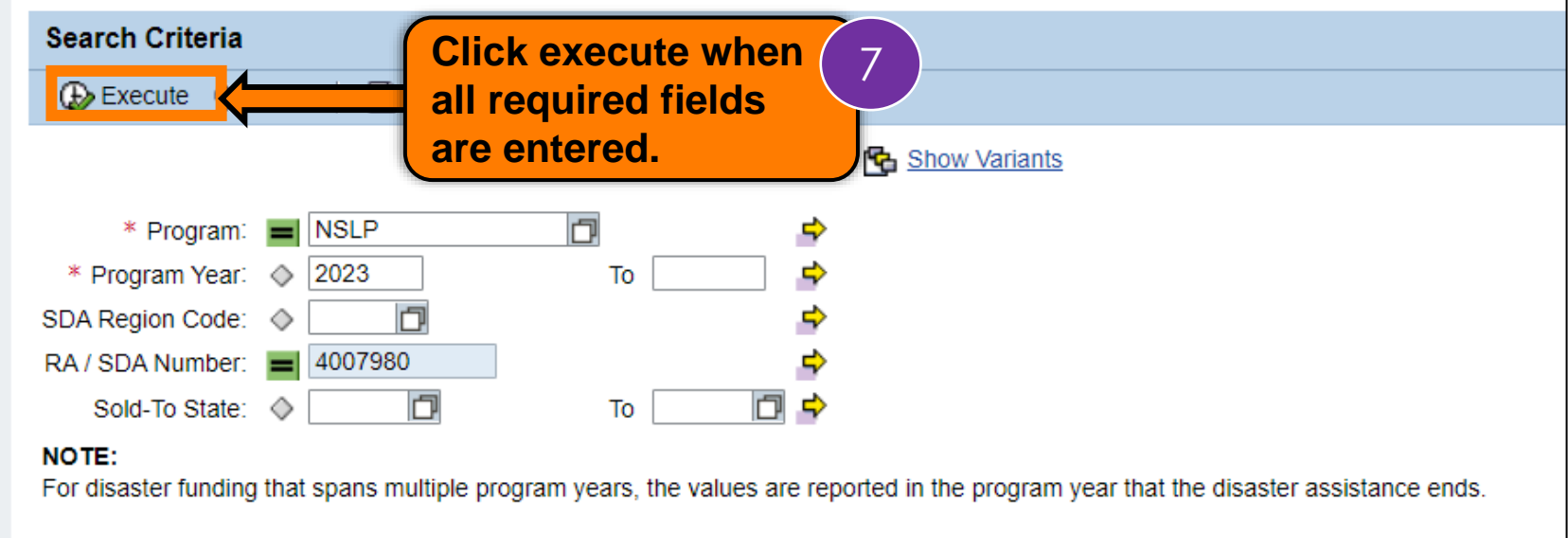

# **RA-Assessment:**

Scan QR Code to access the assessment or click/type in the link below in your browser.

**<https://forms.office.com/r/GAMH4P4rhr>**

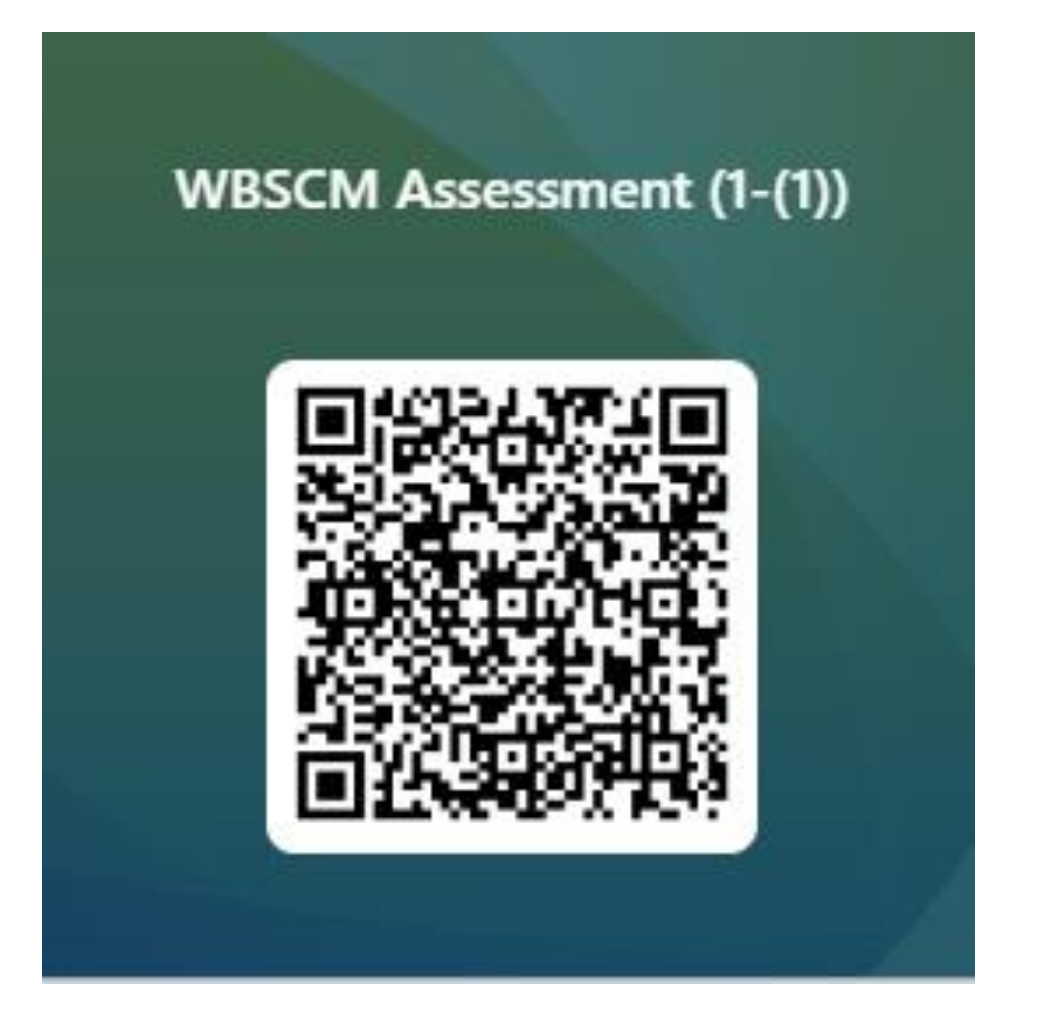

orts > Order Processing > Entitlement Management titlement/Bonus Summary Report

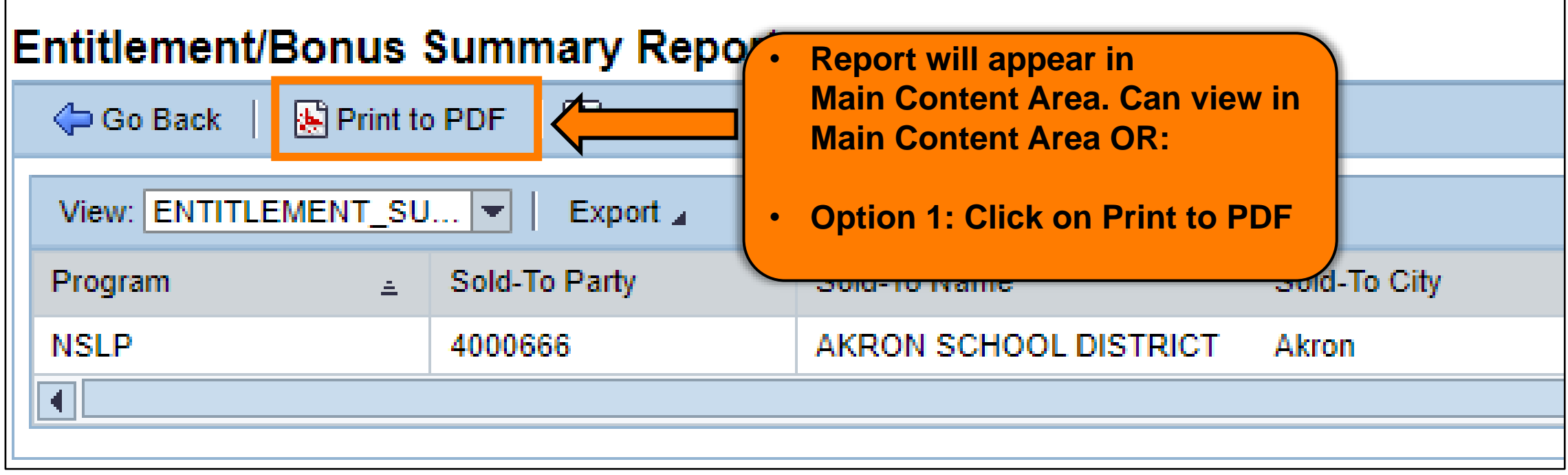

orts > Order Processing > Entitlement Management titlement/Bonus Summary Report

#### Entitlement/Bonus Summary Report

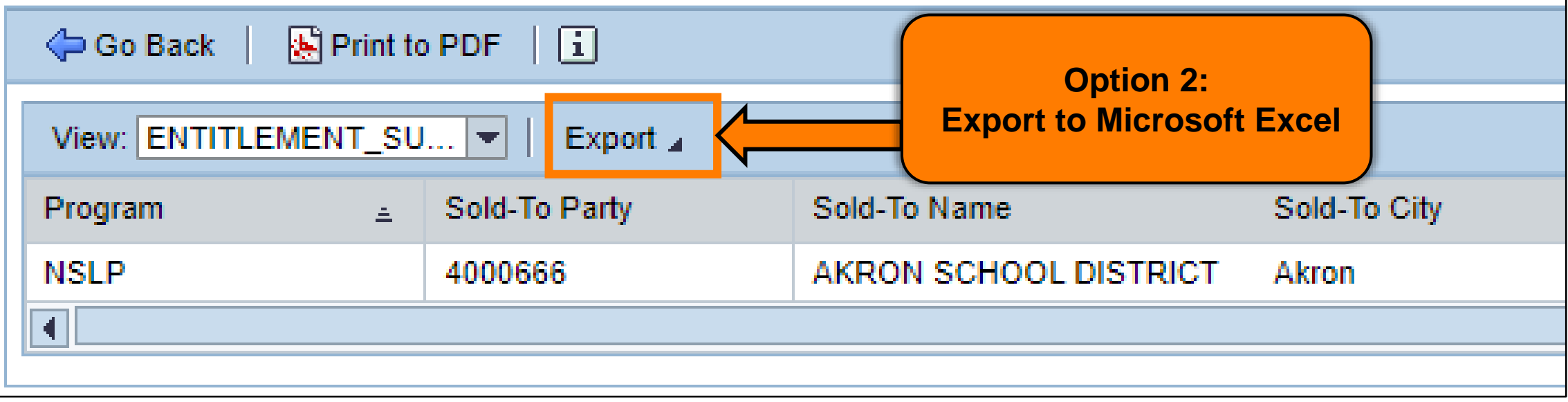

- **Entitlement Management** 
	- Entitlement/Bonus Summary Report
	- RA Entitlement/Bonus Detail Report
- Domestic Ship-To Contacts Report
- Multi-Food Received Shipment Report
- Multi-Food Requisition Report

فليترض مترضي والتوار المتراد والاسترادات والمسامية فالأستراد والمتناوب

export2022060115....xlsx

**Sold Street** 

国言

Redistribution/Redonation Detail Report

#### **Entitlement/Bonus Summary Report**

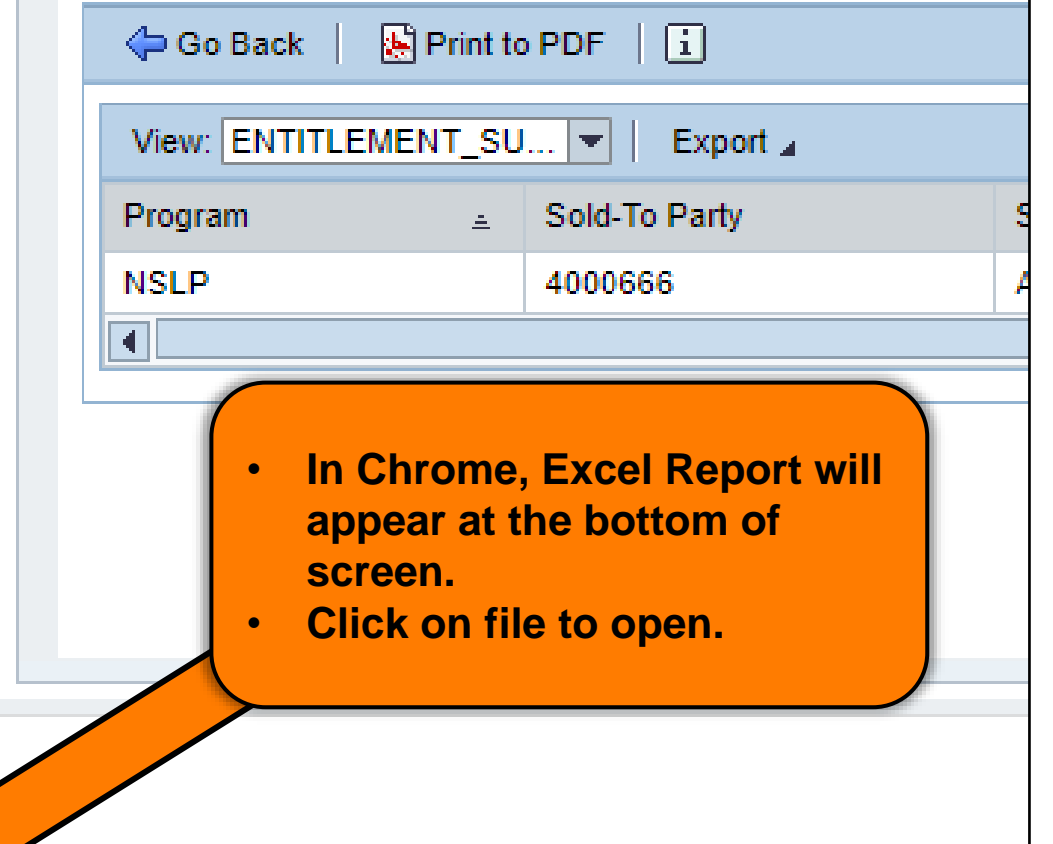

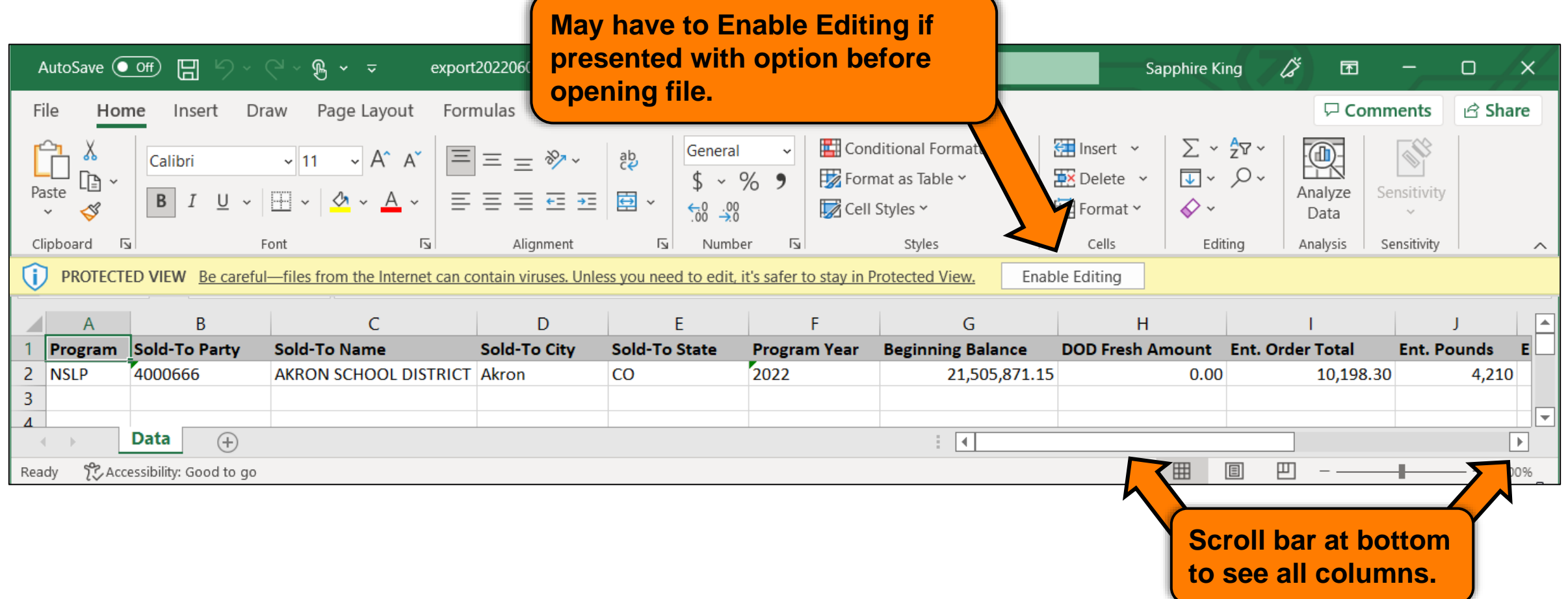

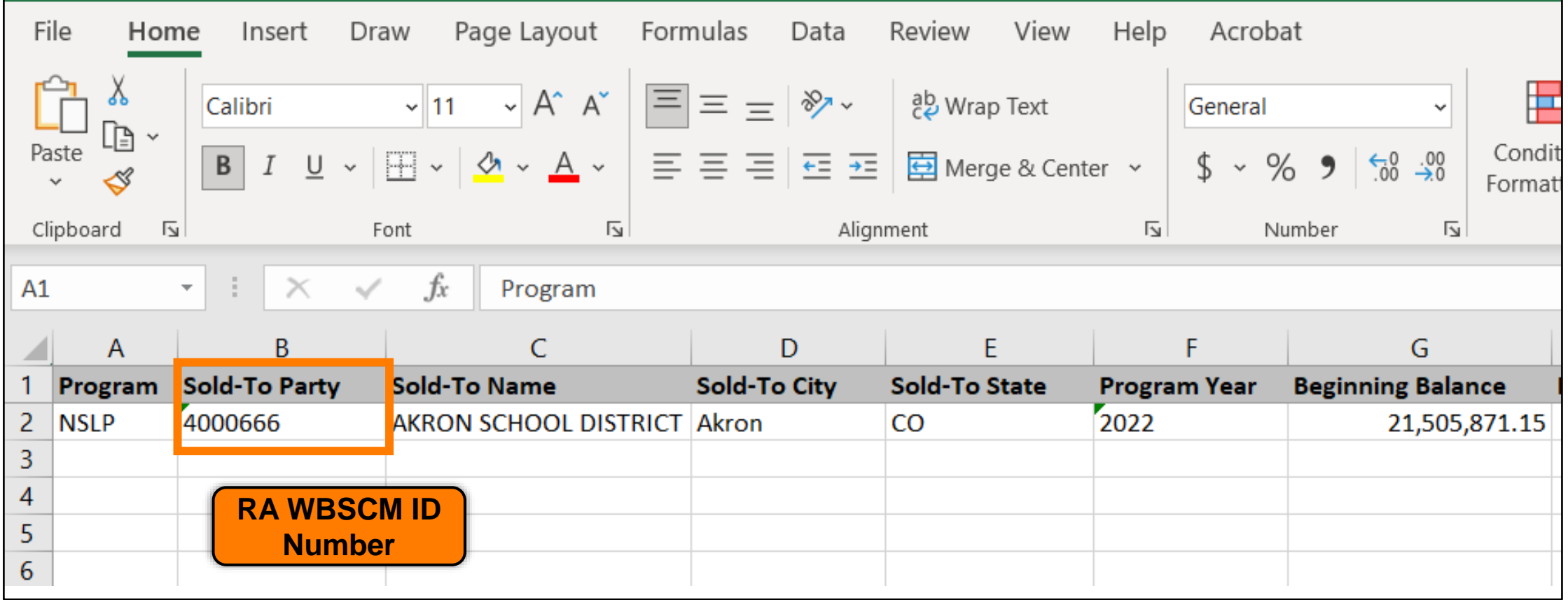

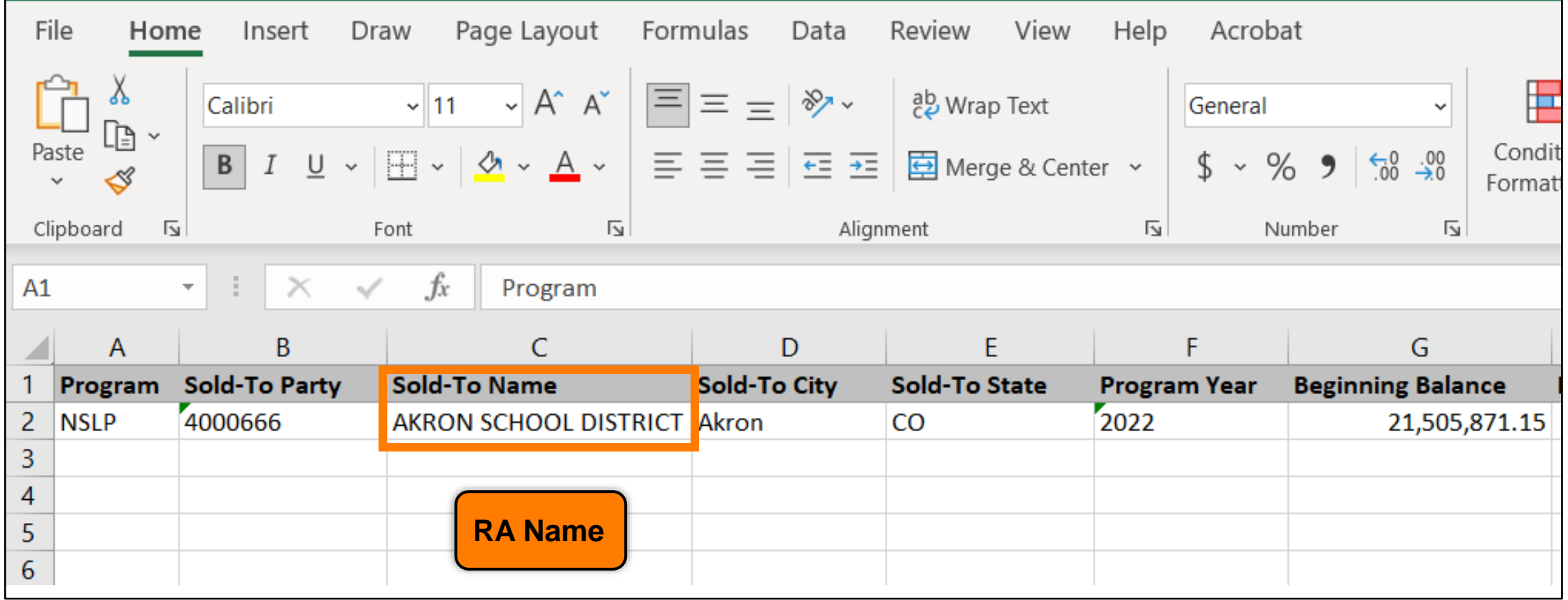

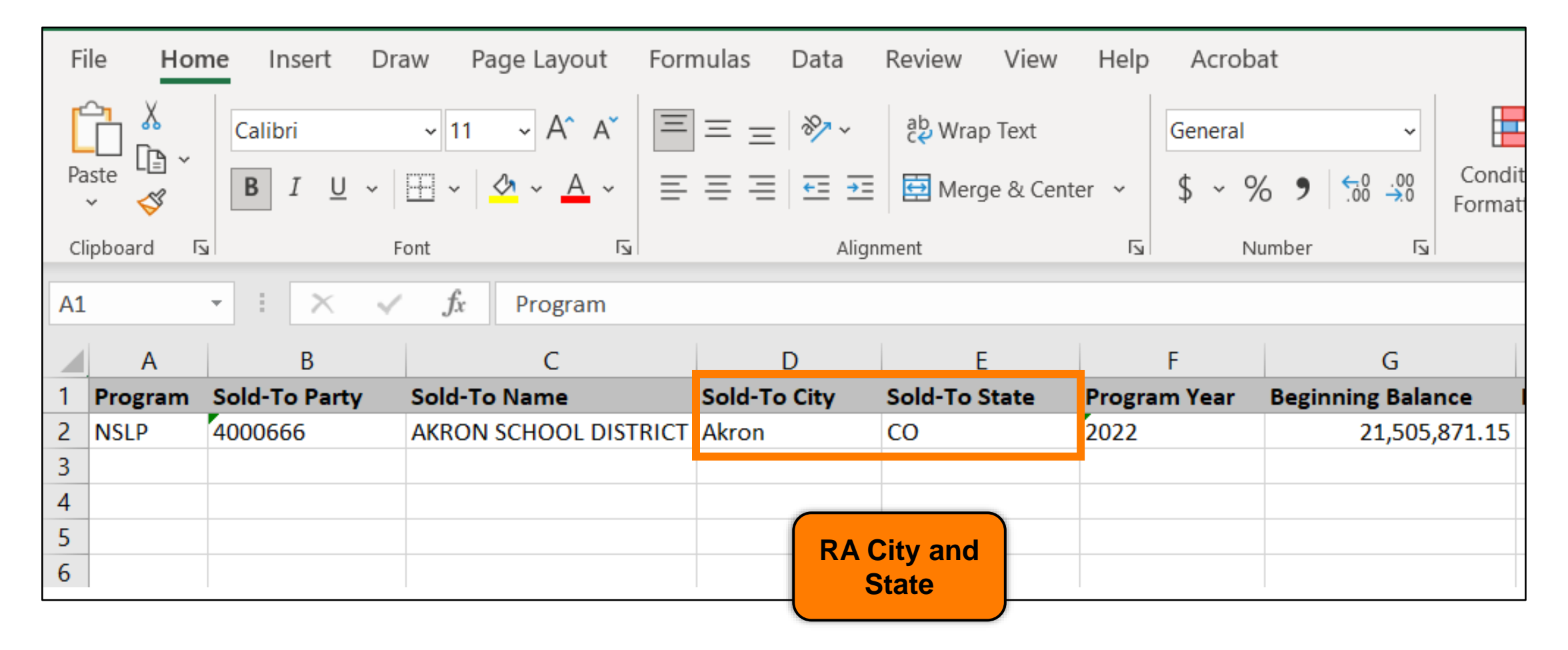
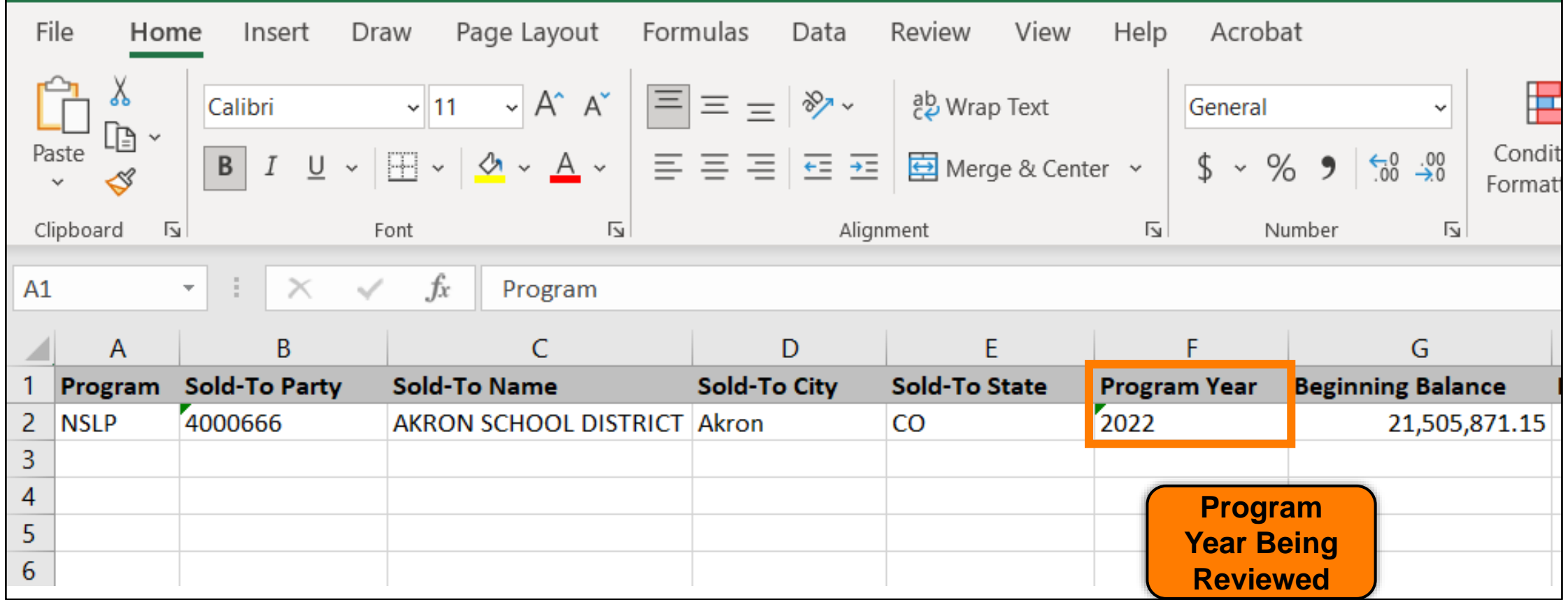

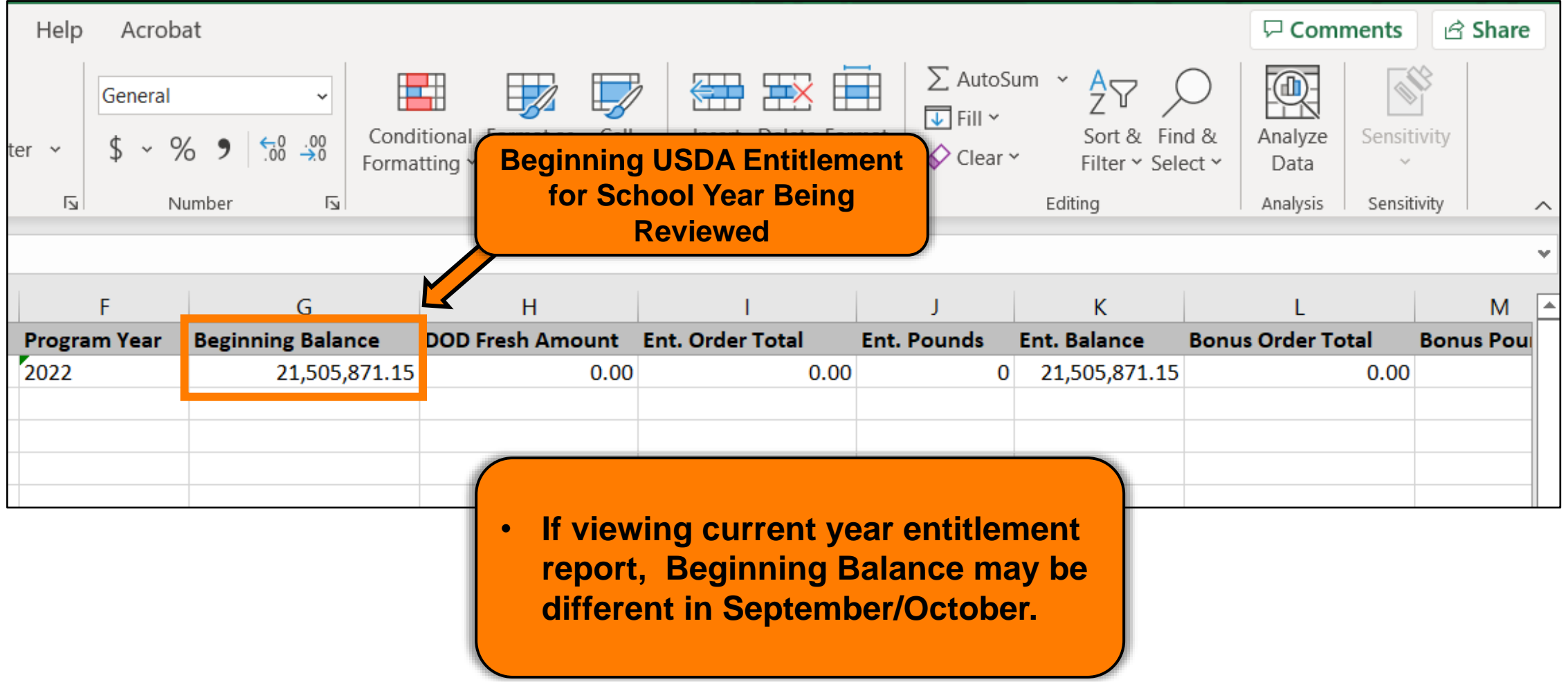

**39**

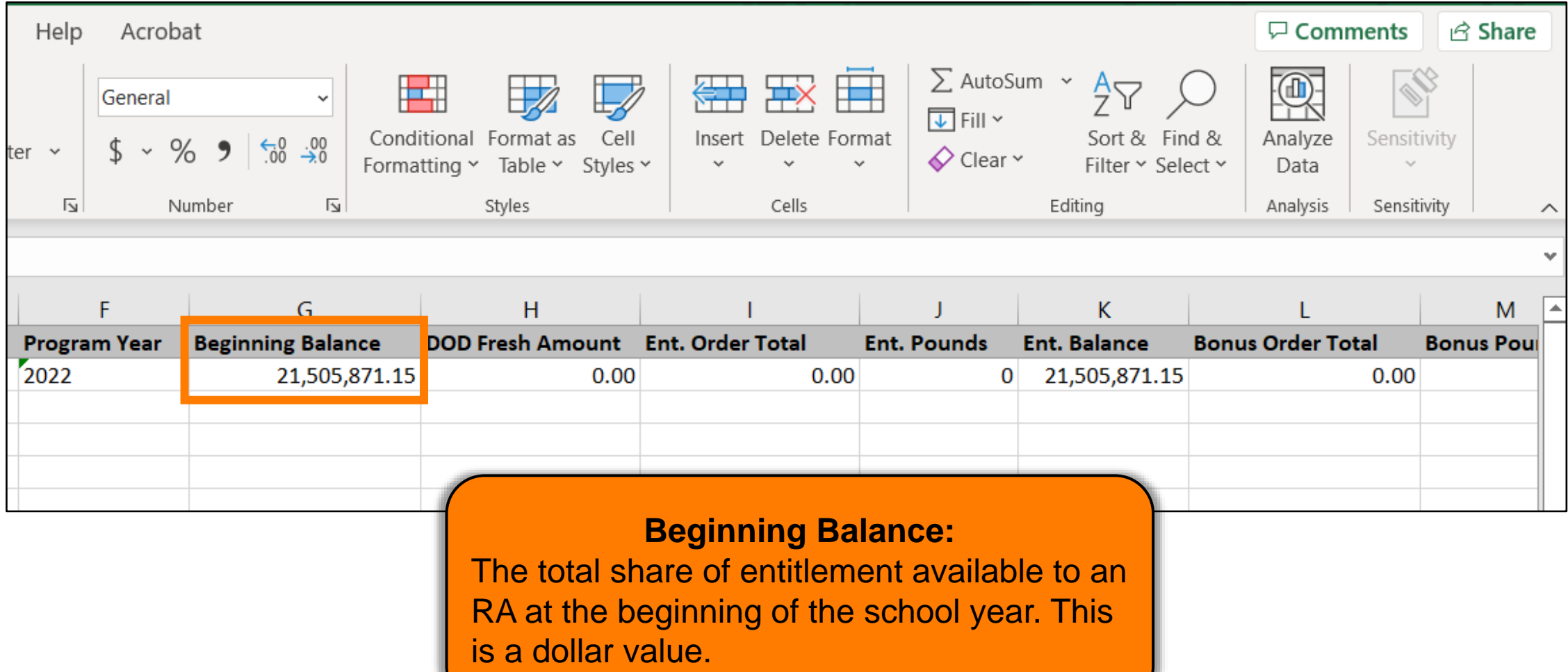

**40**

# **RA- Assessment :**

Scan QR Code to access the assessment or click/type in the link below in your browser.

**<https://forms.office.com/r/VWY5agywSR>**

**WBSCM Assessment (1-(3))** 

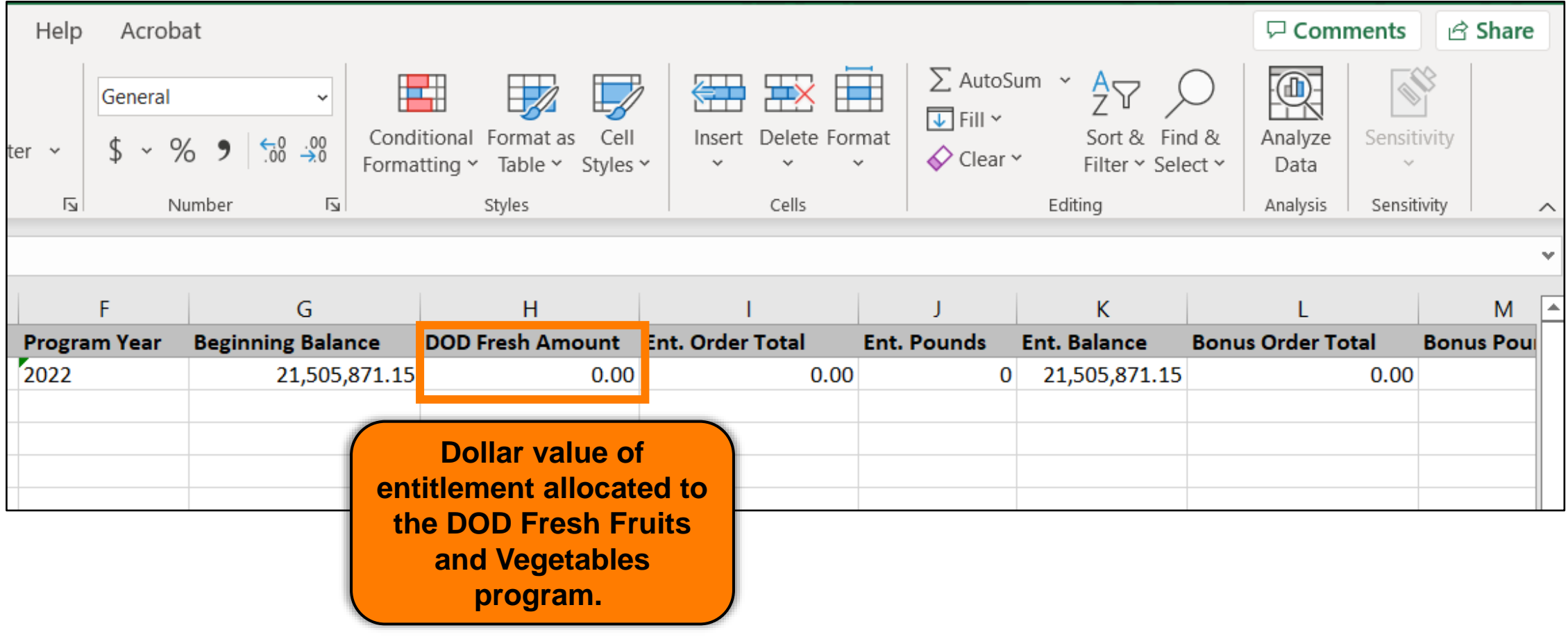

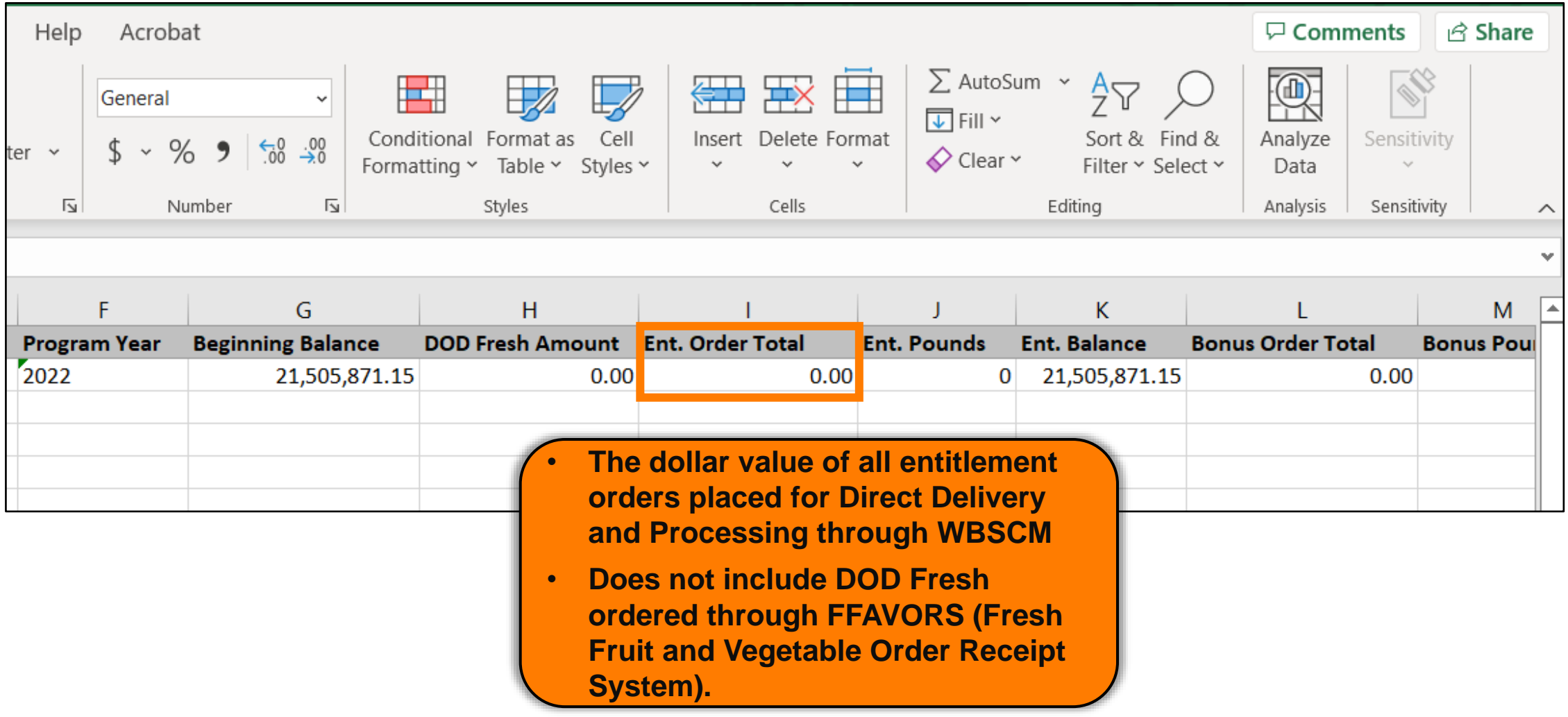

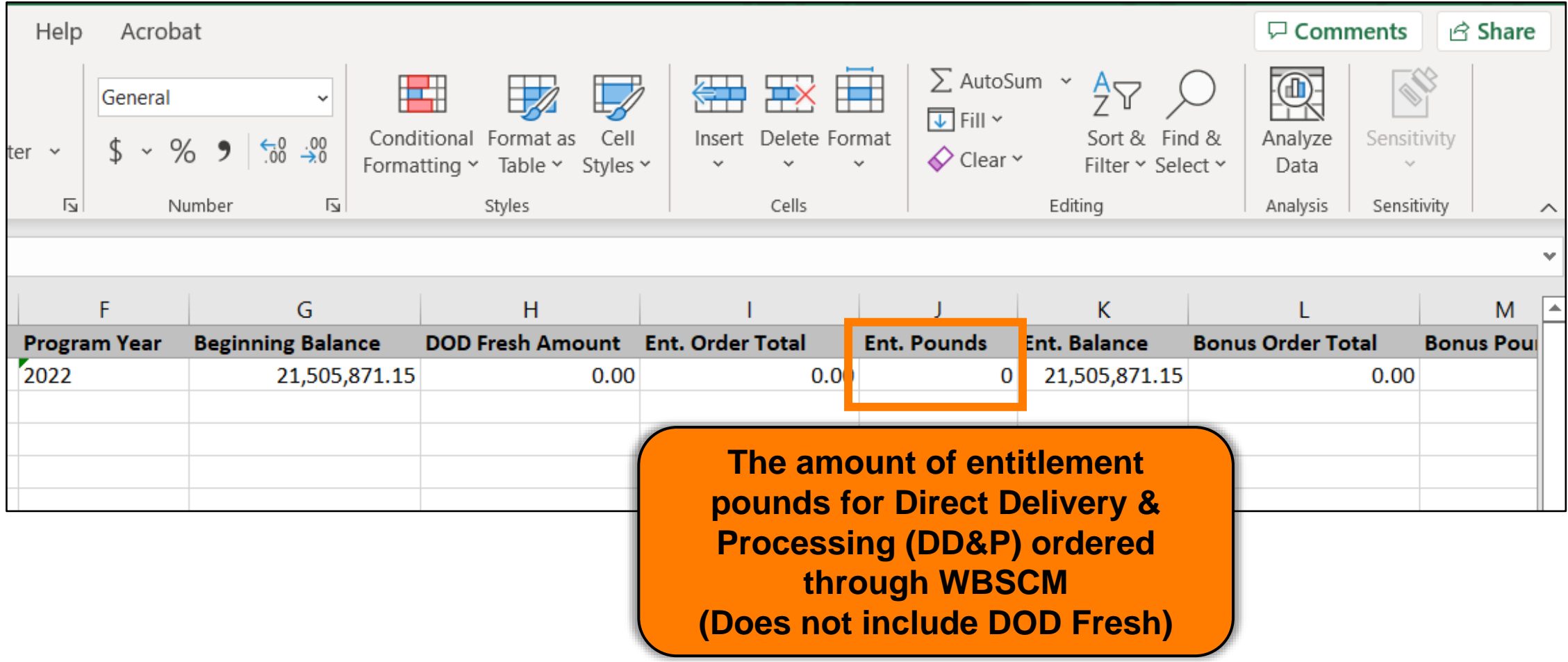

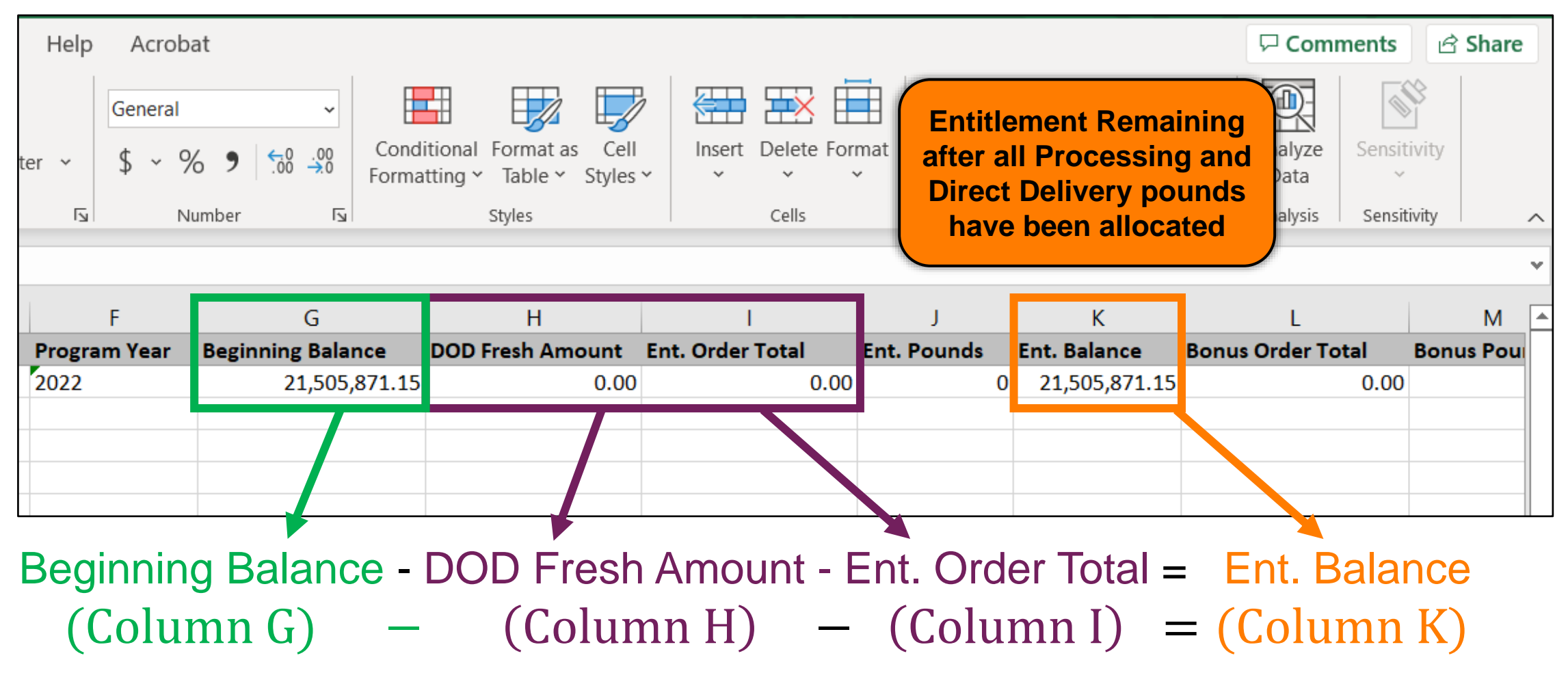

**45**

#### **Entitlement Balance: Example 1**

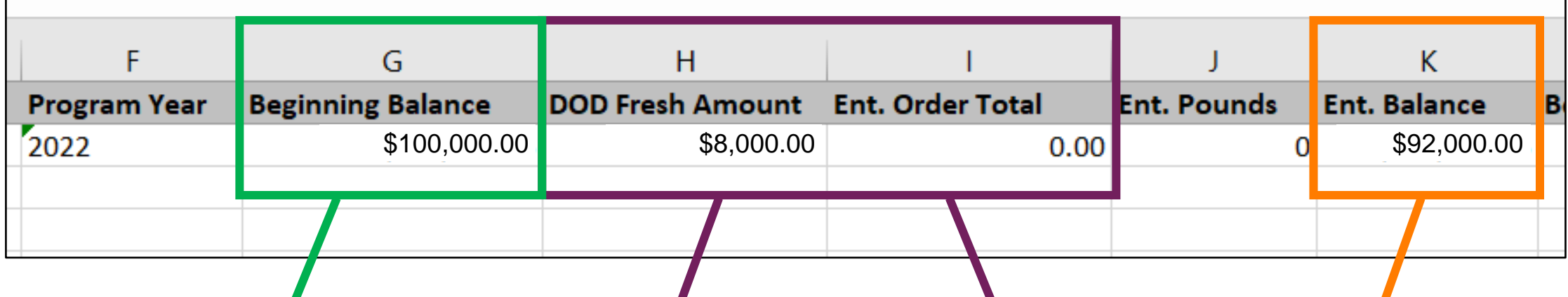

Beginning Balance - DOD Fresh Amount - Ent. Order Total = Ent. Balance  $(Column G)$  −  $(Column H)$  −  $(Column I)$  =  $(Column K)$ 

 $$100,000 - $8,000 - $0$ Available

for DD&P

#### **Entitlement Balance: Example 2**

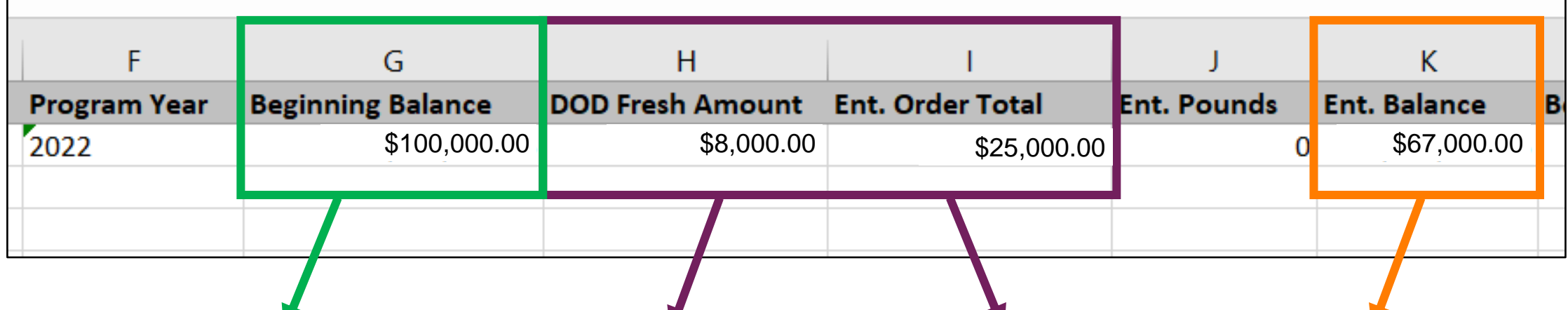

Beginning Balance - DOD Fresh Amount - Ent. Order Total = Ent. Balance  $(Column G)$  −  $(Column H)$  −  $(Column I)$  =  $(Column K)$ 

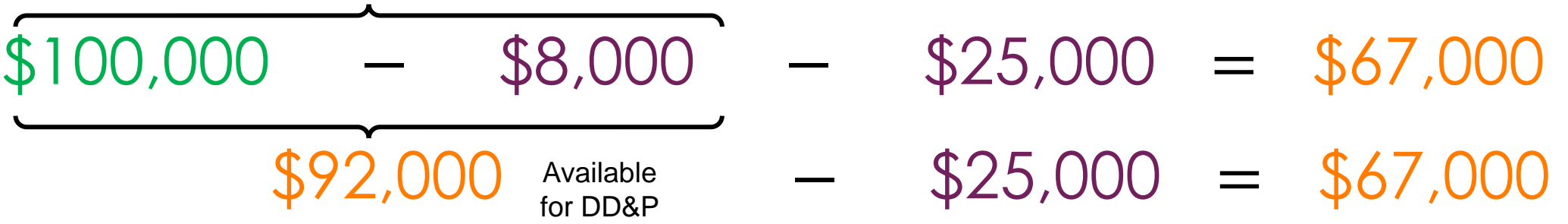

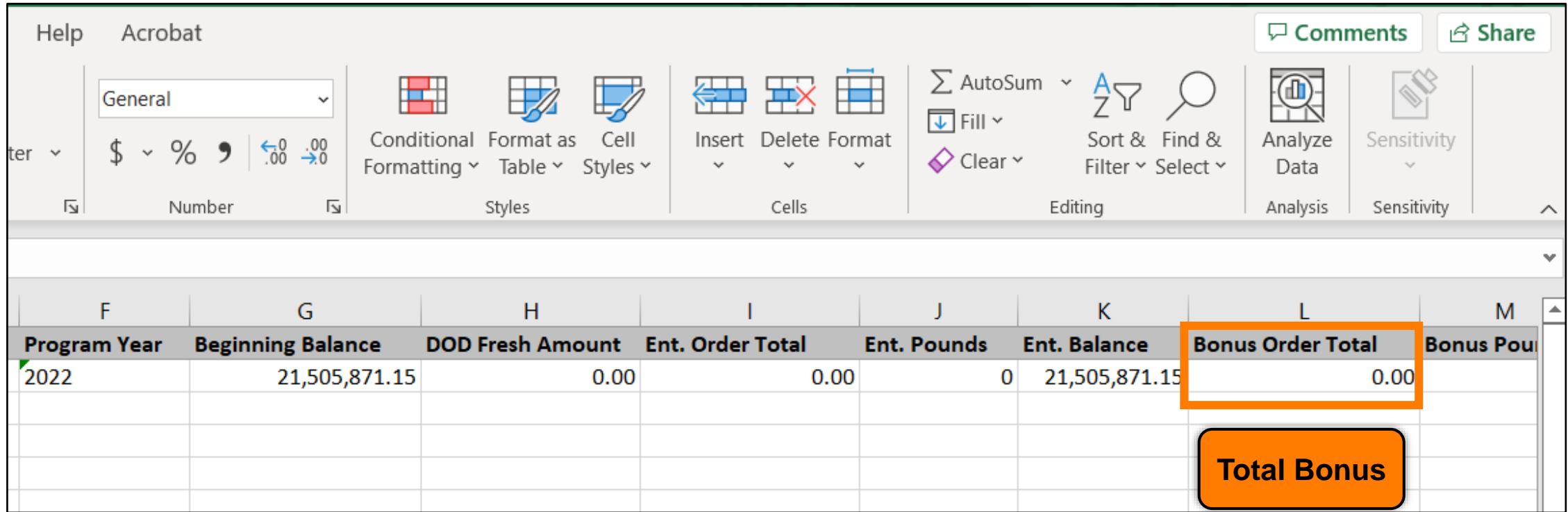

# **RA-Assessment :**

Scan QR Code to access the assessment or click/type in the link below in your browser.

**<https://forms.office.com/r/p0VDbptr4G>**

**WBSCM Assessment (1-(2))** 

#### Knowledge Check:  $\begin{array}{|c|c|c|c|c|} \hline \text{50} & \text{50} & \text{50} \ \hline \end{array}$

Scan QR Code or visit the Link below to access the Knowledge Check

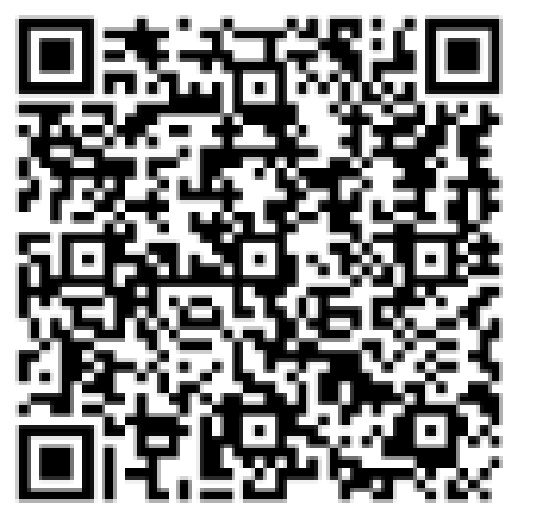

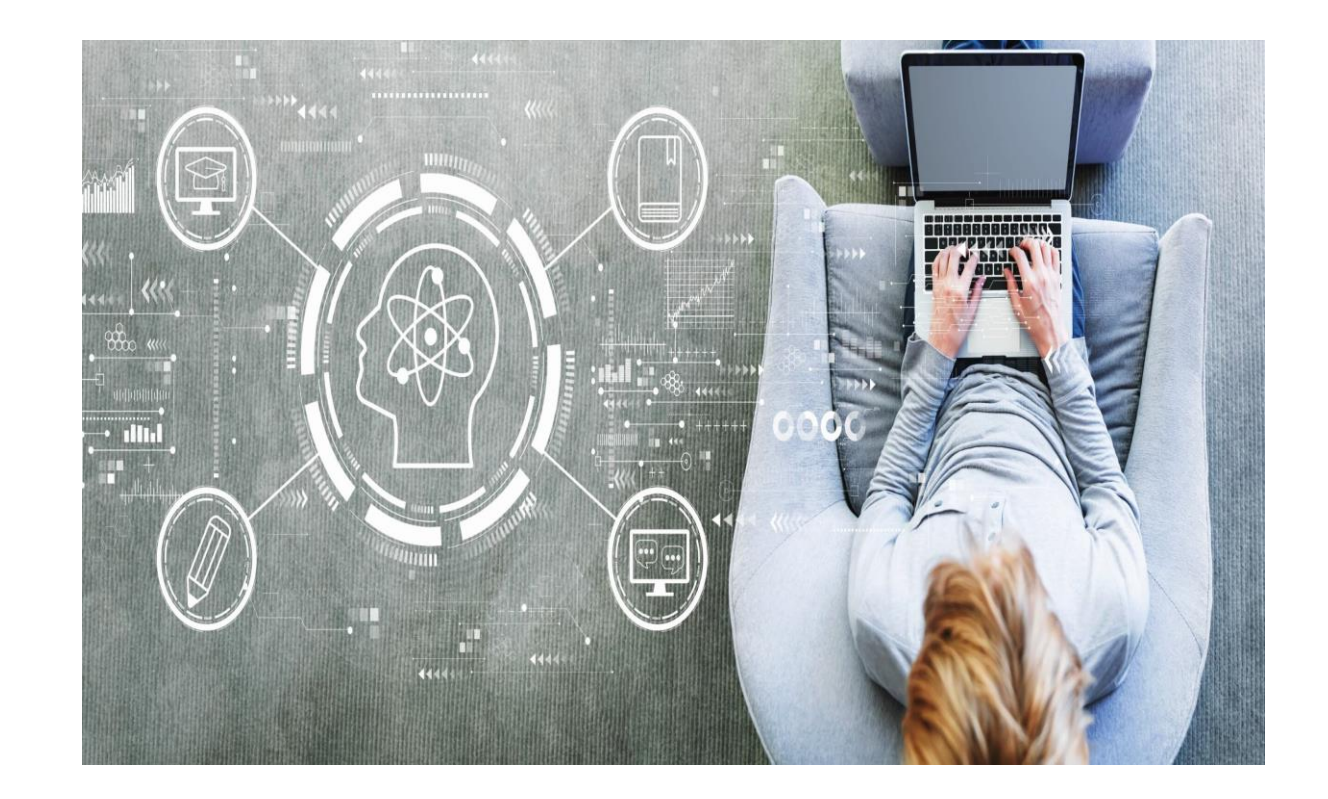

**<https://bit.ly/3XM2nsE>**

#### **Knowledge Check**

**Match the term on the right to the correct definition.**

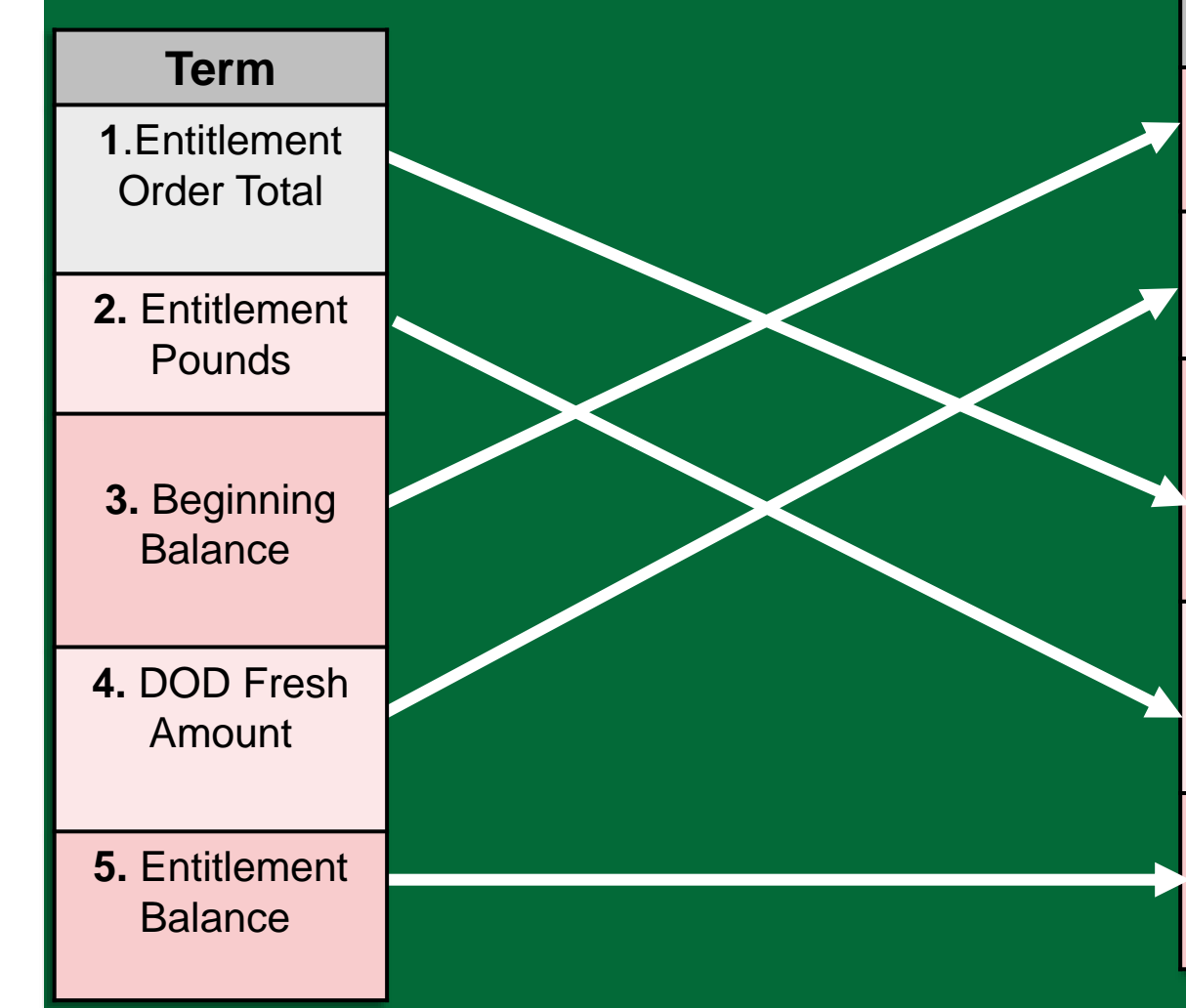

#### **WBSCM Entitlement**

#### **Summary Report Terms**

#### **Definition**

**A.** Balance of entitlement available to a school at the beginning of the school year. This is a dollar value.

**B.** Dollar value of entitlement allocated to the DOD Fresh Fruits and Vegetables program.

**C.** The dollar value of entitlement ordered through WBSCM; does not include DOD Fresh ordered through FFAVORS (Fresh Fruit and Vegetable Order Receipt System).

**D.** The amount of entitlement pounds ordered through WBSCM; does not include DoD Fresh ordered through FFAVORS.

**E.** The amount of entitlement remaining after Direct Delivery and Diverted Pounds have been allocated.

#### **\*\*\*HIDDEN\*\*\* Knowledge Check Answer Key**

#### **WBSCM Entitlement**

#### **Summary Report Terms**

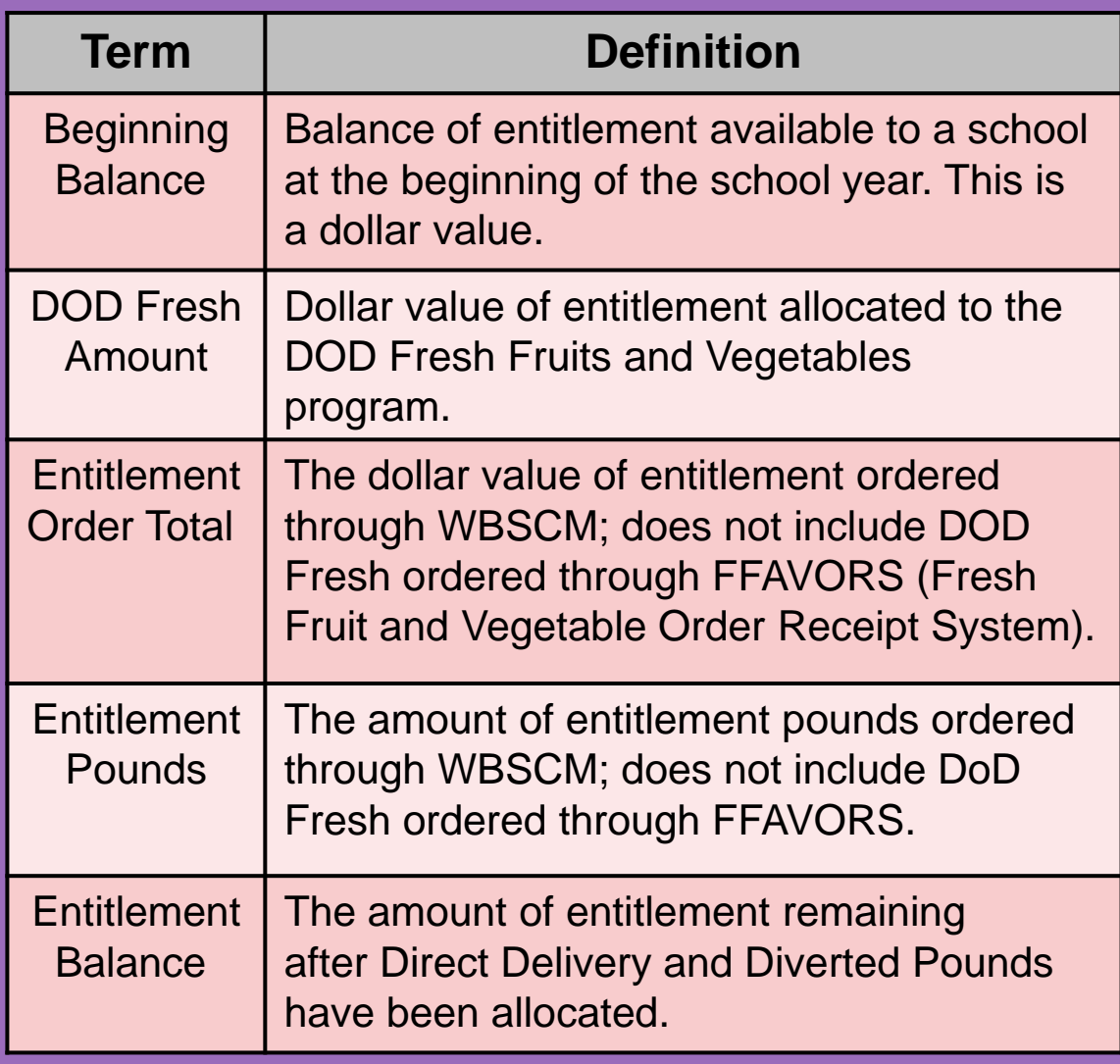

# Entitlement Detailed Reports

Program Allocation and Bonuses

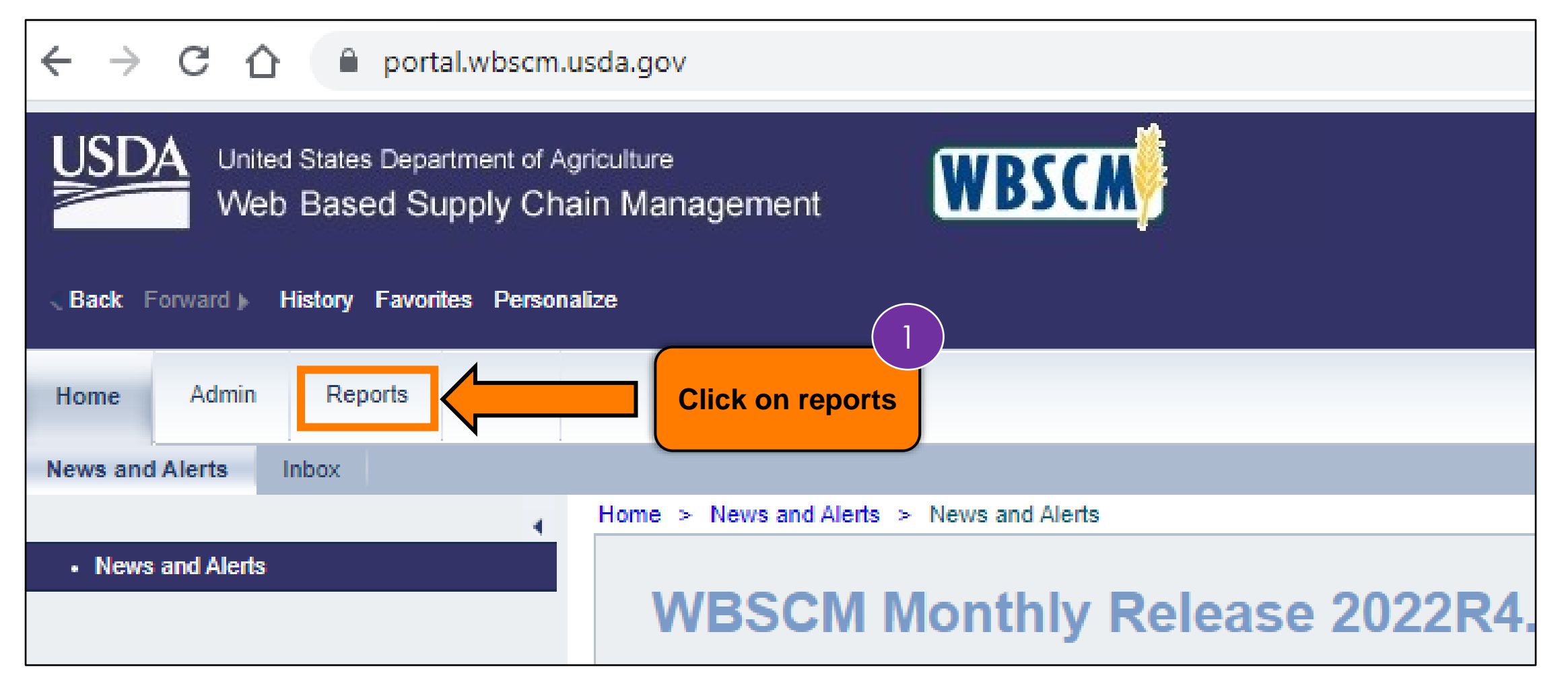

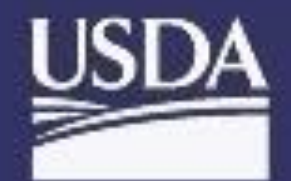

United States Department of Agriculture Web Based Supply Chain Management

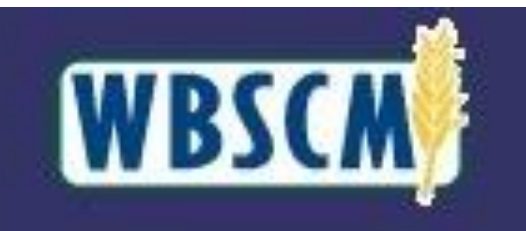

**Back Forward History Favorites Personalize** 

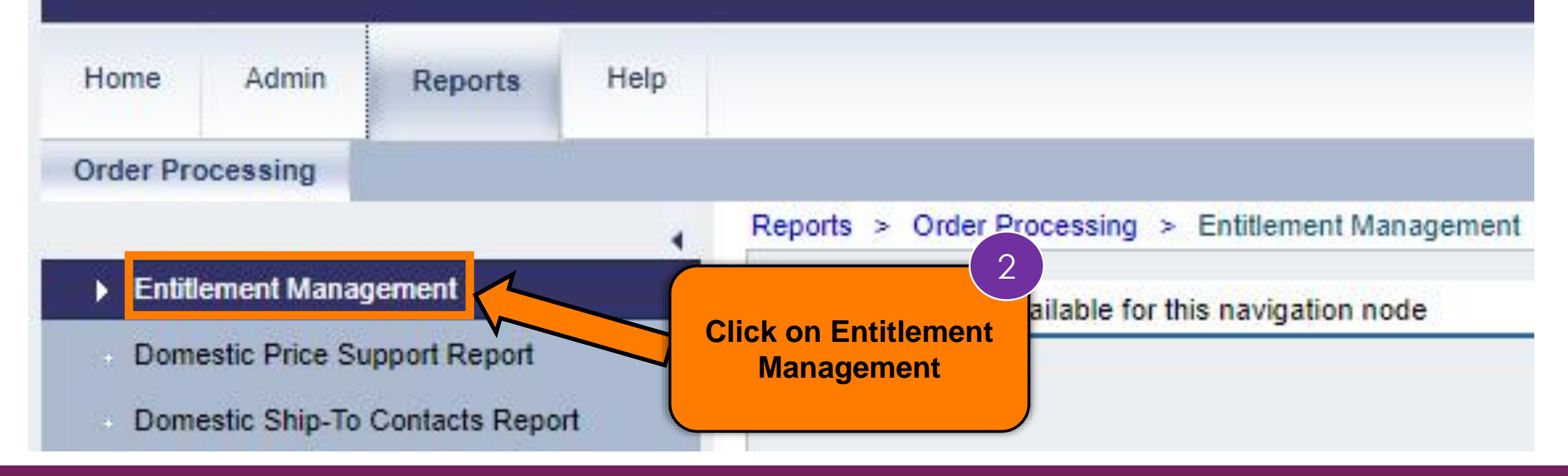

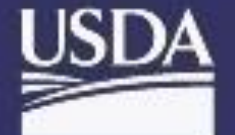

**Back** Forward

United States Department of Agriculture Web Based Supply Chain Management

**History Favorites Personalize** 

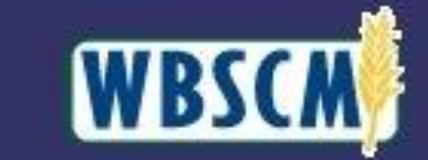

Home Admin Help Reports **Order Processing** Reports > Order Processing > Entitlement Management  $\bullet$  Entitlement Management  $\vee$  No content available for this navigation node Entitlement/Bonus Summary Report 3RA Entitlement/Bonus Detail Report **Click on**  SDA Entitlement/Bonus Detail Report **Entitlement/Bonus Detail Report** Domestic Price Support Report Domestic Ship-To Contacts Report

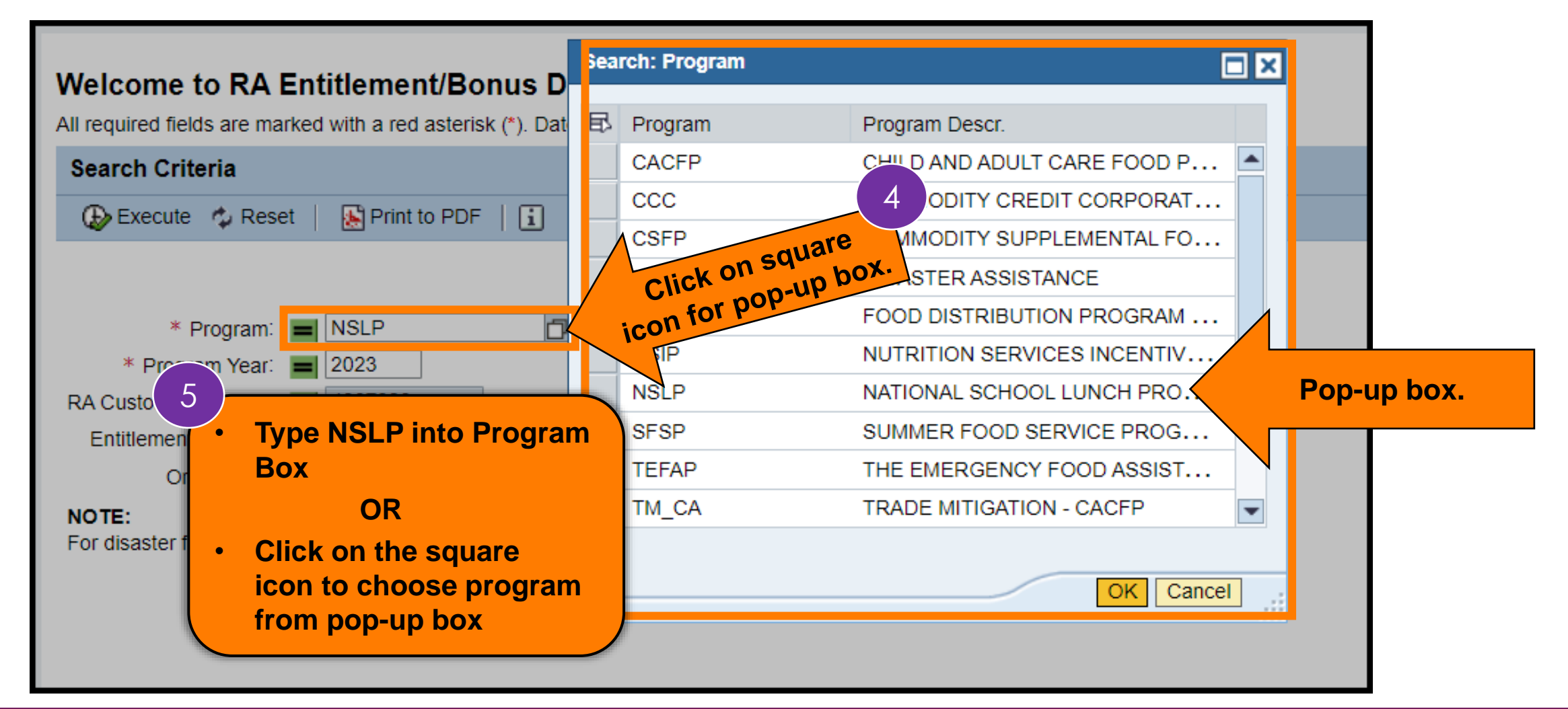

**57**

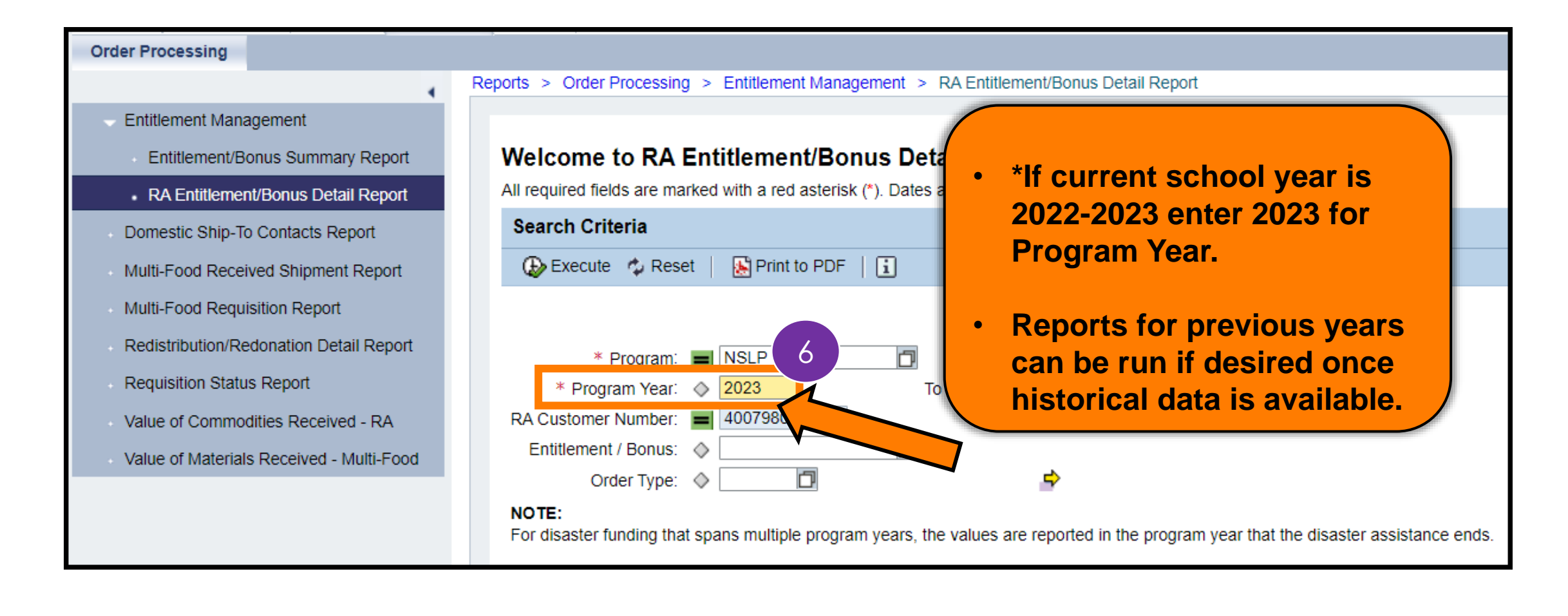

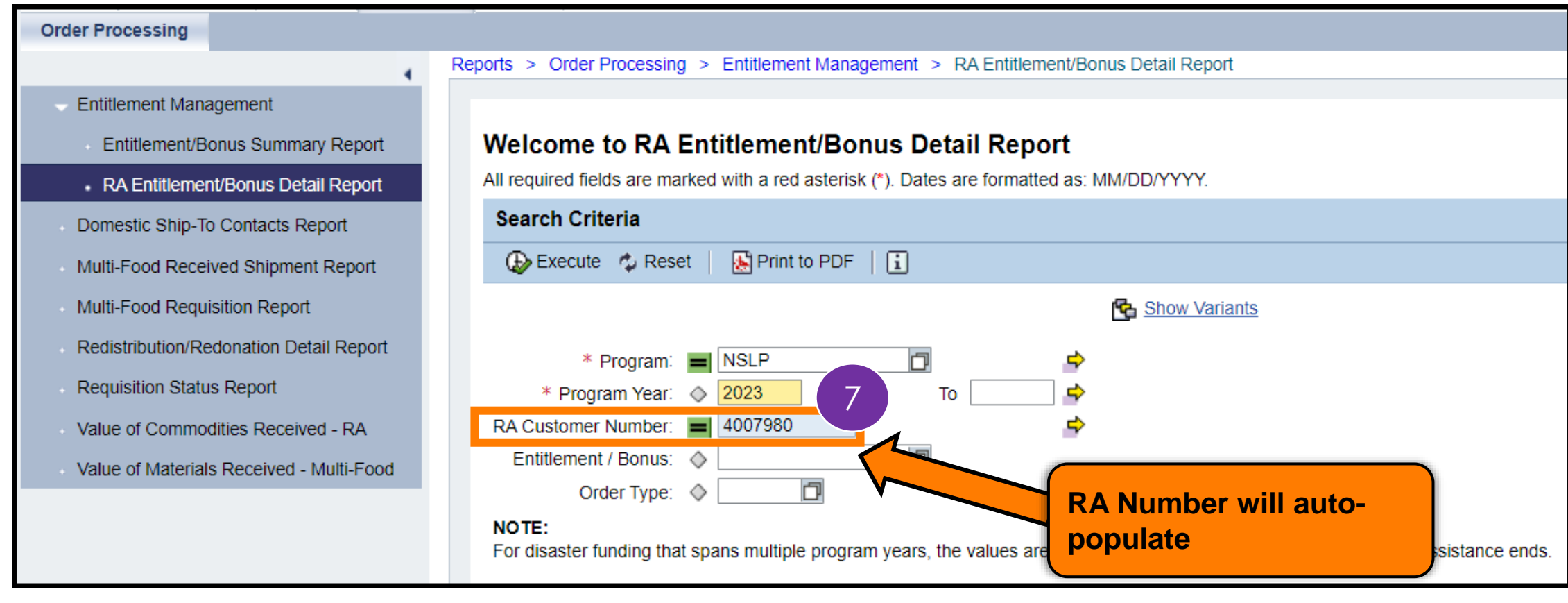

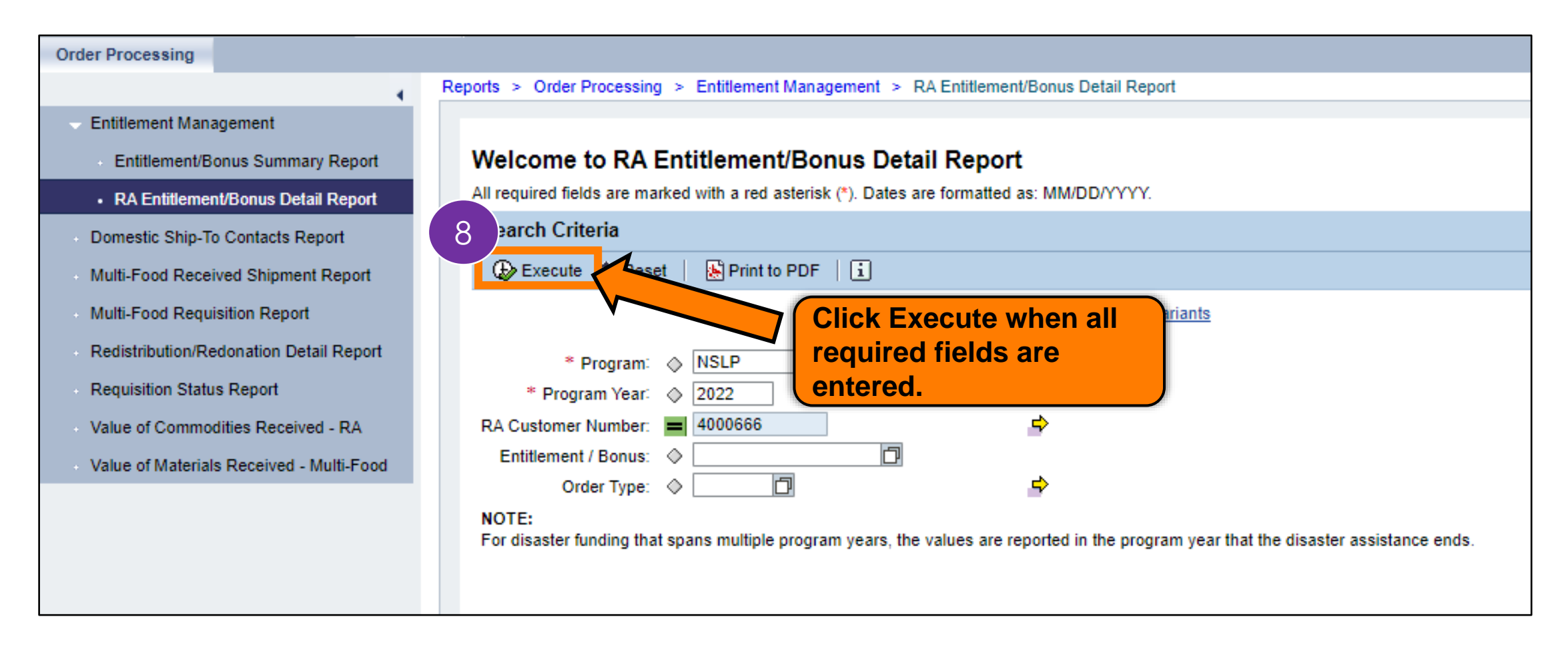

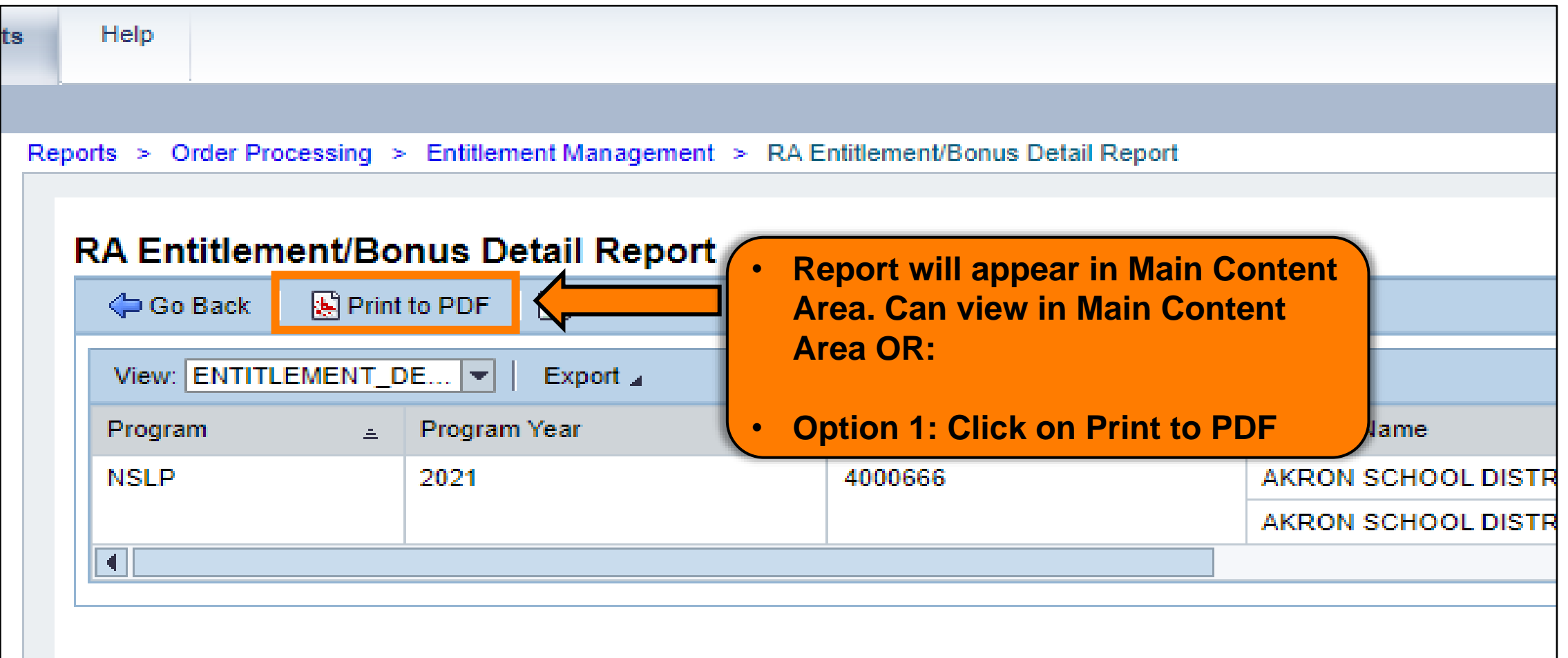

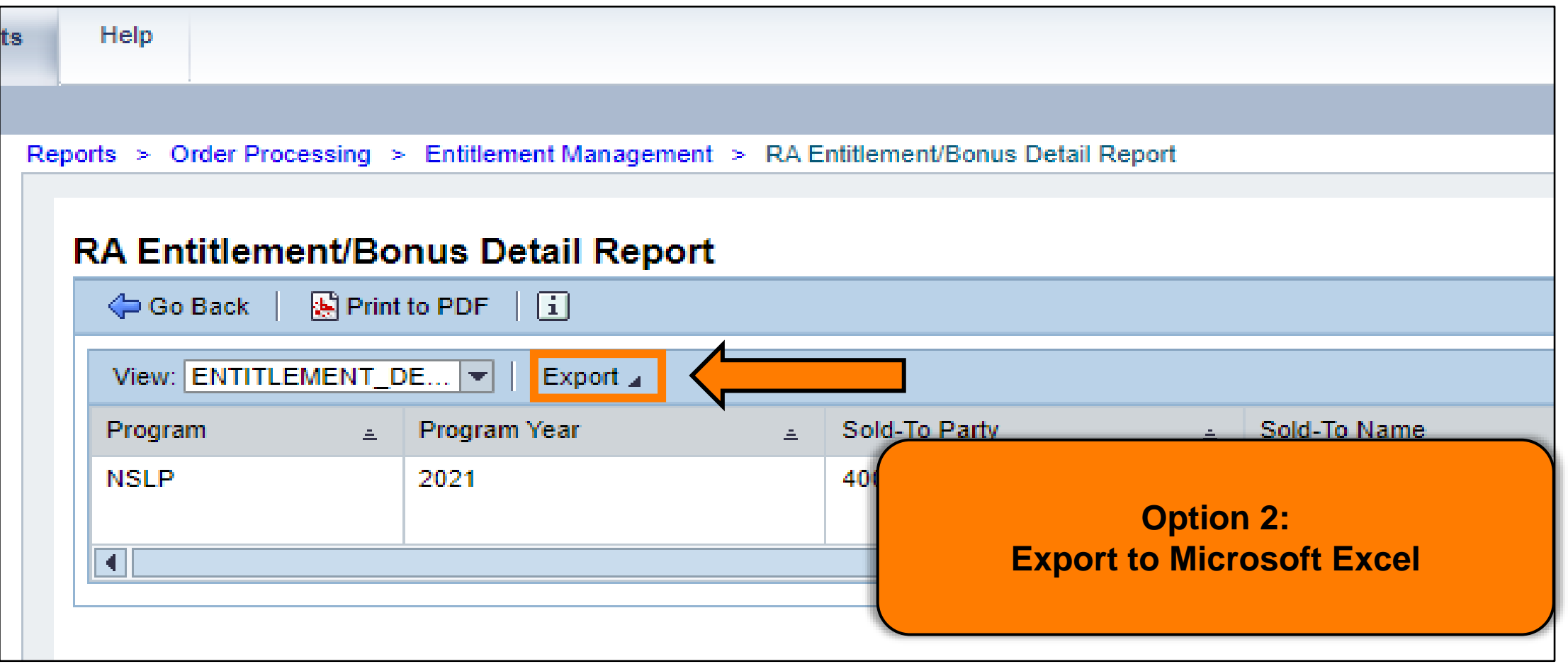

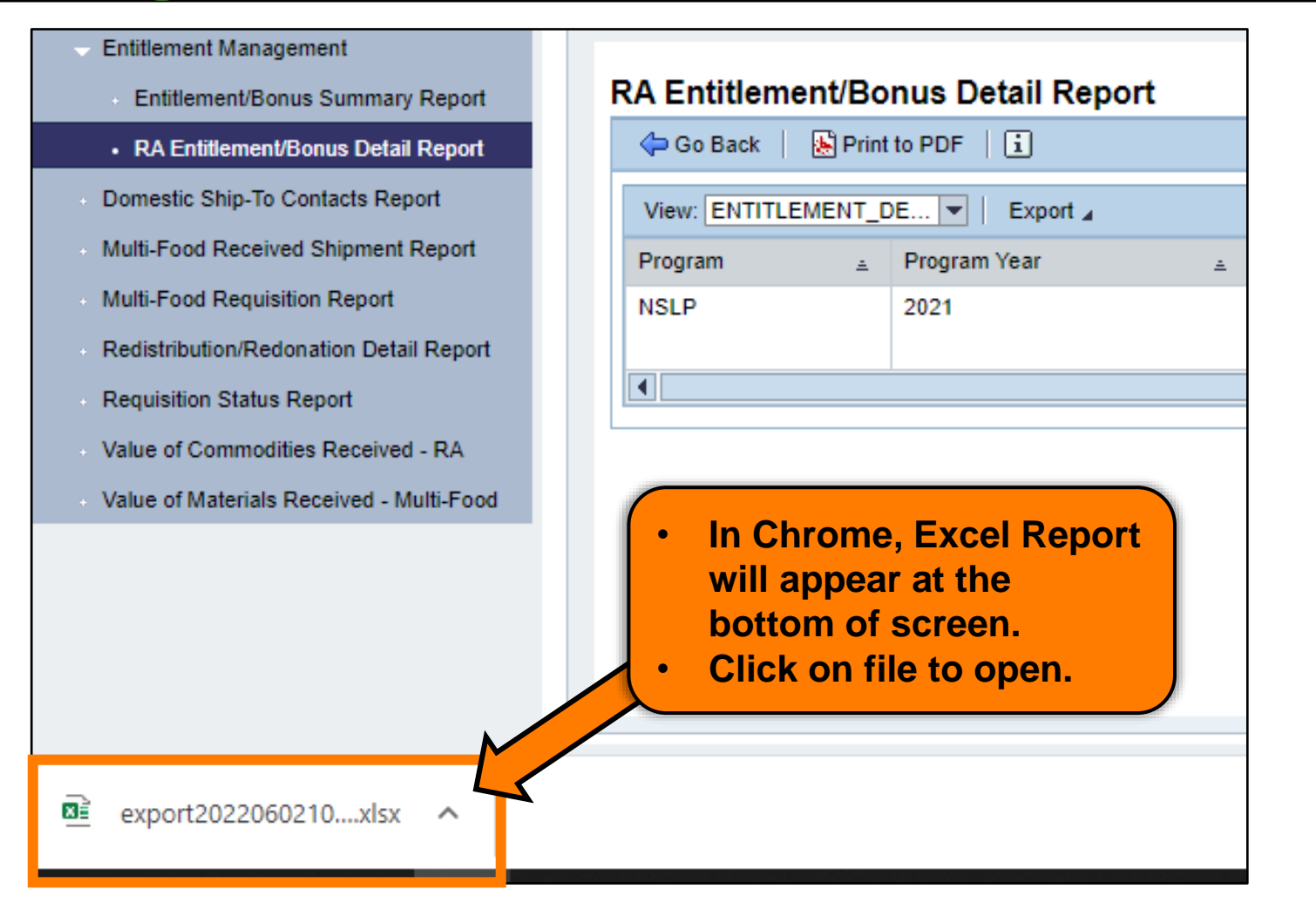

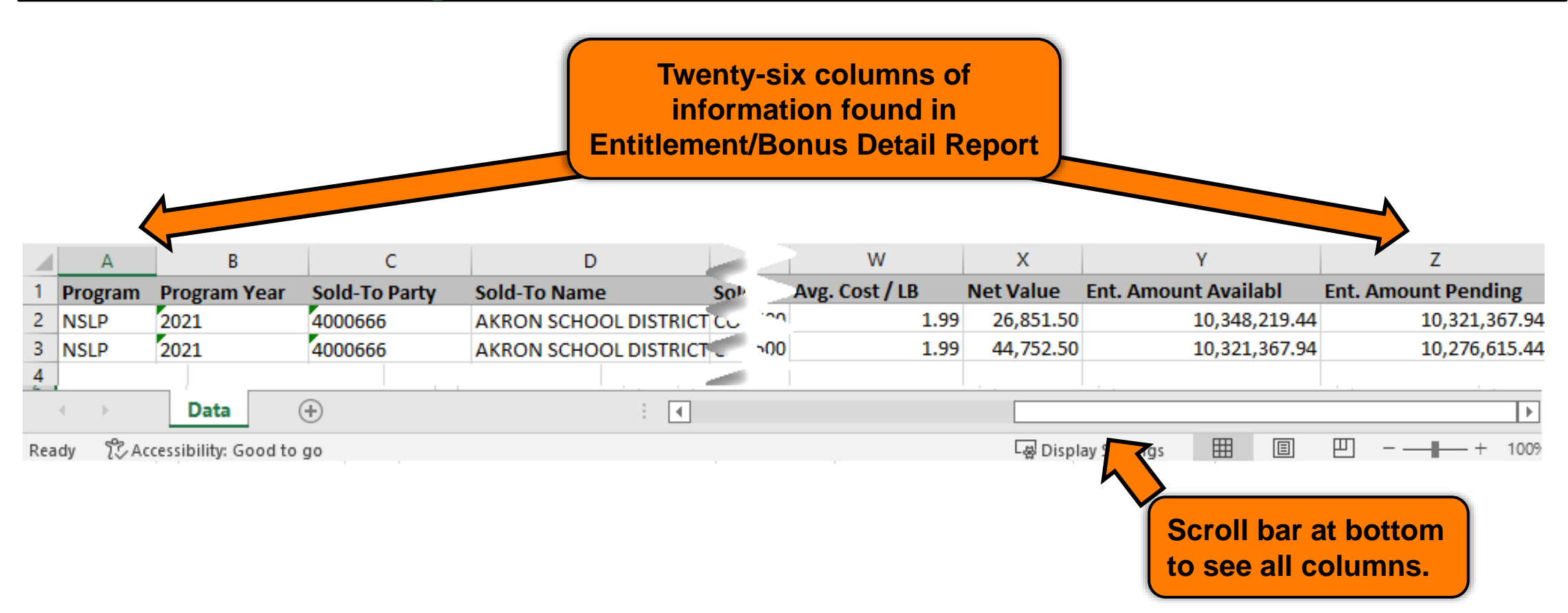

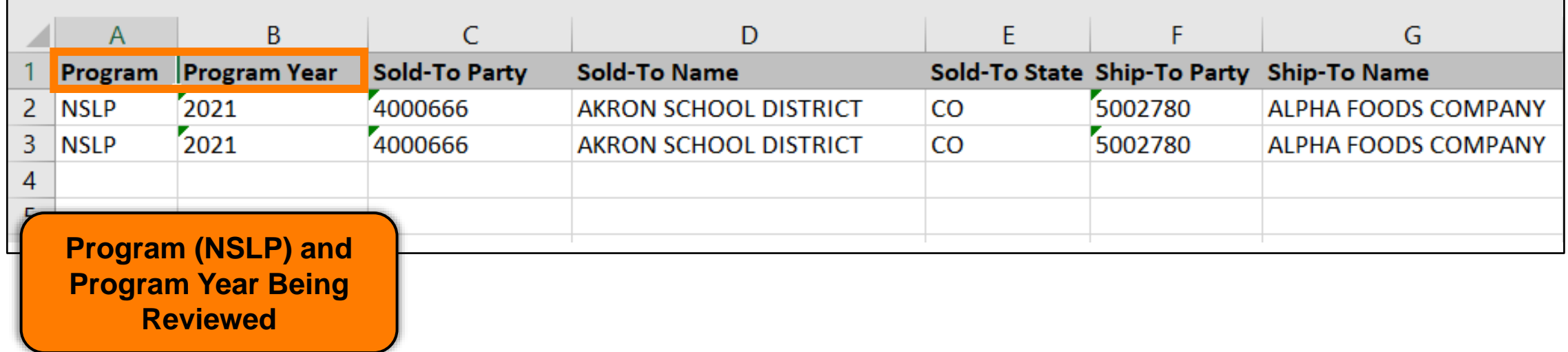

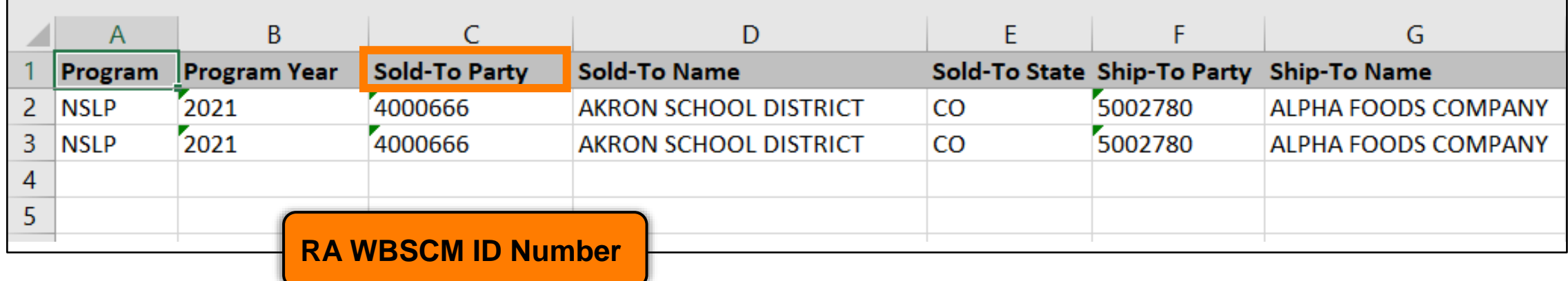

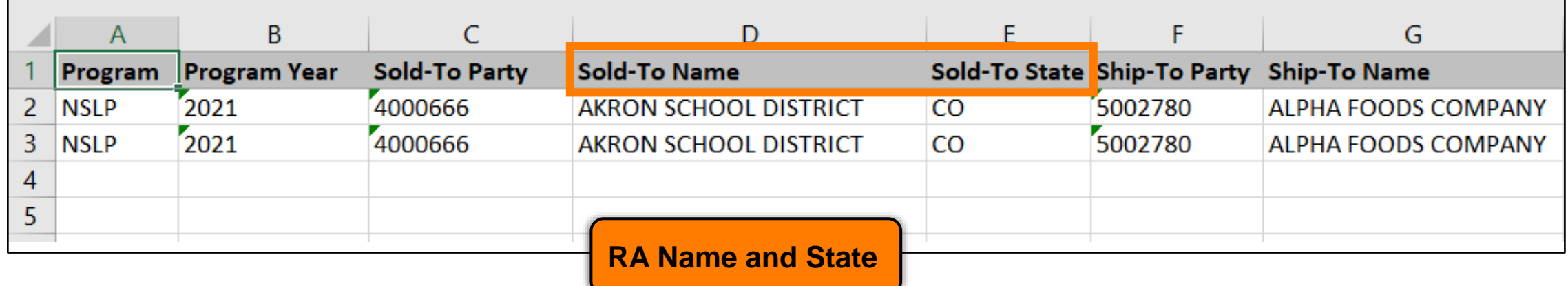

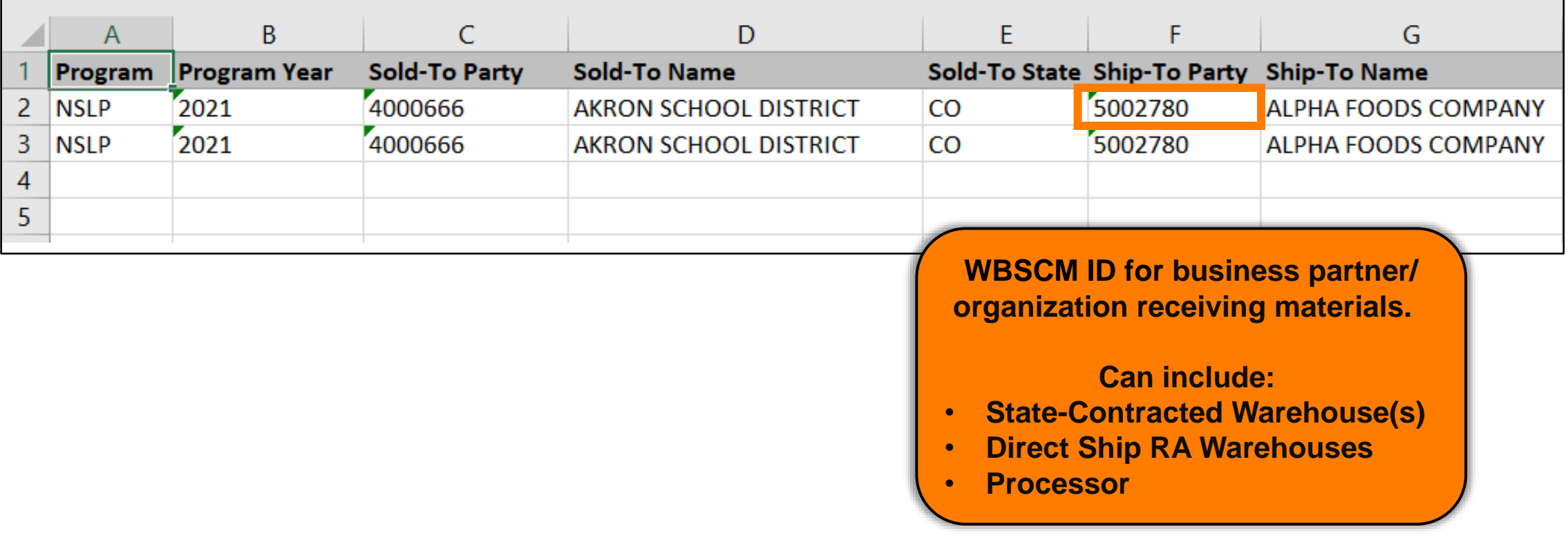

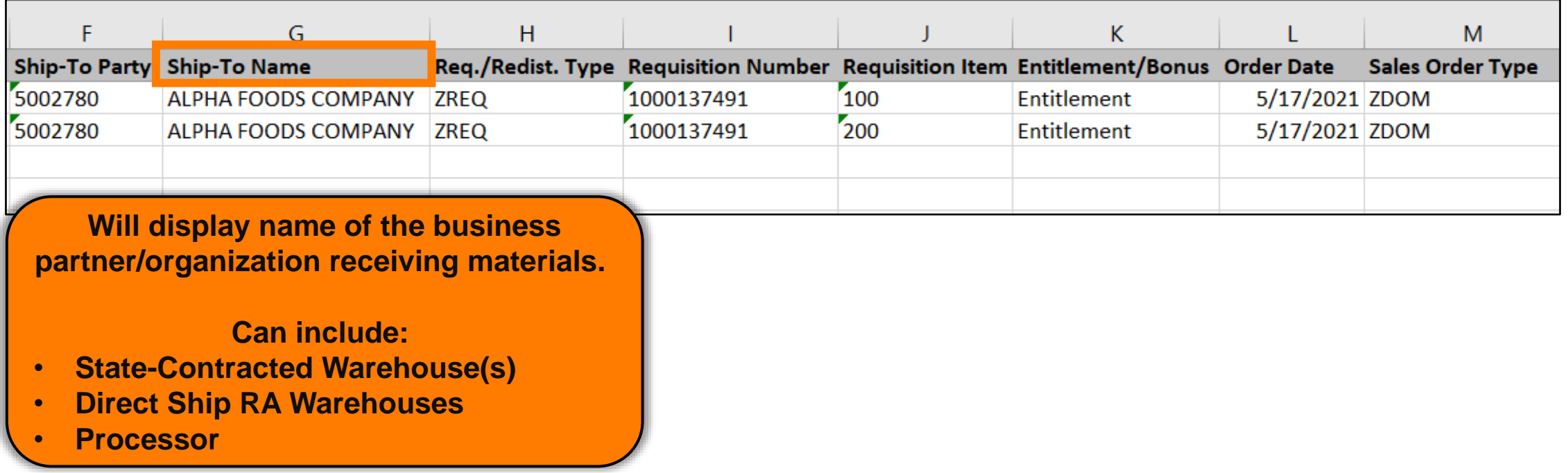

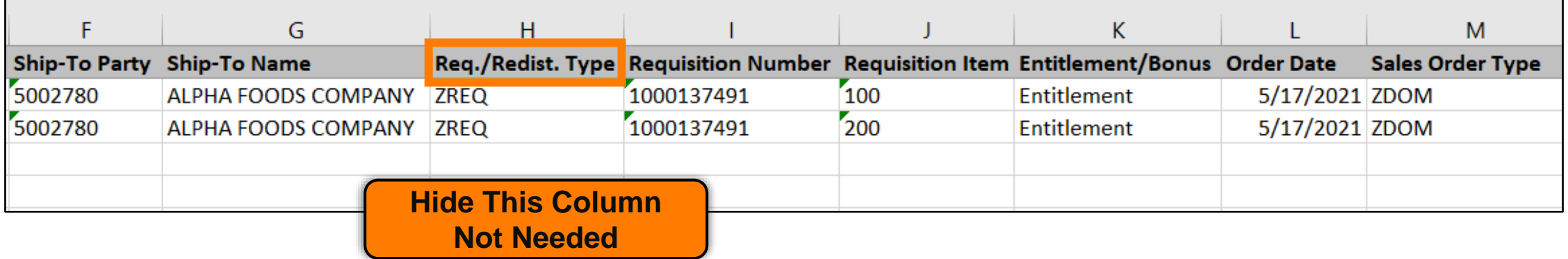

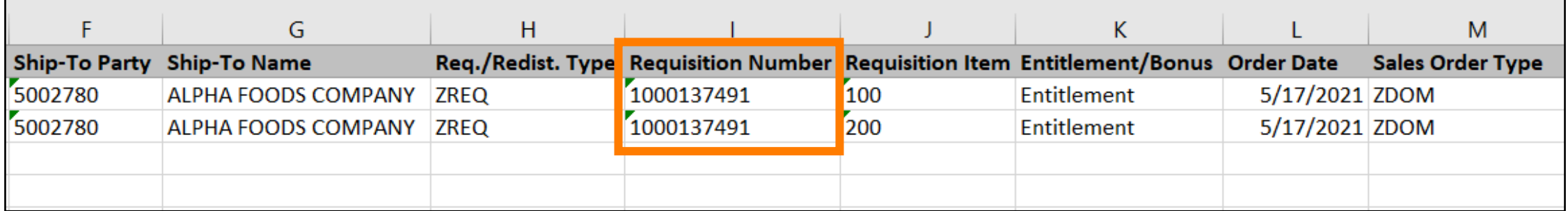

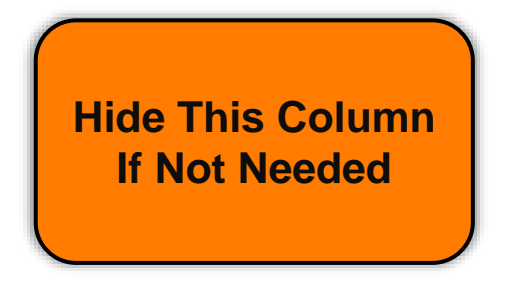

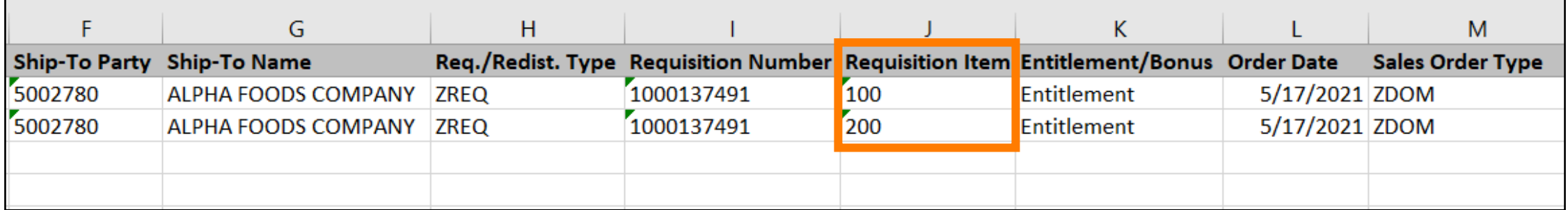

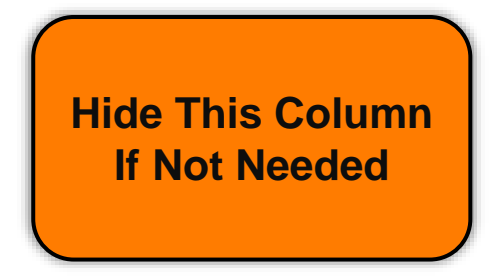

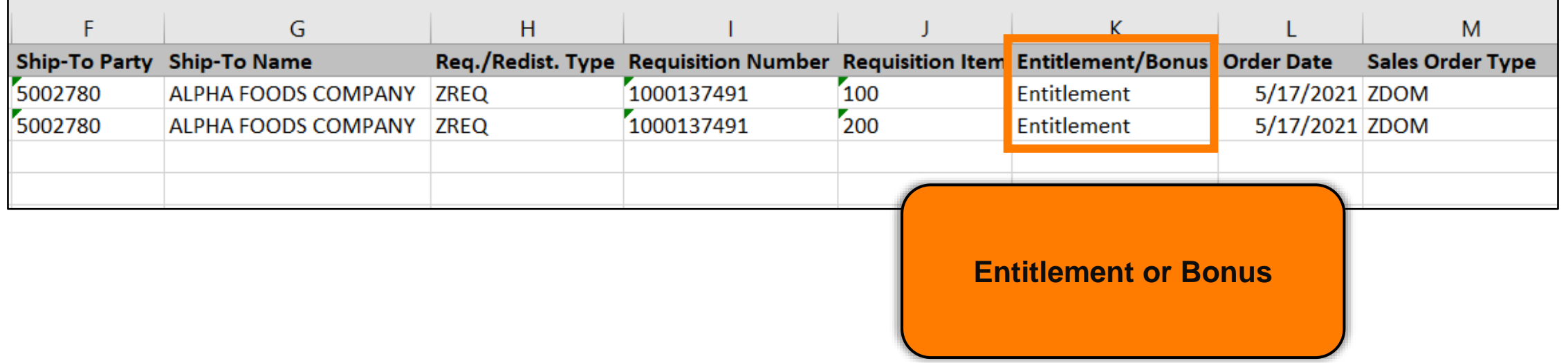
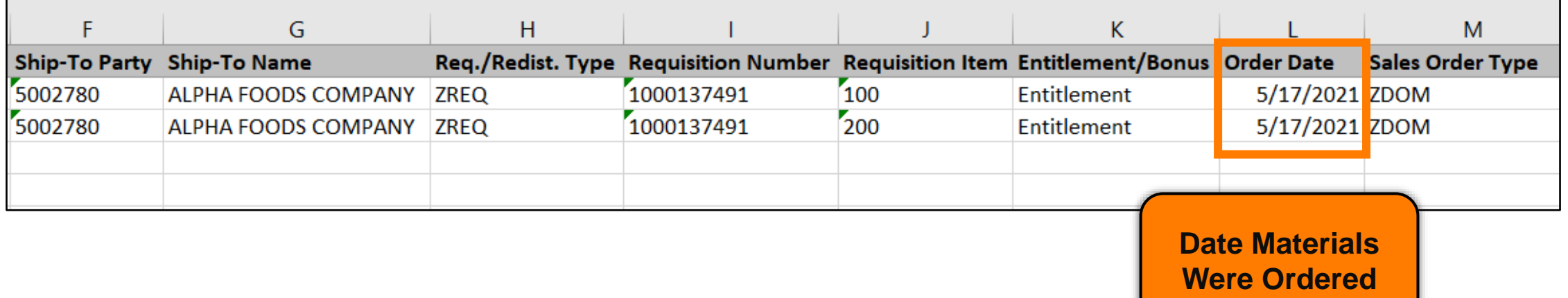

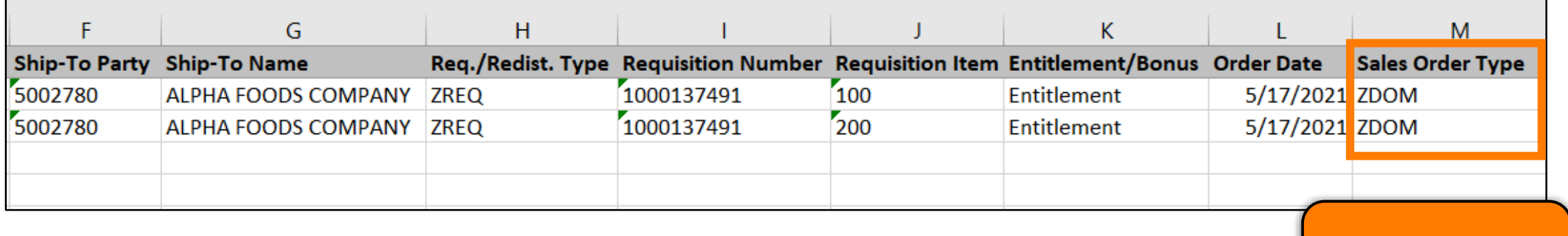

**Hide Column If Not Needed**

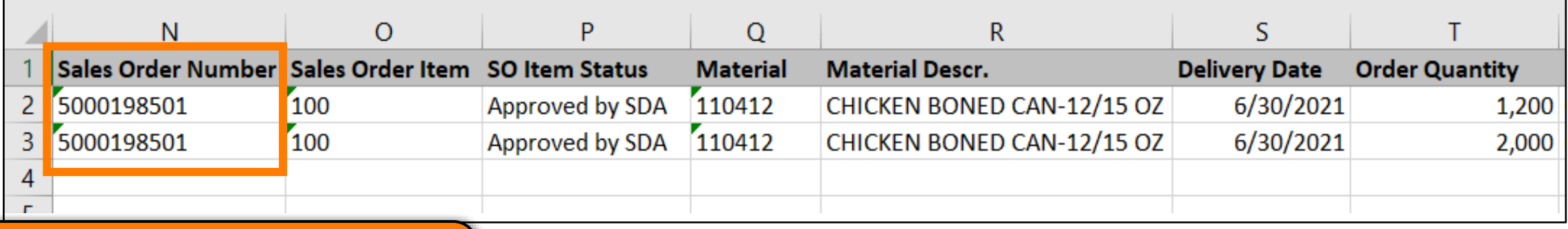

- **USDA assigned Sales Order # (i.e., 5000…)**
- **All SOs begin with the #5.**

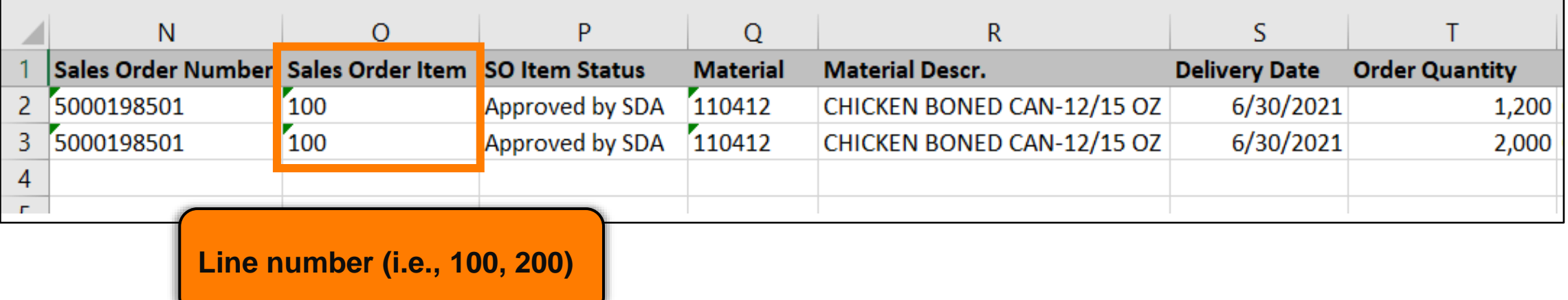

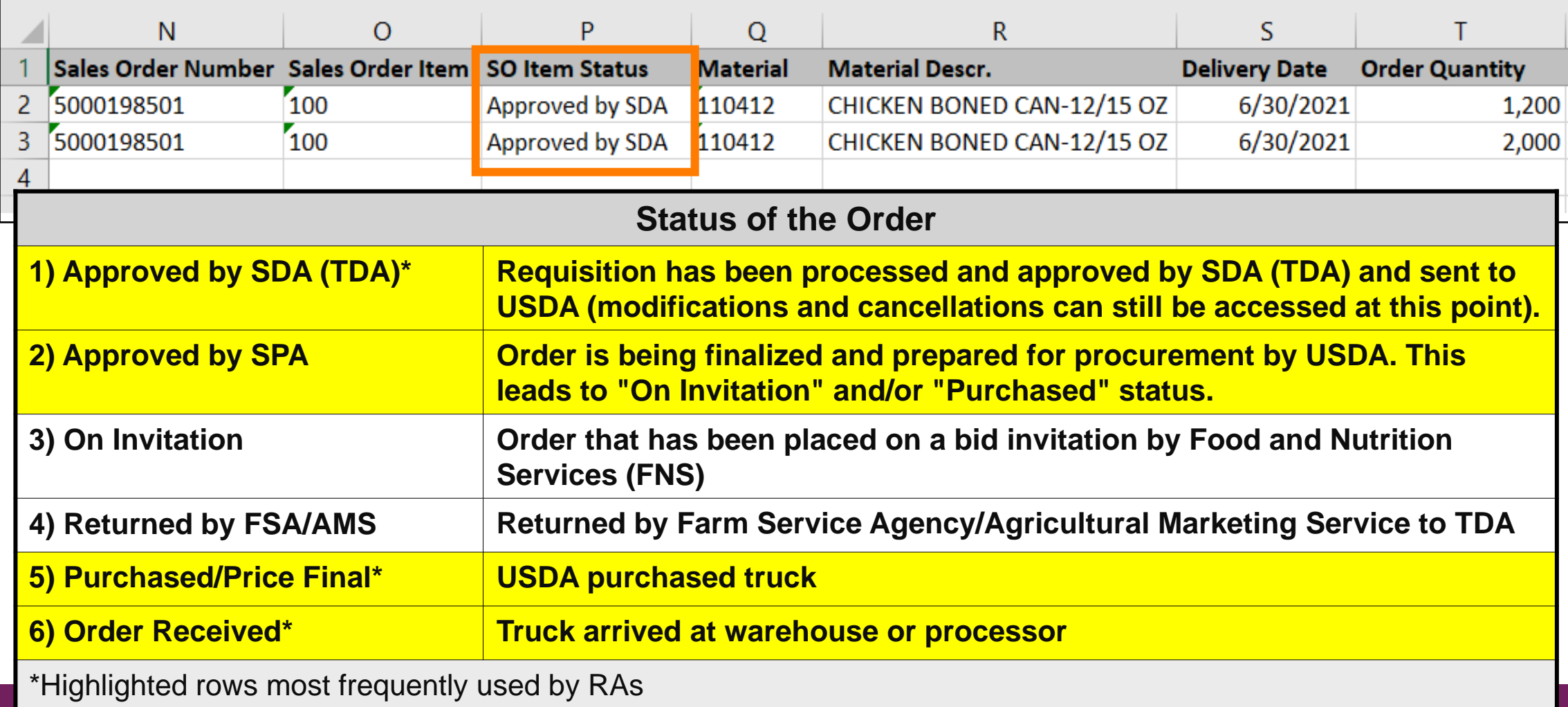

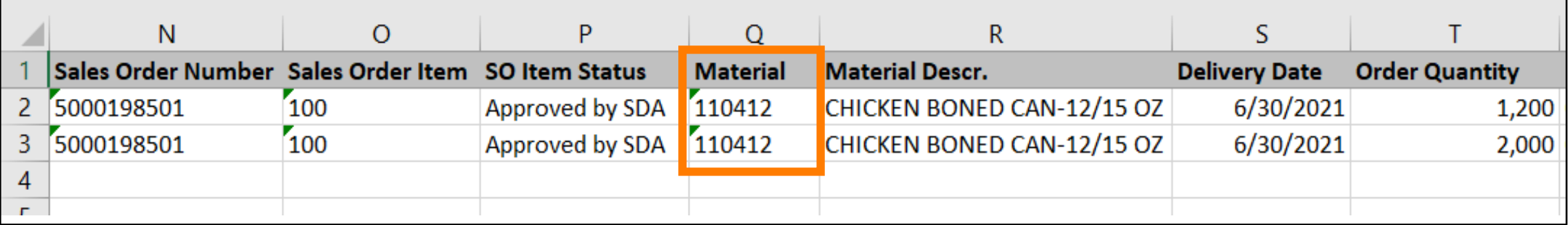

**USDA Assigned Item/Material #**

**79**

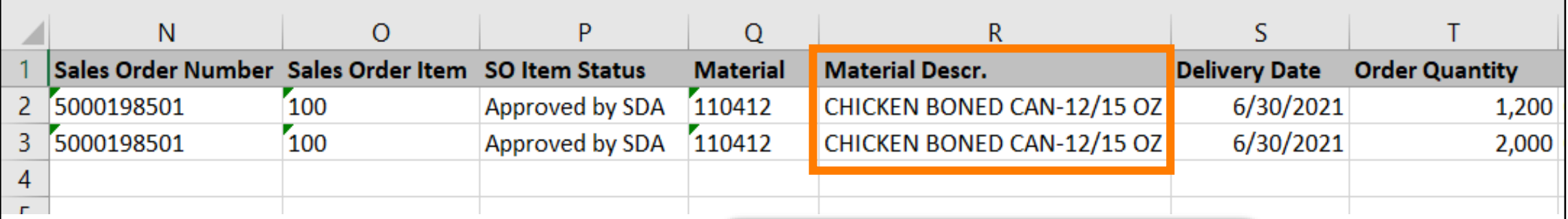

**Item/Material Description. Usually includes a pack size.**

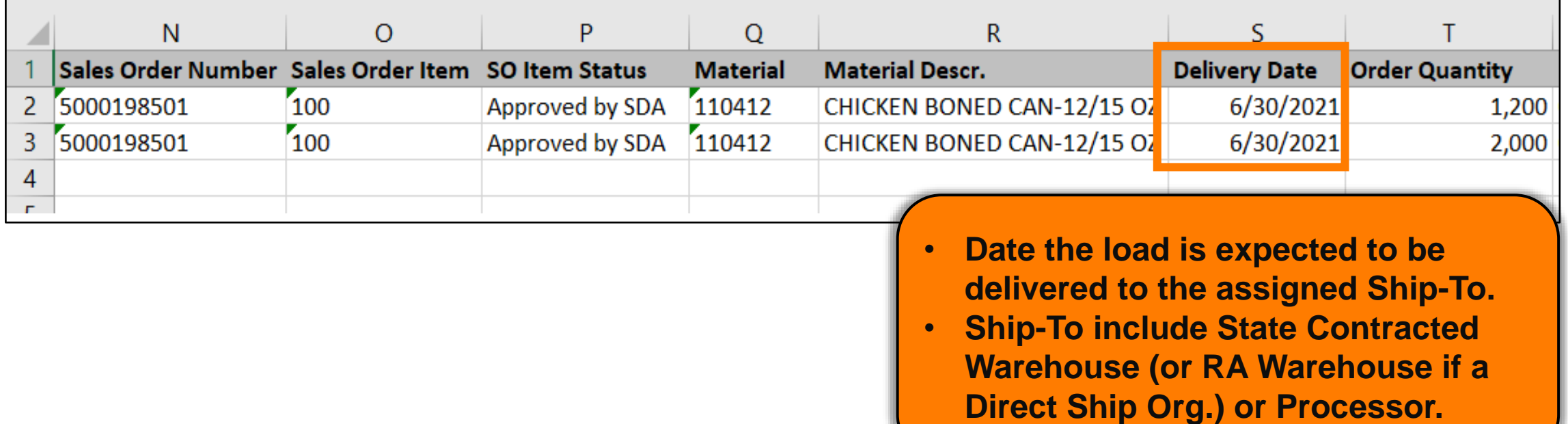

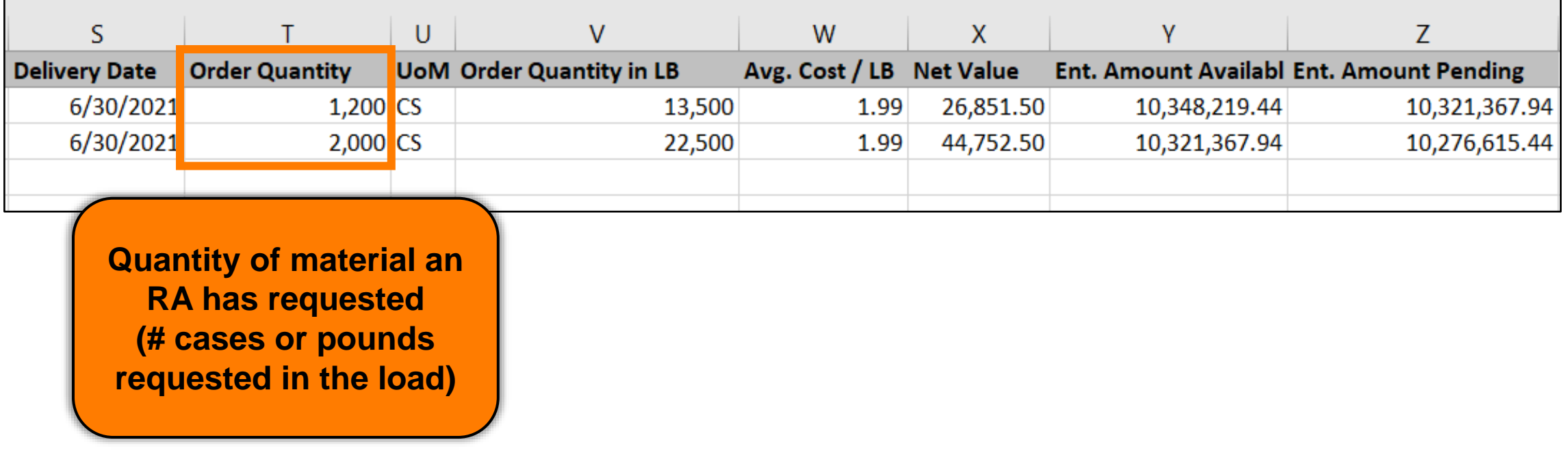

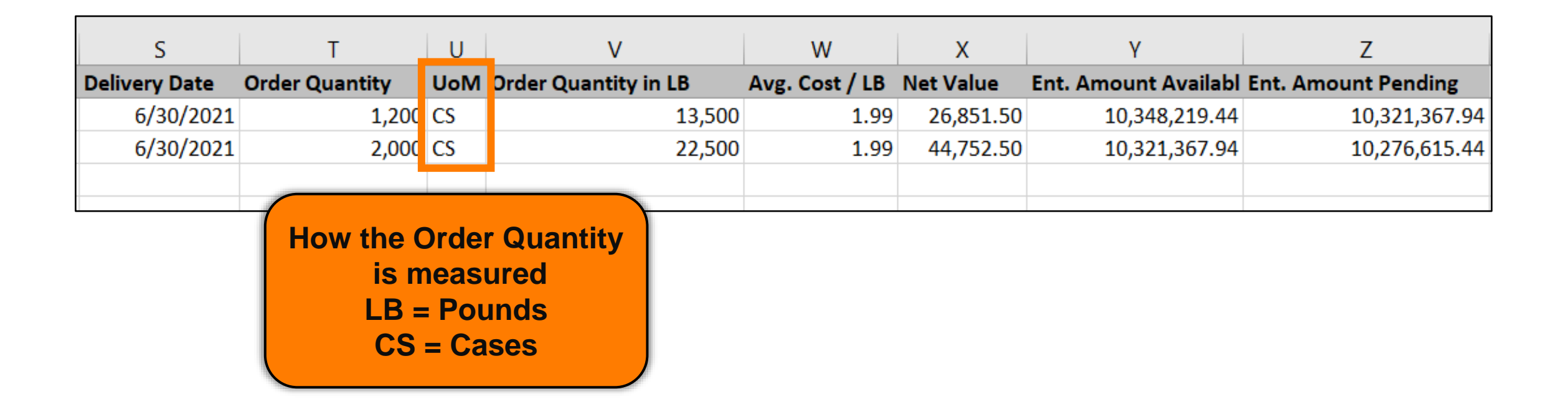

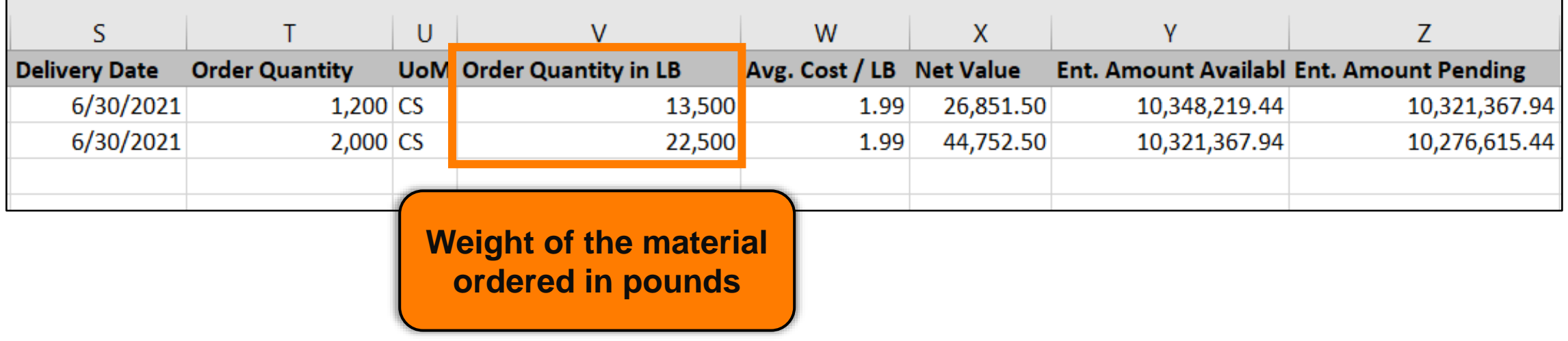

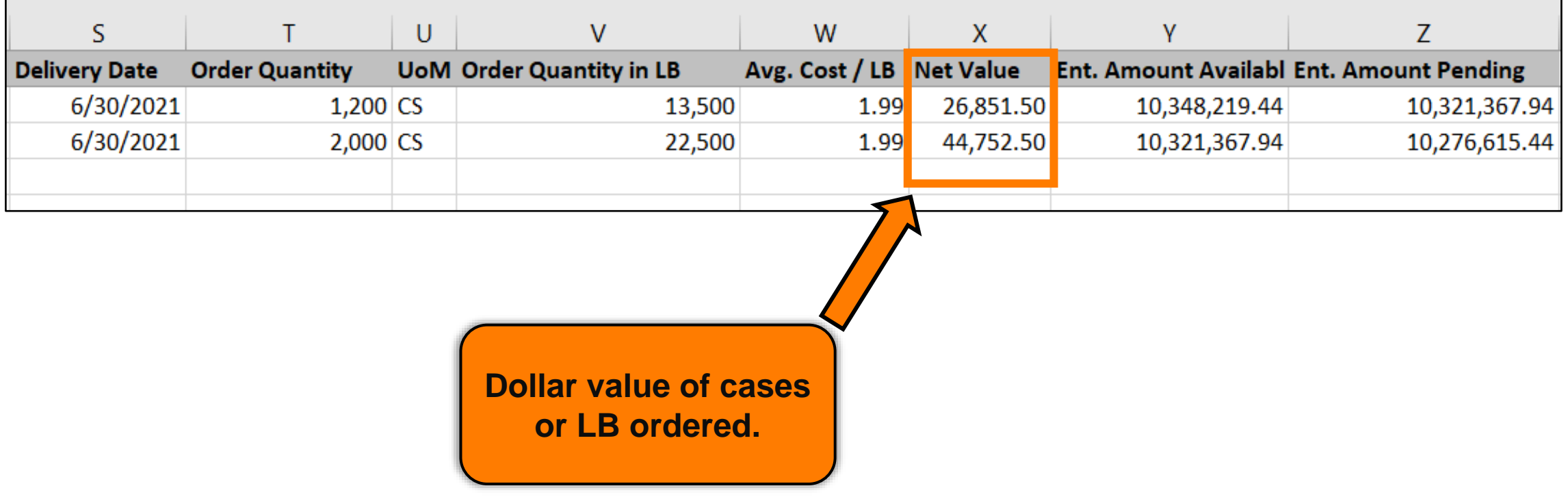

*Net Value* **of the material divided by** *Order Quantity in LB = Avg. Cost/LB*

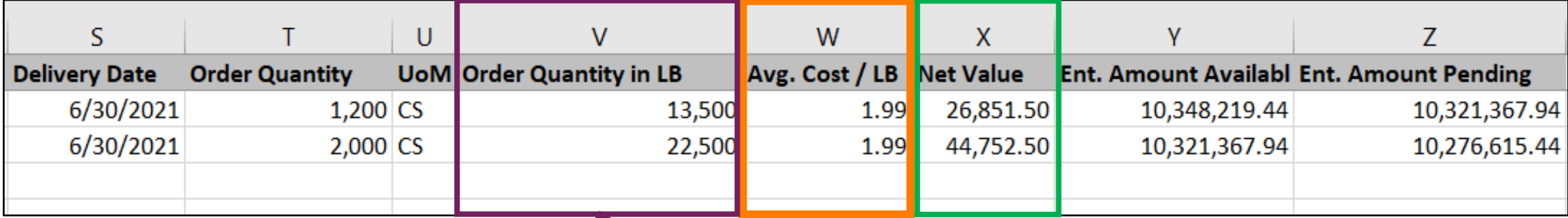

Net Value  $\div$  Order Quantity in LB = Avg. Cost / LB  $(Column X) \div (Column V) = (Column W)$ 

**86**

# **Avg. Cost/LB Calculation**

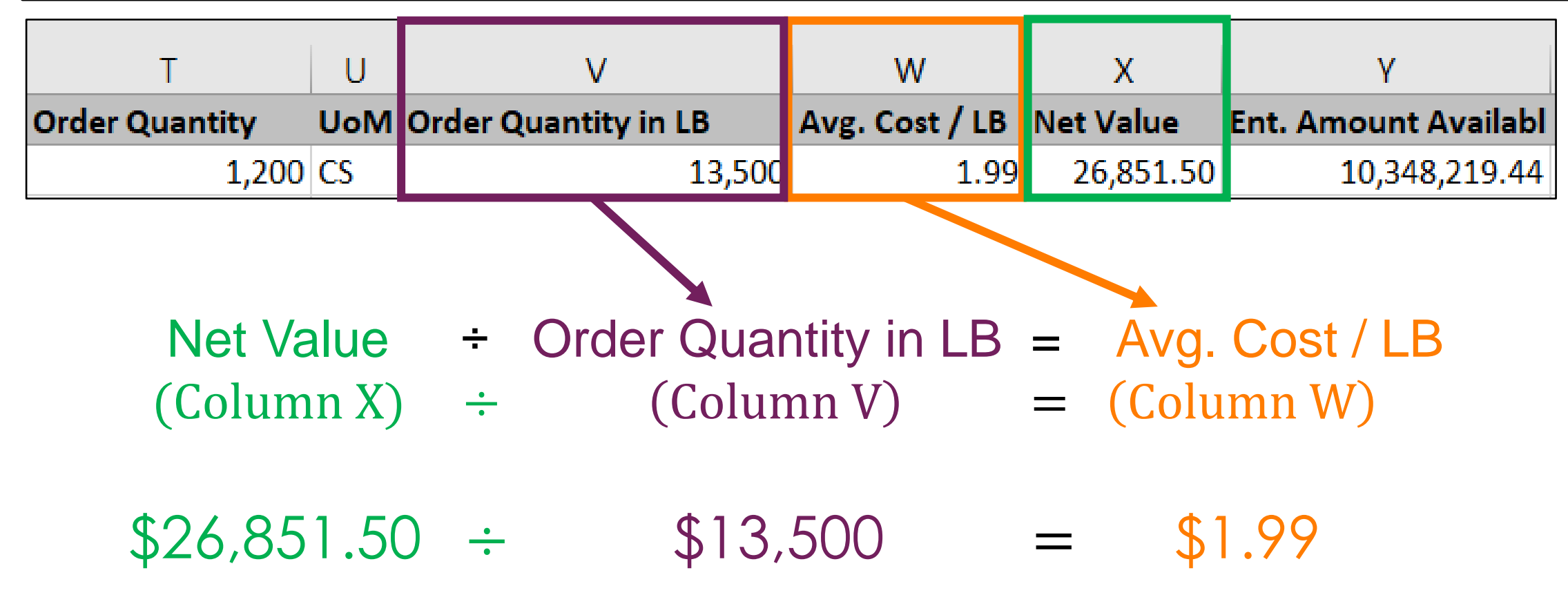

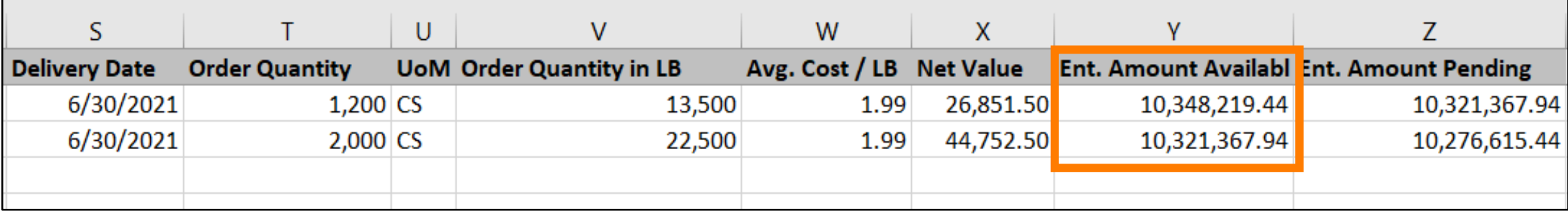

#### **Entitlement Balance Availabl**

**Amount of entitlement available at the time the item had been requested (requisition).**

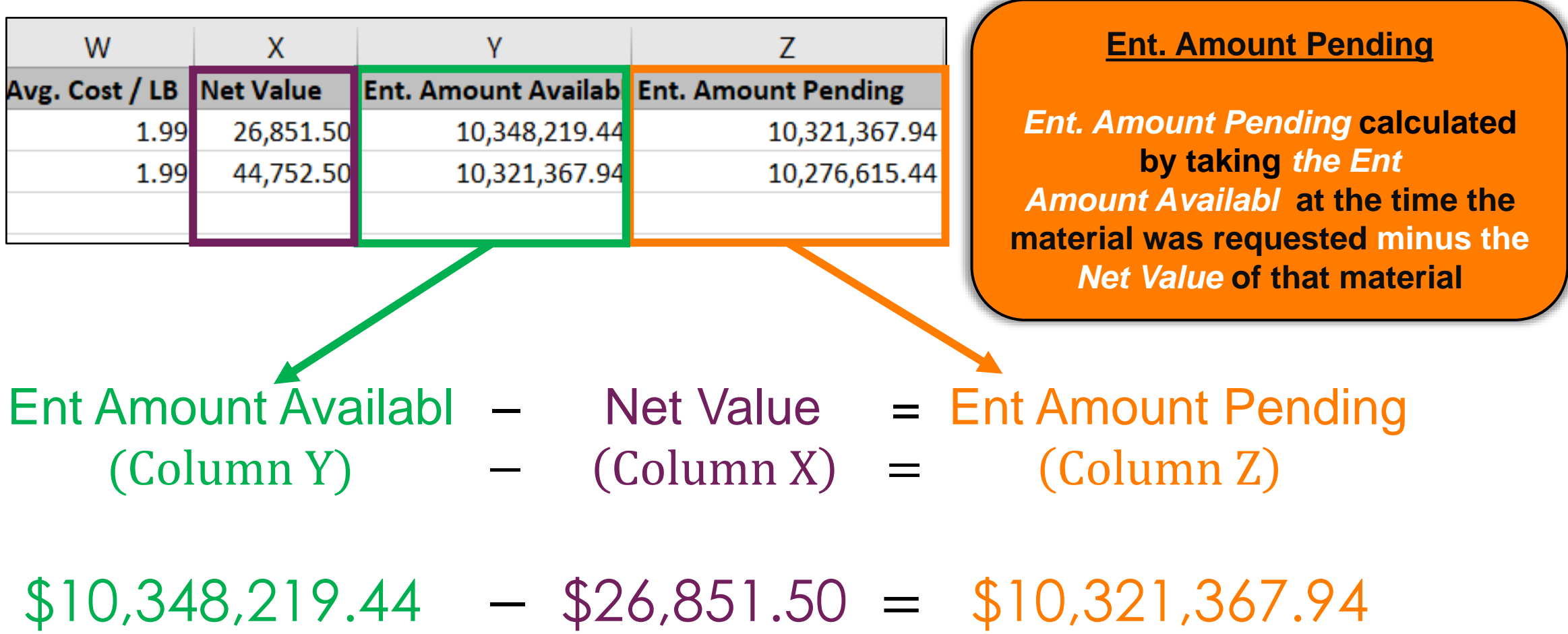

**89**

# **RA-Assessment:**

Scan QR Code to access the assessment or click/type in the link below in your browser.

**<https://forms.office.com/r/33LPPirsPz>**

# **WBSCM Assessment (5-(1))**

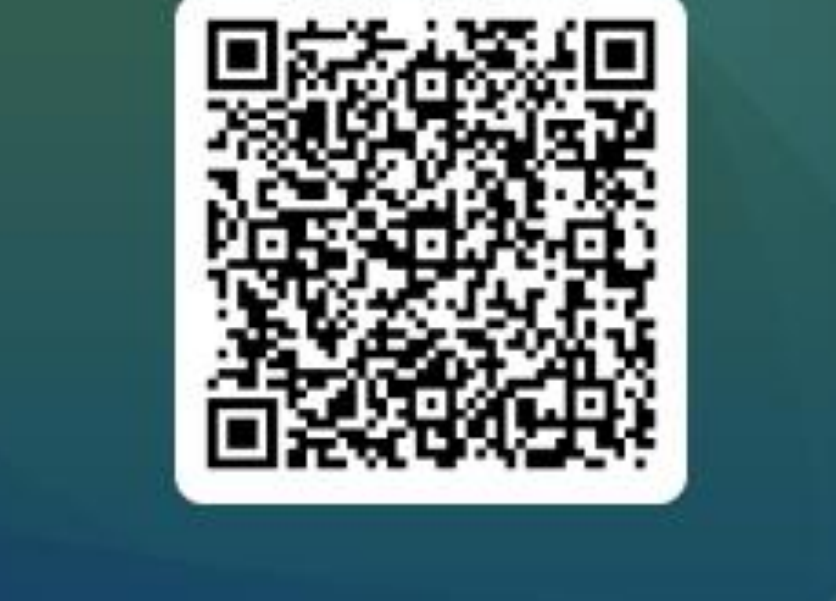

## **KNOWLEDGE CHECK**

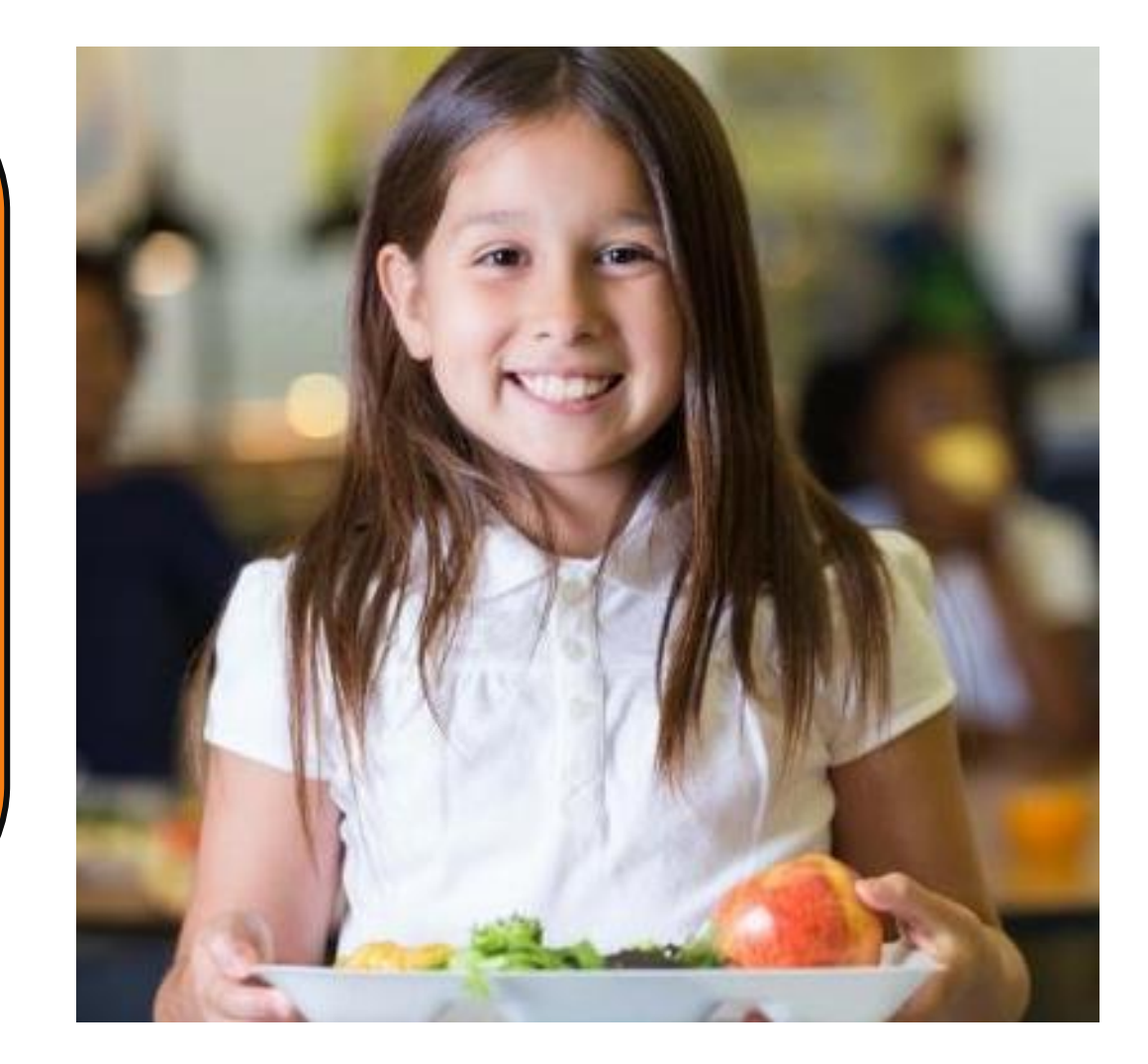

#### **Question:**

An RA (Recipient Agency) is trying to find the *Entitlement Amount Available* for requisition purposes. What is the best action to take?

- A. Download a PDF Entitlement Summary Report
- B. Download a PDF Entitlement Detail Report
- C. Download an Entitlement Summary Report in Excel
- D. Download an Entitlement Detail Report in Excel

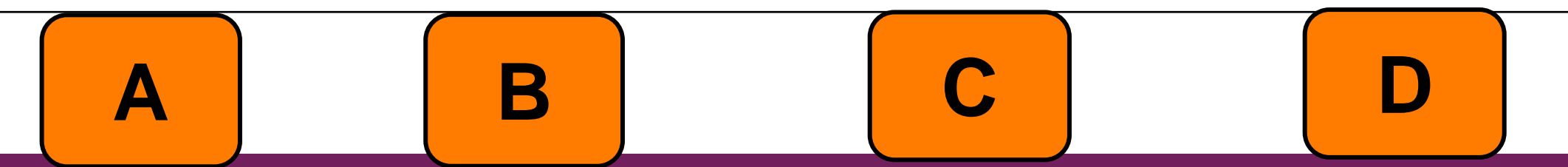

#### Knowledge Check:  $\left| \begin{array}{ccc} \rule{0.2cm}{1.1cm} & 93 \end{array} \right|$

Scan QR Code or visit the Link below to access the Knowledge Check

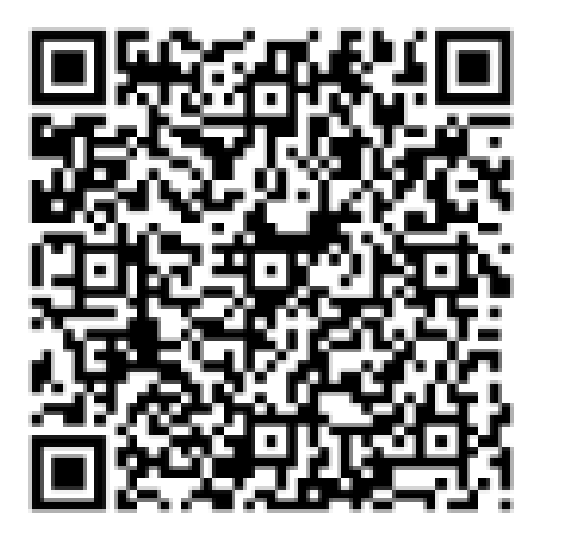

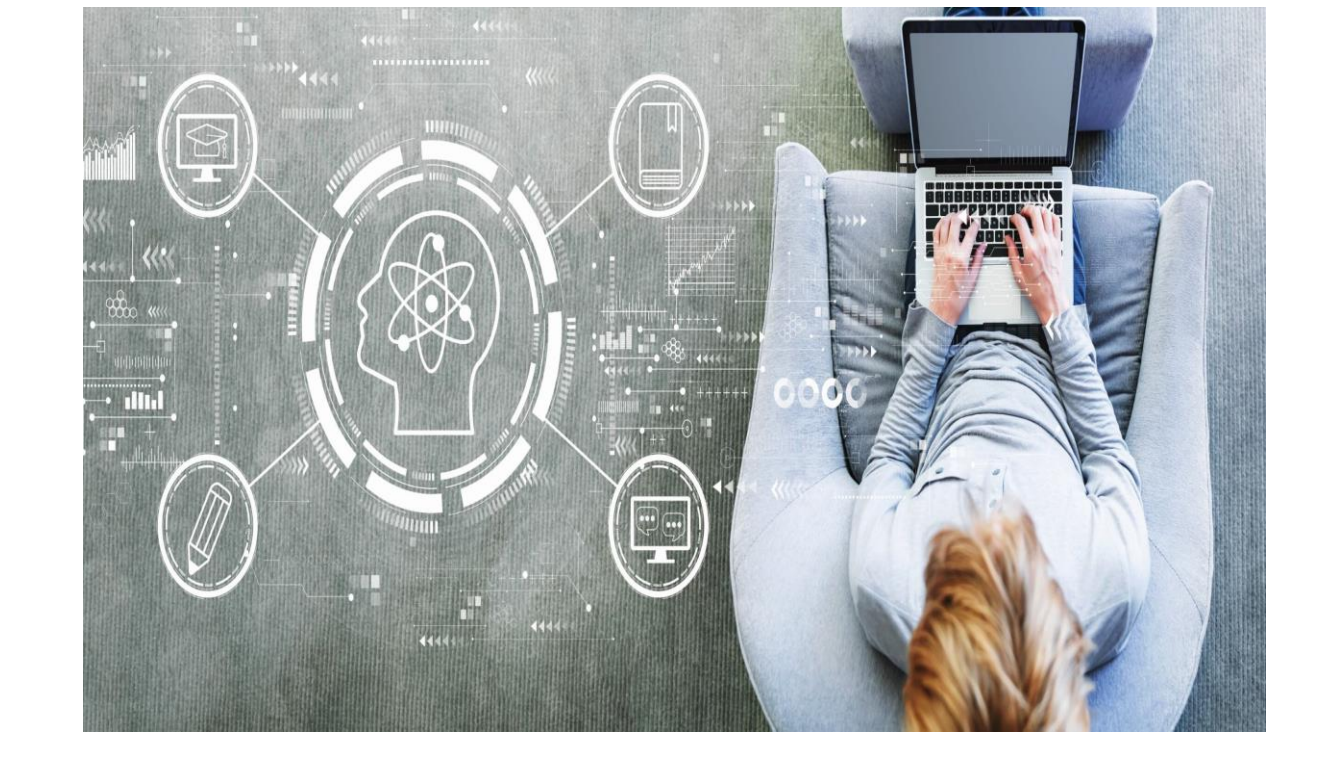

**<https://bit.ly/3JW4YL8>**

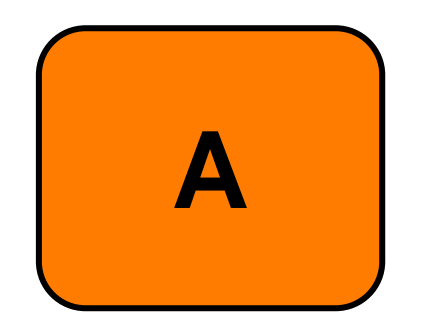

A. Download a PDF Entitlement Summary Report

A summary report will not contain this information. Additionally running a PDF report may not contain all the columns necessary to show all available information in a summary report.

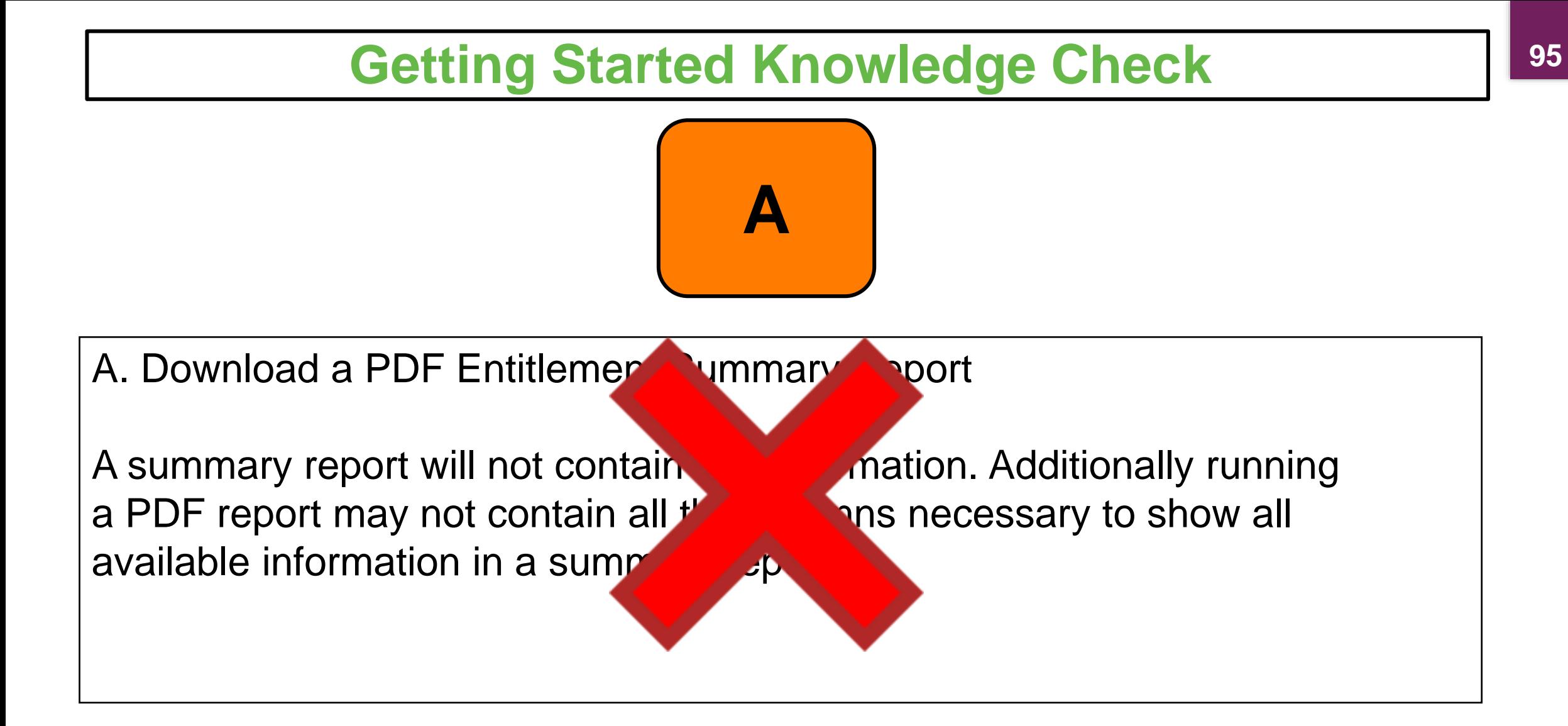

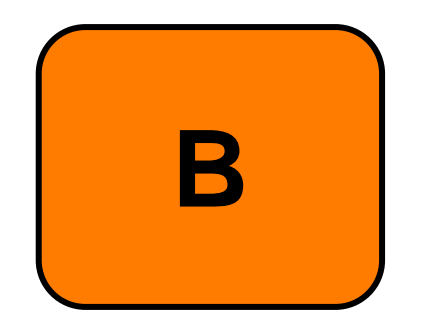

B. Download a PDF Entitlement Detail Report

An Entitlement Detail Report will include the information needed to check accurate available entitlement amounts. However, a PDF download may not include the column that contains this information.

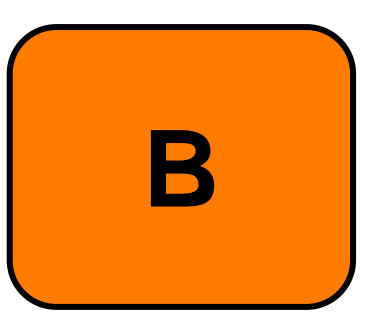

B. Download a PDF Entitlement Detail Rep

An Entitlement Detail Report will **include the information needed to check** accurate available entitlement amounts. However, a PDF download may not include the column that contains the stion.

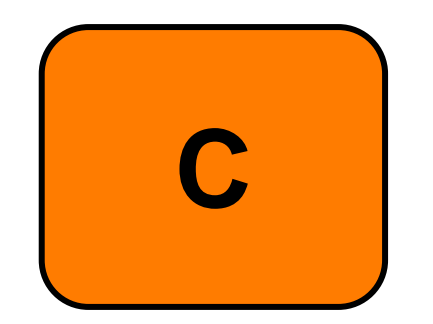

C. Download an Entitlement Summary Report in Excel

While downloading an Excel file will ensure all available information from the report is viewable, the summary report will not include the column that includes the Entitlement Amount Availabl.

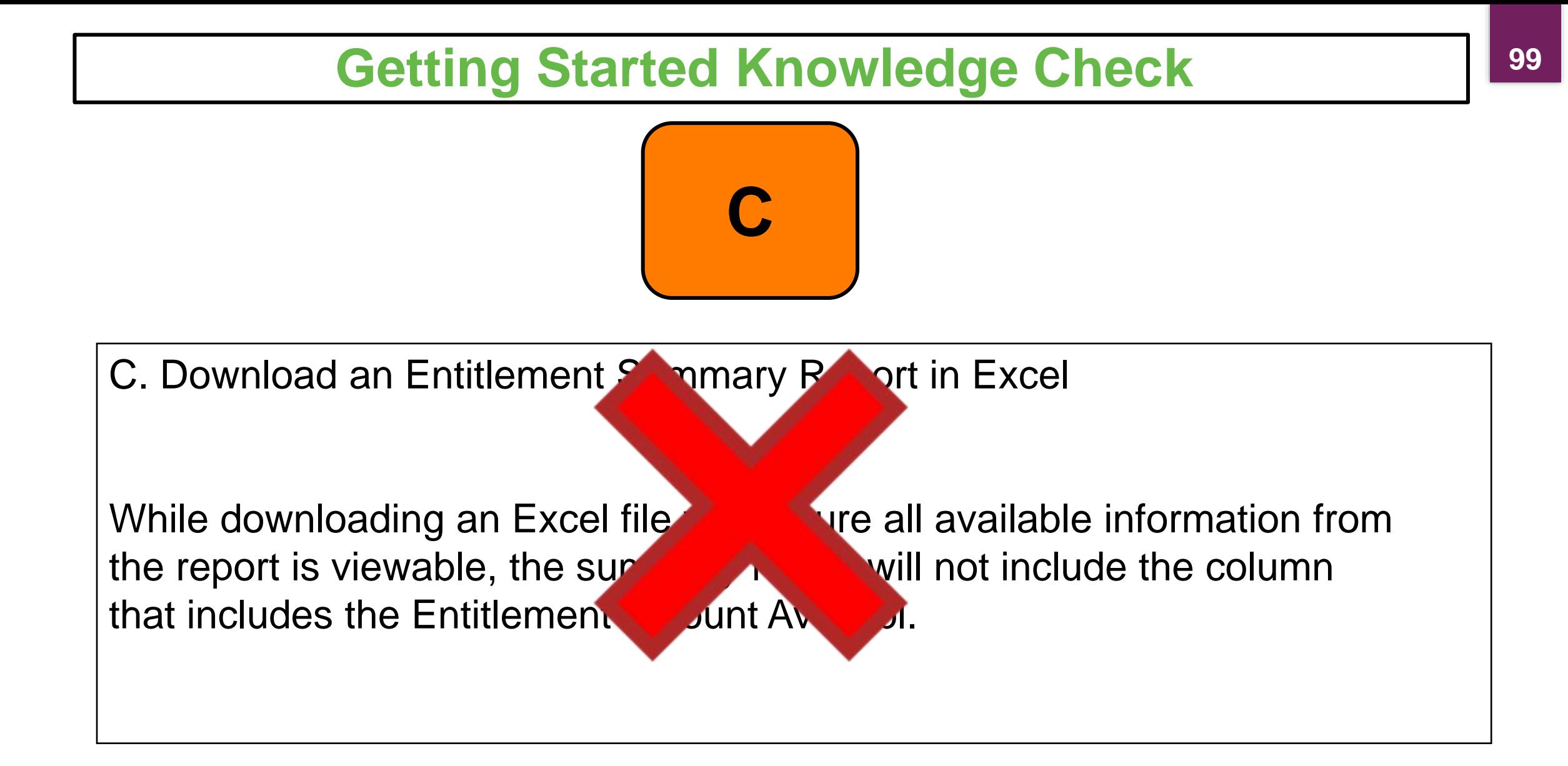

**10**

**0**

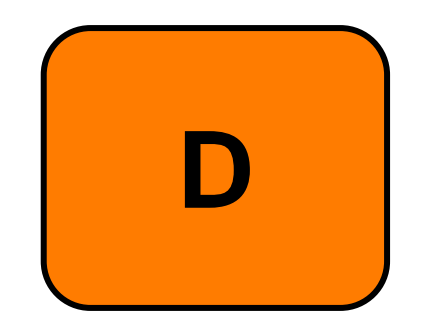

D. Download an Entitlement Detail Report in Excel

Exporting/Downloading an Entitlement Detail Report will include the information requested for Entitlement Amount Availabl and allows the information to be viewed in a file where all information is presented.

# **Getting Started Knowledge Check 10** D. Download an Entitlement Detail Report in Acel Exporting/Downloading an Entitlement **Algermian Report will include the** information requested for Entitlement Availabl and allows the information to be viewed in a file where all information is presented. **D**

**1**

#### **Recall, Reflect, and Release**

Scan the QR Code to submit your response or click on the link below.

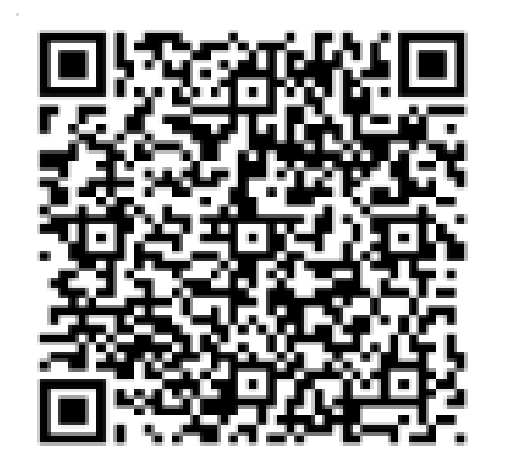

#### <https://bit.ly/3r5V0jN>

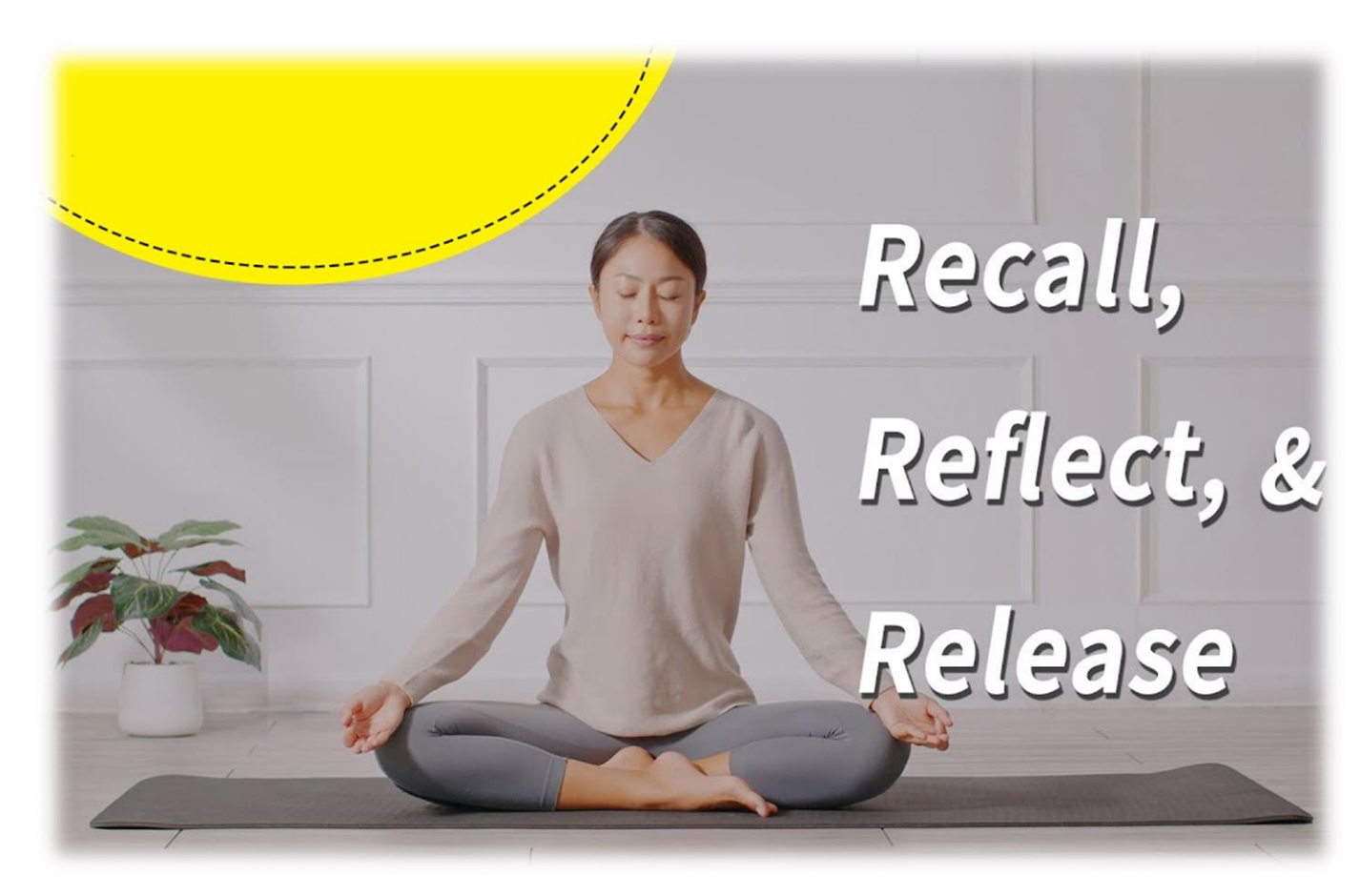

## **RA User Check-In**

Scan the QR Code to let us know how you are doing or click on the link below.

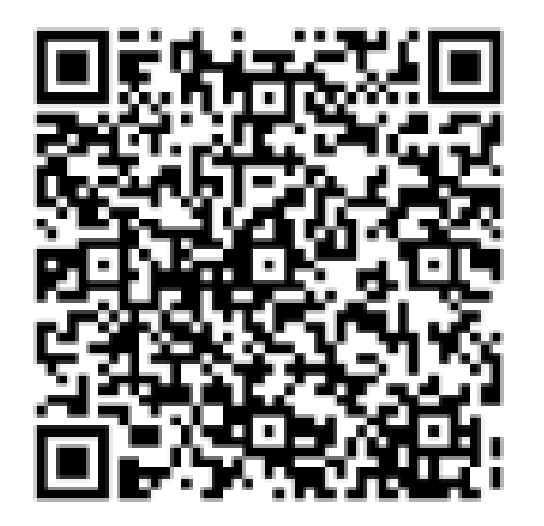

<https://bit.ly/3r7kuNE>

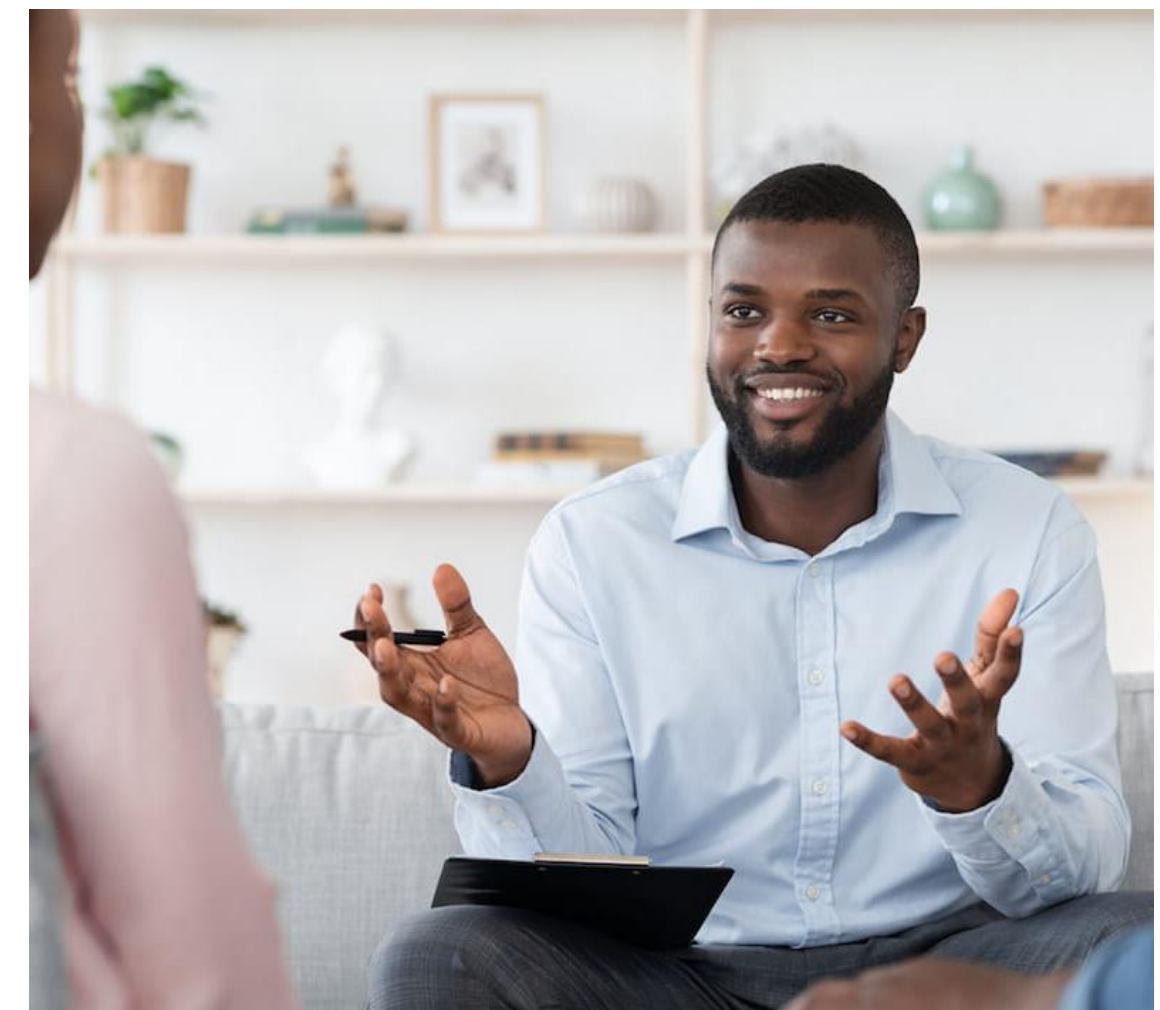

### **For WBSCM Assistance**

**10**

**4**

See **Contact Information Section** on WBSCM **Transition Page** 

 $\overline{\mathbf{m}}$ 

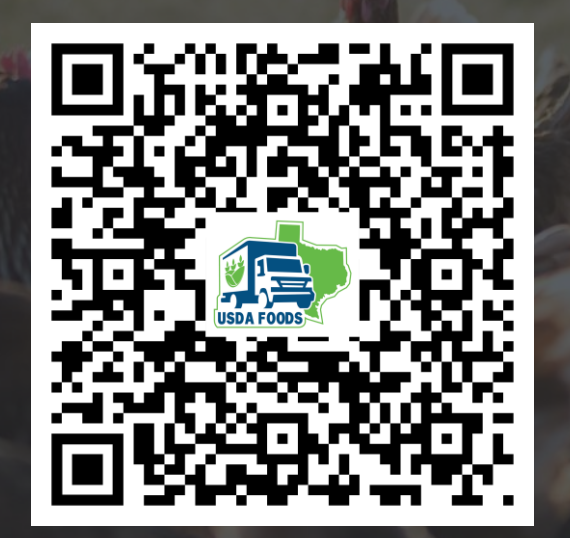

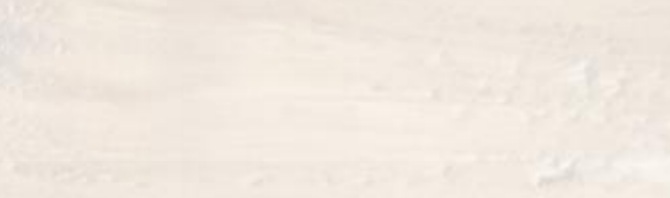

# **Questions?**

# **Lab Time:**

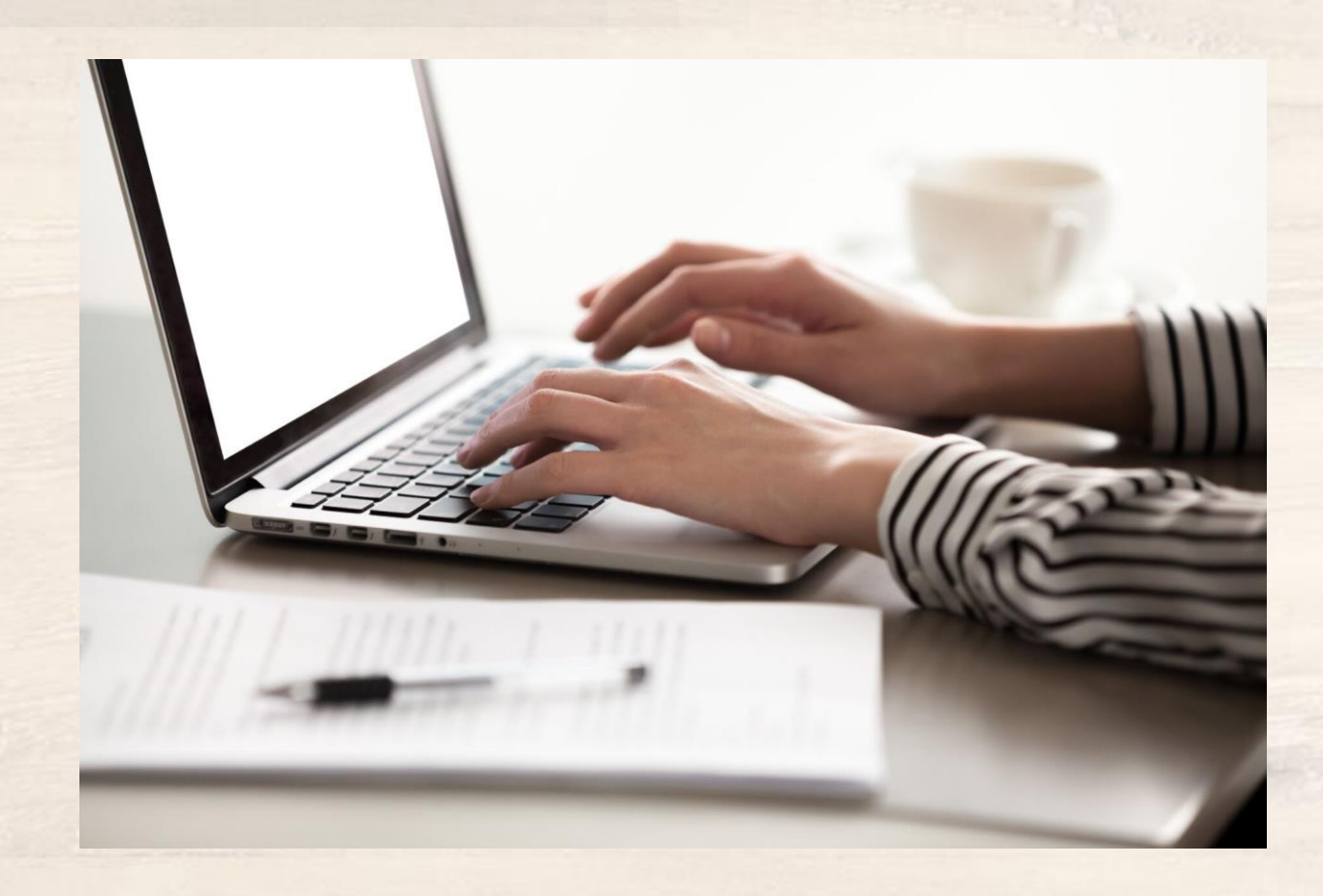

 

In accordance with federal civil rights law and U.S. Department of Agriculture (USDA) civil rights regulations and policies, this institution is prohibited from discriminating on the basis of race, color, national origin, sex (including gender identity and sexual orientation), disability, age, or reprisal or retaliation for prior civil rights activity.

Program information may be made available in languages other than English. Persons with disabilities who require alternative means of communication to obtain program information (e.g., Braille, large print, audiotape, American Sign Language), should contact the responsible state or local agency that administers the program or USDA's TARGET Center at (202) 720-2600 (voice and TTY) or contact USDA through the Federal Relay Service at (800) 877-8339.

To file a program discrimination complaint, a Complainant should complete a Form AD-3027, USDA Program Discrimination Complaint Form which can be obtained online at: [https://www.usda.gov/sites/default/files/documents/USDA-OASCR%20P-Complaint-Form-0508-0002-508-11-28-17Fax2Mail.pdf,](https://www.usda.gov/sites/default/files/documents/USDA-OASCR%20P-Complaint-Form-0508-0002-508-11-28-17Fax2Mail.pdf) from any USDA office, by calling (866) 632- 9992, or by writing a letter addressed to USDA. The letter must contain the complainant's name, address, telephone number, and a written description of the alleged discriminatory action in sufficient detail to inform the Assistant Secretary for Civil Rights (ASCR) about the nature and date of an alleged civil rights violation. The completed AD-3027 form or letter must be submitted to USDA by:

#### **1. mail:**

U.S. Department of Agriculture Office of the Assistant Secretary for Civil Rights 1400 Independence Avenue, SW Washington, D.C. 20250-9410; or

#### **2. fax:**

(833) 256-1665 or (202) 690-7442; or

#### **3. email:**

[program.intake@usda.gov](mailto:program.intake@usda.gov)

This institution is an equal opportunity provider.

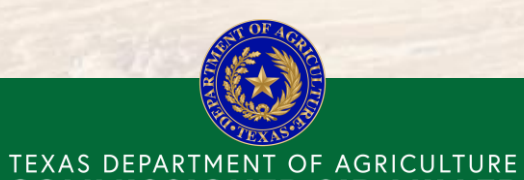

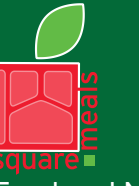

Food and Nutrition Division Food Distribution Program

Fraud Hotline: 1-866-5-FRAUD-4 or 1-866-537-2834 | P.O. Box 12847 | Austin, TX 78711 Toll Free: (877) TEX-MEAL | For the hearing impaired: (800) 735-2989 (TTY)

**COMMISSIONER SID MILLER** 

This product was funded by USDA. This institution is an equal opportunity provider.

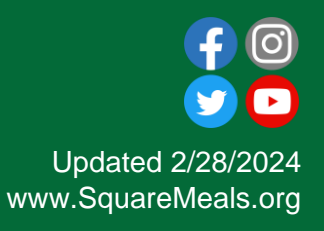

**10**

**7**

# Contact Us

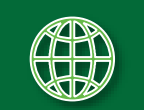

https://squaremeals.org/Programs/FDPWBSCMTransitionProject.aspx

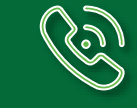

Contact Your Education Service Center